# MŲC LỤC

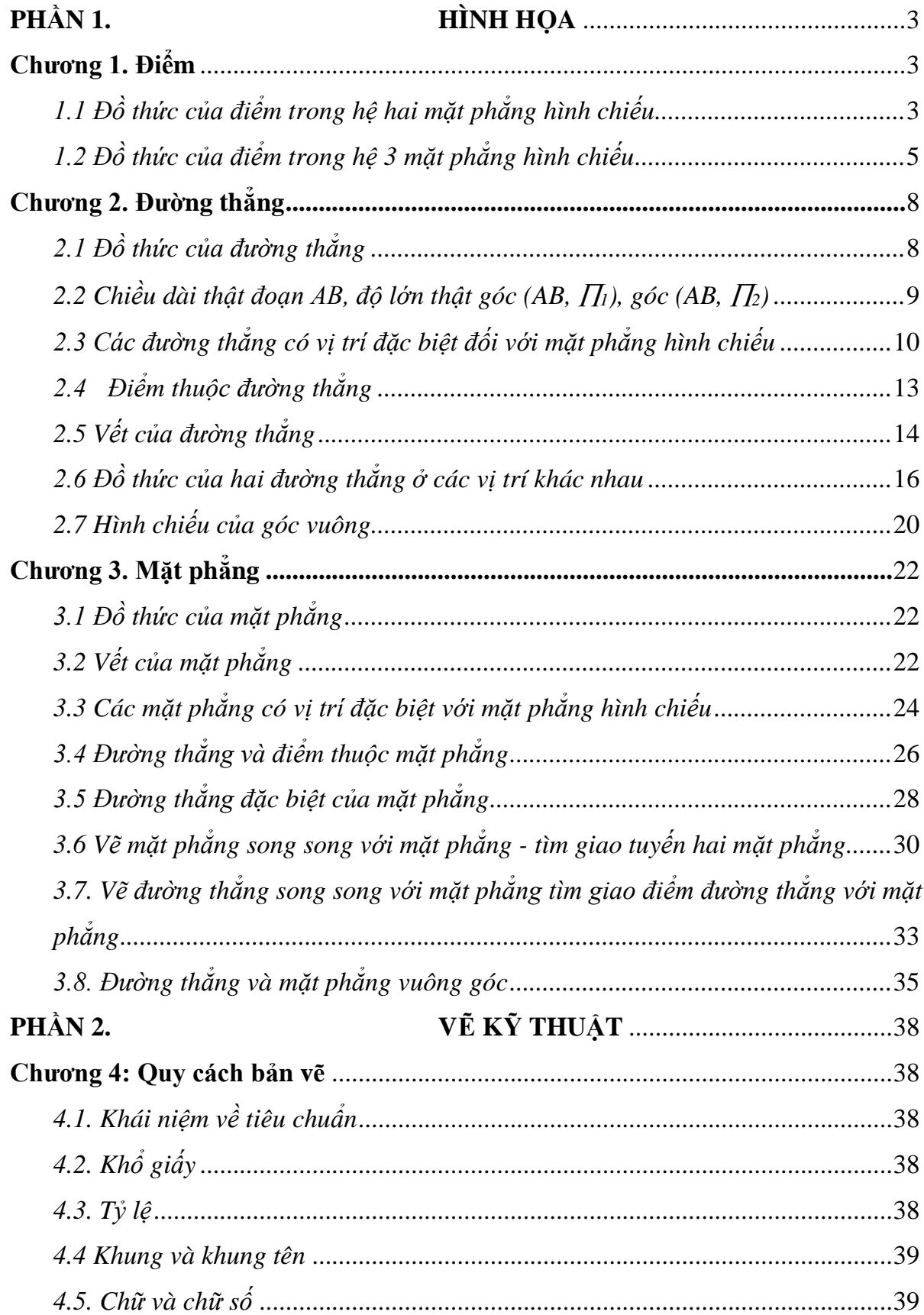

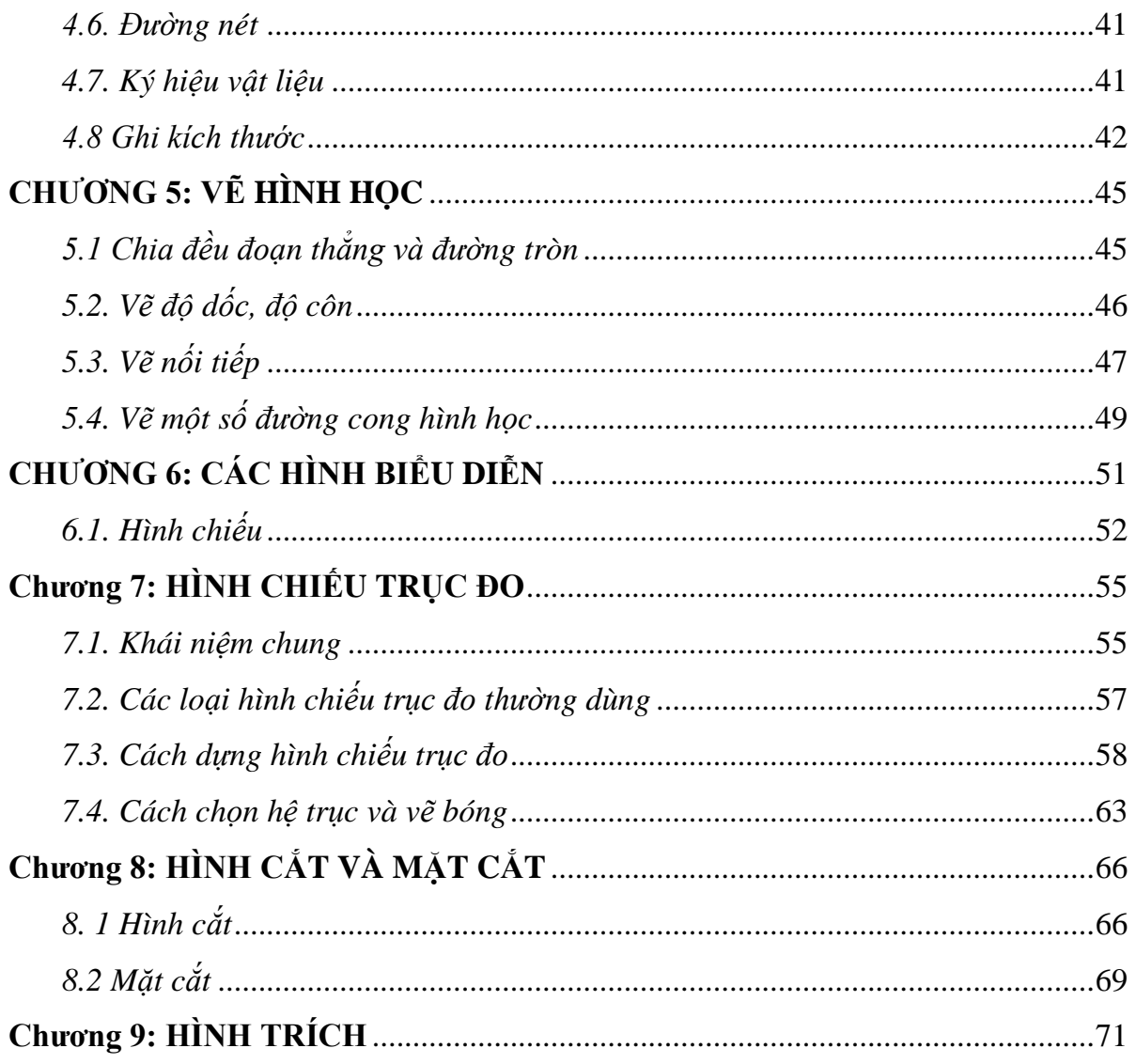

# PHẦN 3

#### HỌC VỀ TRÊN AUTOCAD Chương 10:

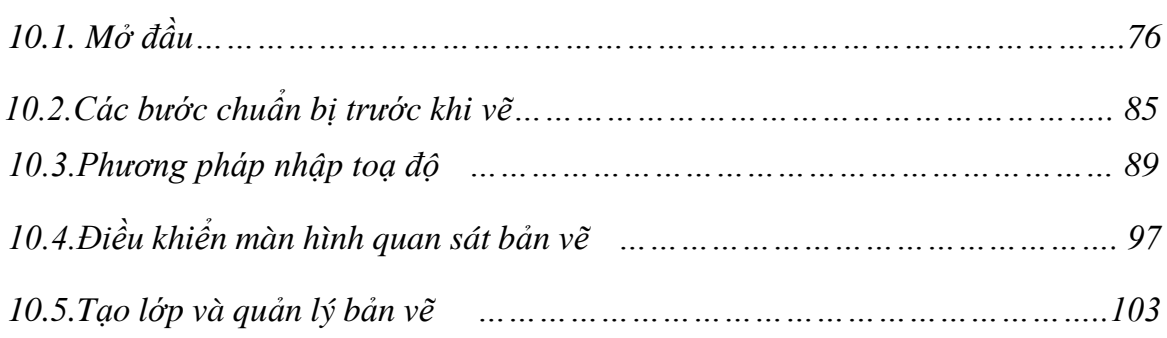

# **PHẦN I. HÌNH HỌA**

#### **Chương 1**

#### **ĐIỂM**

# **1.1 Đồ thức của hai mặt phẳng của điểm**

# *1.1.1 Hệ thống hai mặt phẳng hình chiếu trong không gian*

Trong không gian, lấy hai mặt phẳng vuông góc với nhau:

 $*\prod_1$  thẳng đứng gọi là mặt phẳng hình chiếu đứng.

 $*$   $\Pi$ <sub>2</sub> nằm ngang gọi là mặt phẳng hình chiếu bằng.

\* Hướng chiếu vuông góc với  $\prod_1$  gọi là hướng chiếu đứng.

\* Hướng chiếu vuông góc với  $\prod_2$  gọi là hướng chiếu bằng.

\* Đường thẳng X (giao tuyến của hai mặt phẳng này) gọi là trục hình chiếu X

\* Hai mặt phẳng hình chiếu  $\prod_1$ ,  $\prod_2$  Chia không gian làm bốn góc phần tư, được đánh số I, II, III, IV (hình 1- 1a).

Trục x chia  $\prod_1$  làm hai nửa: nửa trên, nửa dưới.

Trục x chia  $\prod_2$  làm hai nửa: nửa trước, nửa sau.

# *1.1.2 Cở sở đồ thức hai mặt phẳng của điểm*

Giả sử có điểm A trong góc tư I (hình 1-1a). Chiếu vuông góc điểm A:

lên  $\prod_1$  được hình chiếu đứng là điểm A<sub>l</sub>

lên  $\prod_2$  được hình chiếu bằng là điểm A<sub>2</sub>

A<sup>x</sup> là giao điểm của đường thẳng x với mặt (AA1A'B') xem hình 1-1a  $A_2A = A_xA_1$  gọi là độ cao điểm A.  $A_1A = A_xA_2$  gọi là độ xa của điểm A.

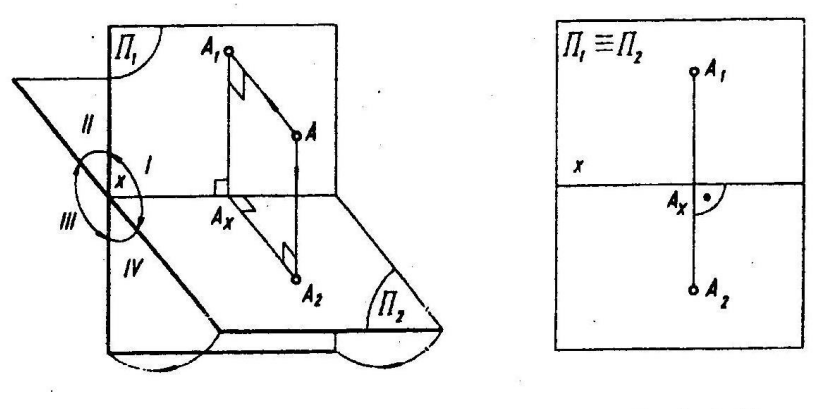

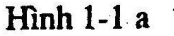

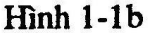

# *1.1.3 Lập đồ thức*

Quay mặt phẳng  $\Pi_2$  quanh trục x, tới trùng với mặt phẳng  $\Pi_1$  như hình vẽ, sao cho nửa trước  $\prod_2$  tới trùng với nửa dưới  $\prod_1$ , nửa sau  $\prod_2$  tới trùng với nửa trên  $\prod_1$ . Ta có mặt Phẳng đồ thức  $\prod_1$  =  $\prod_2$ . Khi đó, trên mặt phẳng đồ thức A<sub>x</sub>A<sub>1</sub> ⊥x và A<sub>x</sub>A<sub>2</sub> ⊥x, nên 3 điểm A1,A<sup>x</sup> A<sup>2</sup> trở thành 3 điểm thẳng hàng (hình 1-1b)

#### *1.1.4 Định nghĩa và tính chất*

Đồ thức của điểm A trong hệ hai mặt phẳng hình chiếu  $\prod_1$  vuông góc  $\prod_2$  theo x là một cặp điểm A<sub>l</sub>, A<sub>2</sub> cùng nằm trên một đường thẳng vuông góc với x trên mặt phẳng  $\prod_1 \equiv \prod_2$ 

Đường thẳng Al, A<sup>2</sup> vuông góc với trục x gọi là đường dóng đứng (hình 1-1b). *Tính chất:*

Hai hình chiếu của điểm A là hai điểm cùng nằm trên 1 đường dóng vuông góc với trục x.

 $A_{X}A_{1} = A_{2}A$  là độ cao của điểm A (hình 1-1a).

 $A_{X}A_{2} = A_{1}A$  là độ xa của điểm A (hình 1-1a).

Từ đồ thức này của điểm A, xác định lại điểm A duy nhất trong không gian(hình1-2) như sau: từ mặt phẳng đồ thức  $\Pi_1 = \Pi_2$ , lấy mặt phẳng  $\Pi_2$  quay quanh trục x tới vị trí  $\Pi_2 \perp \Pi_1$ . Đường thẳng qua A<sub>2</sub>, vuông góc với  $\Pi_2$  sẽ cắt đường thẳng qua A<sub>l</sub>, vuông góc với  $\prod_1$  tại điểm A duy nhất.

Mặt phẳng phân giác l là mặt phẳng đi qua trục x và chia đôi góc phần tư I và III.

Mặt phẳng phân giác 2 là mặt phẳng đi qua trục x và chia đôi góc phần tư II và IV (hình 1-3).

#### *Nhận xét:*

Vị trí hai hình chiếu của một điểm đối với trục x phụ thuộc vào vị trí của điểm đó thuộc góc tư nào trong không gian.

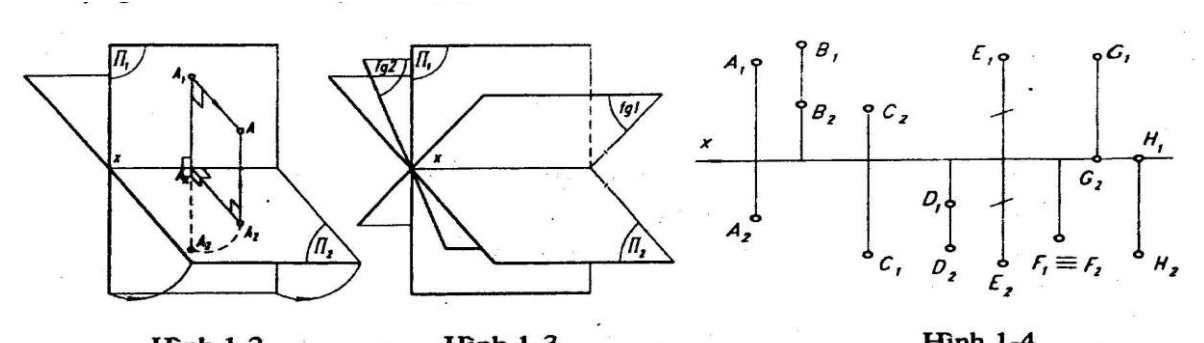

Hình 1-2<br>Trên hình 1- 4: điểm A ở góc tư I; điểm B ở góc tư II; điểm C ở góc tư III; điểm D góc tư IV; điểm E thuộc mặt phẳng phân giác 1 (2 hình chiếu đối xứng qua trục x); điểm F thuộc mặt phẳng phân giác 2( 2 hình chiếu trùng nhau). điểm G thuộc mặt phẳng hình chiếu bằng  $\prod_2$ , nên  $G_2 \equiv G$  và  $G_1 \in x$ ; điểm H thuộc mặt phẳng hình chiếu đứng  $\prod_1$ , nên  $H_1$  = H và  $H_2 \in$  x.

#### **1.2 Đồ thức ba mặt phẳng của điểm**

# *1.2.1 Xây dựng đồ thức - định nghĩa - tính chất đồ thức của một diềm trong hệ 3 mặt phẳng hình chiếu*

Trong không gian, cùng với các mặt phẳng  $\prod_1$ ,  $\prod_2$  người ta còn lấy mặt phẳng  $\prod_3$ vuông góc với trục x, tức là vuông góc với cả hai mặt phẳng hình chiếu  $\prod_1$  và  $\prod_2$ . Mặt phẳng  $\Pi_3$  gọi là mặt phẳng hình chiếu cạnh. Hướng chiếu vuông góc với  $\Pi_3$  gọi là hướng chiếu cạnh  $\prod_1 \bigcap \prod_2$  = trục x;  $\prod_2 \bigcap \prod_3$  = trục z, một hệ trục toạ độ Oxyz được gắn như trên hình 1-5.

Hình chiếu vuông góc của điểm A (hình 1-5) lên mặt phẳng  $\Pi_1$  là điểm A<sub>1</sub>: gọi là *hình chiếu đứng* của điểm A; lên mặt phẳng ∏<sub>2</sub> là điểm A<sub>2</sub>: gọi là *hình chiếu bằng* của điểm A, lên mặt phẳng 3 là điểm A<sup>3</sup> gọi là *hình chiếu cạnh* của điểm A.

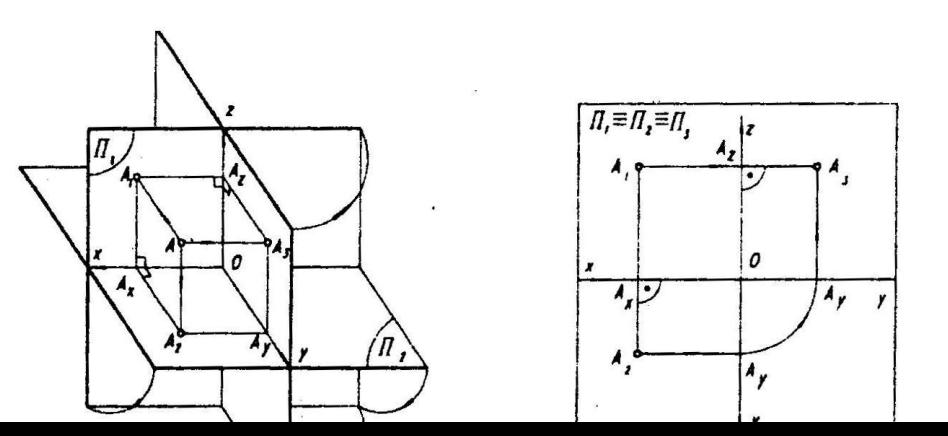

 $-A_x$  là giao điểm của trục x và mặt phẳng  $(A A_1 A_2)$ .

-  $A_y$  là giao điểm của trục y và mặt phẳng  $(A A_2 A_3)$ .

 $-A_z$  là giao điểm của trục z và mặt phẳng (AA<sub>1</sub>A<sub>3</sub>).

Điểm A có các khoảng cách và toa đô:

 $- A_3A = A_2A_1 = A_3A_2 = OA_3 = X_A$  (gọi là độ xa cạnh của điểm A)

 $-A_1A = A_xA_2 = A_zA_3 = OA_y = Y_A$  (gọi là độ xa của điểm A)

 $-A_2A = A_xA_1 = A_yA_3 = OA_1 = Z_A$  (gọi là độ cao của điểm điểm A)

*Lập đồ thức:*

Quay  $\prod_2$  quanh trục x tới trùng với  $\prod_1$  (như đã làm ở trên)

Quay  $\prod_3$  quanh trục z, tới trùng với  $\prod_1$  (hình 1-5)

Mặt phẳng đồ thức là mặt phẳng  $\prod_1 \equiv \prod_2 \equiv \prod_3$ 

Trên mặt phẳng đồ thức có đồng thời các điểm  $A_1$ ,  $A_2$ ,  $A_3$ ,  $A_x$ ,  $A_y$ ,  $A_x$  và cả 3 trục Ox,Oy,Oz với Ox ⊥ Oz. Một vị trí của trục O nằm trên đường thẳng Oz; Một vị trí của trục Oy nằm trên đường thẳng Ox (hình 1-6).

# *Định nghĩa và tính chất của đồ thức 3 hình chiếu*

Đồ thức của điểm A trong hệ 3 mặt phẳng hình chiếu thẳng góc  $\Pi_1, \Pi_2, \Pi_3$  gồm 3 điểm A<sub>l</sub>, A<sub>2</sub>, A<sub>3</sub> cùng với hai đường thẳng vuông góc với nhau x(y)  $\perp$ z(y) trên một mặt phẳng  $\Pi_1 \equiv \Pi_2 \equiv \Pi_3$  thoả mãn:

Hai điểm A1, A<sup>2</sup> cùng nằm trên một đường dóng vuông góc với trục x.

Hai điểm  $A_1$  và  $A_3$  cùng nằm trên một đường dóng vuông góc với trục z.

 $A_zA_3 = A_xA_2$ 

Trên đồ thức cũng có:

 $A_zA_1 = A_yA_2 - OA_x = X_A$  (gọi là độ xa cạnh của điểm A)

 $A_{X}A_{2} = A_{Z}A_{3} = OA_{y} = Y_{A}$  (gọi là độ xa của điểm A)  $A_xA_1 = A_yA_3 = OA_z = Z_A$  (gọi là độ cao của điểm A)

#### *1.2.2 Bài toán*

#### *Bài toán 1*

Hãy lập đồ thức của hai điểm A (3, 2, l) và B (l , 3,- l)

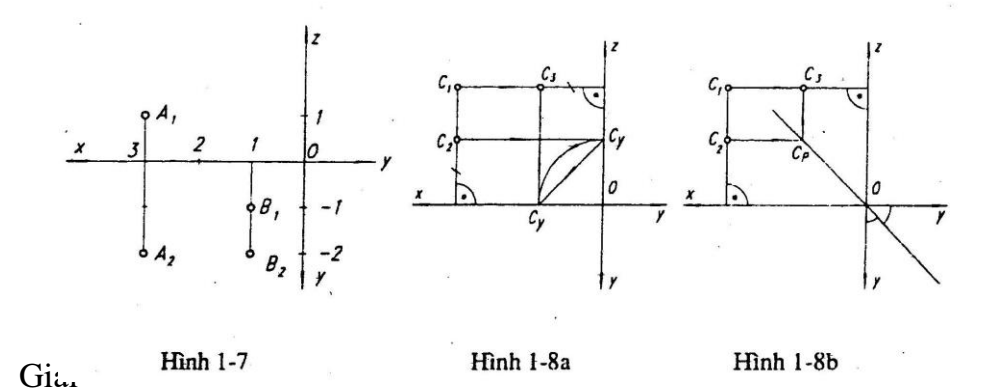

Xác định hệ trục tọa độ Oxyz trên mặt phẳng đồ thức, và tìm được Al, A2, Bl, B2. Xen hình 1-7.

*Bài toán 2*

Cho hai hình chiếu  $C_1$ ,  $C_2$  của điểm C. Hãy tìm  $C_3$ .

Giải:

Tìm C<sub>3</sub> chính là xác định C<sub>Z</sub>C<sub>3</sub> = C<sub>x</sub>C<sub>2</sub>

Hoặc theo cách được chỉ trên hình l-8a. Đường dóng ngang qua  $C_2$  cắt trục y(z) ở C, cung tròn tâm O, bán kính OC<sub>y</sub> quay ngược chiều kim đồng hồ cắt trục y(x) ở C<sub>y</sub> đường dóng đứng qua  $C_y$  này cắt đường dóng ngang qua  $C_1$  tại  $C_3$  Hoặc theo một cách khác như trên hình 1-8b. Đường dóng ngang qua  $C_2$  cắt đường phân giác góc yOy ở  $C_p$ đường dóng đứng qua C<sub>p</sub> cắt đường dóng ngang qua C<sub>1</sub> tại C<sub>3</sub>.

# **Chương 2 ĐƯỜNG THẲNG**

# **2.1 Đồ thức của đường thẳng**

# *2.1.1 Lập đồ thức một đường thẳng*

Có thể lập đồ thức một đường thẳng k trong hệ hai mặt phẳng hình chiếu như sau:

Lấy hai điểm A, B thuộc k. Tìm hình chiếu của A và B trên hệ hai mặt phẳng hình chiếu như trên hình 2-1a, và đưa hai mặt phẳng hình chiếu tới trùng nhau  $\prod_1 = \prod_2$ . Trên mặt phẳng  $\prod_1 = \prod_2$  vẽ hai đường thẳng  $K_1(A_1B_1)$  và  $K_2(A_2B_2)$ , sẽ được đồ thức của đường thẳng k như hình 2-1b.

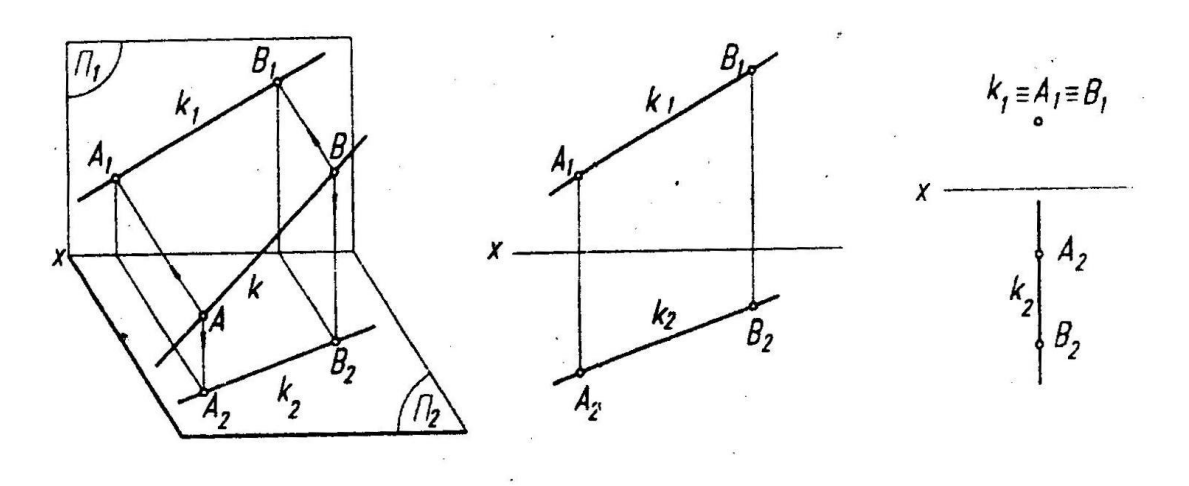

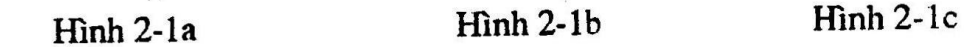

#### *2.1.2 Định nghĩa*

Đồ thức của đường thẳng k(AB) là một cặp đường thẳng  $k_1(A_1B_1) k_2(A_2B_2)$  trên mặt phẳng đồ thức  $\prod_1 = \prod_2$  (hình 2-1b) trong đó hình chiếu đứng k<sub>l</sub> 1à đường thẳng hình chiếu đứng  $A_1$  với hình chiếu đứng  $B_1$  của hai điểm A, B, hình chiếu bằng k<sub>2</sub> là đường thẳng nối hình chiếu bằng A<sup>2</sup> với hình chiếu bằng B<sup>2</sup> của hai điểm A, B. *2.1.3 Chú ý*

a) Một hình chiếu của một đường thẳng có thể là một điểm. Ví dụ khi đường thẳng k(AB) vuông góc với  $\prod_1$  thì k<sub>1</sub> = A<sub>1</sub>B<sub>l</sub>.

Một hình chiếu của đường thẳng k trên mặt phẳng hình chiếu  $\prod_1$ , nếu là đường thẳng k<sub>1</sub> thì đường thẳng k<sub>1</sub> cũng được coi là giao tuyến của mặt phẳng  $\Pi_1$ , với mặt phẳng đi qua k và vuông góc với  $\prod_1$ .

Mọi đường thẳng đều có thể cho đồ thức bởi đồ thức của hai điểm thuộc đường thẳng đó (hình 2-1b)

Một đường thẳng chỉ có thể cho đồ thức bằng một cặp đường thẳng biểu diễn hai hình chiếu của nó nếu hai đường thẳng này không cùng nằm trên một đường dóng vuông góc với trục hình chiếu.

#### 2.2 Chiều dài thật đoạn AB, độ lớn thật góc (AB,  $\prod_1$ ), góc (AB,  $\prod_2$ )

# *2.2.1 Sự liên quan giữa độ dài AB, độ lớn thật của góc với chiều dài hình chiếu, hiệu độ cao, hiệu độ xa của AB*

#### *Nhận xét:*

Trên hình 2-2a hình chiếu của AB lên mặt phẳng  $\prod_2$  là A<sub>2</sub>B<sub>2</sub>, AA<sub>2</sub> là độ cao của điểm A;  $BB_2$  là đô cao của điểm B. Với AC song song và bằng  $A_2B_2$  thì ABC là tam giác vuông ở C.

Trong tam giác vuông này, chiều dài một cạnh góc vuông bằng chiều dài hình chiếu bằng của đoạn thẳng,chiều dài một cạnh nữa của góc vuông bằng hiệu độ cao  $\Delta Z$ của hai đầu đoạn thẳng, chiều dài cạnh huyền bằng chiều dài thật của đoạn thẳng, góc nhọn đối diện với hiệu độ cao bằng góc giữa đường thẳng và mặt phẳng hình chiếu bằng.

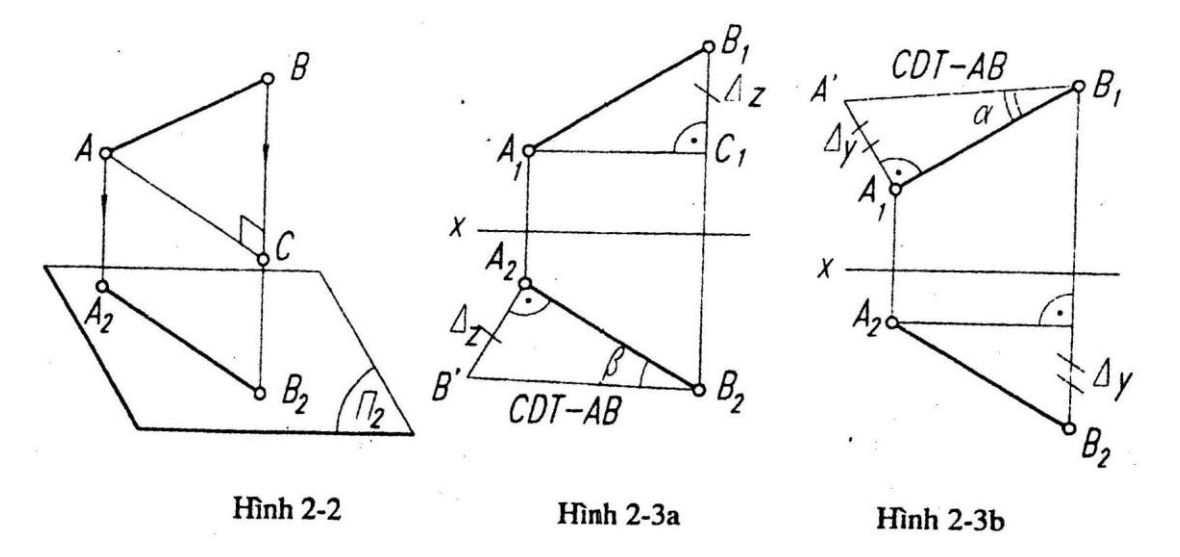

Và trong một tam giác vuông tương tự, chiều dài cạnh huyền bằng chiều dài thật đoạn thẳng, một cạnh góc vuông bằng chiều dài hình chiếu đứng đoạn thẳng, một cạnh

góc vuông bằng hiệu độ xa  $\Delta y$ , góc nhọn đối diện với góc vuông bằng hiệu độ xa  $\Delta y$ bằng góc giữa đường thẳng và mặt phẳng hình chiếu đứng.

Muốn dựng tam giác vuông này cần biết hai cạnh, hoặc một cạnh và một góc nhọn. Nhờ tam giác vuông này sẽ tìm các yếu tố cần thiết còn lại.

#### *2.2.2 Bài toán*

Biết đồ thức đoạn thẳng AB là  $(A_1B_1, A_2B_2)$ . Tìm đô dài thật AB, đô lớn thật của góc (AB,  $\prod_2$ ).

*Giải:* Xem hình 2-3a.

Trước hết xác định hiệu độ cao  $\Delta z$  của hai điểm A, B bằng cách vẽ qua một trong hai điểm A1, hoặc B<sup>1</sup> đường thẳng song song với x. Tìm khoảng cách từ điểm còn lại tới đường thẳng này.

Dựng tam giác vuông có một cạnh góc vuông là  $A_2B_2$  một cạnh góc vuông là  $\Delta z$ , đó là tam giác vuông A2,B2B'.

Suy ra độ dài cạnh huyền  $A_2B' = d\hat{\rho}$  dài AB, góc  $B_2$  (đối diện với hiệu độ cao) bằng góc (AB,  $\prod_2$ ). Xem hình 2-3b, nếu cần tìm góc (AB,  $\prod_1$ ) thì dựng tam giác vuông  $A_1A'B_1$ , vuông tại  $A_1$ , hình chiếu đứng  $A_1B_1$  là một cạnh góc vuông nữa là  $A_1A' = \Delta y$ (lấy từ hình chiếu bằng), góc đối diện với cạnh  $A_1A'$  (hiệu đô xa) là góc ( $A'B_1A_1$ ) = góc  $(AB, \Pi_1).$ 

#### **2.3 Các đường thẳng có vị trí đặc biệt đối với mặt phẳng hình chiếu**

Một đường thẳng song song, hoặc vuông góc với một mặt phẳng hình chiếu đứng là đường thẳng có vị trí đặc biệt đối với mặt phẳng hình chiếu. Sau đây xét các đường thẳng đặc biệt đó.

#### *2.3.1 Đường thẳng đồng mức*

Đường thẳng nằm song song với một mặt phẳng hình chiếu là một đường thẳng đồng mức, gồm có: đường bằng, đường mặt, đường cạnh.

Định nghĩa các đường bằng, đường mặt, đường cạnh tương tự nhau. Đồ thức các đường thẳng đó có các tính chất tương tự nhau.

- Đường thẳng song song với  $\prod_2$  gọi là *đường bằng* (ký hiệu là h, hình 2-4a, 2-4b). Đường bằng h(AB) thì h<sub>1</sub>(A<sub>1</sub>B<sub>1</sub>)// x; h<sub>2</sub>(A<sub>2</sub>B<sub>2</sub>)// = AB;  $\angle$ (AB,  $\prod_1$ ) =  $\angle$ (A<sub>2</sub>B<sub>2</sub>,x) và đường thẳng có hình chiếu đứng nằm ngang là đường bằng.

- Đường thẳng song song với  $\Pi_1$  gọi là *đường mặt* (ký hiệu là f, hình 2-5a, 2-5b). Đường mặt f(AB) thì f<sub>2</sub>(A<sub>2</sub>B<sub>2</sub>)// x; A<sub>1</sub>B<sub>1</sub>, // = AB;  $\angle$  (AB,  $\prod_{2}$ ) =  $\angle$ (A<sub>1</sub>B<sub>1</sub>, x) và đường thẳng có hình chiếu bằng nằm ngang là đường mặt, nó song song với  $\Pi_1$ .

- Đường thẳng AB song song với <sup>3</sup> gọi là *đường cạnh* (ký hiệu là p, hình 2-6a, 2-6b). Hình chiếu đứng  $A_1B_1$ , hình chiếu bằng  $A_2B_2$  của đường cạnh cùng vuông góc với trục x, hình chiếu cạnh A<sub>3</sub>B'//= AB;  $\angle$ (AB,  $\prod_2$ ) =  $\angle$ (AB,  $\prod_1$ ) =  $\angle$  (A<sub>3</sub>B', z). Một đường thẳng có hai hình chiếu là hai đoạn thẳng cùng nằm trên đường thẳng vuông góc với trục x là đường cạnh.

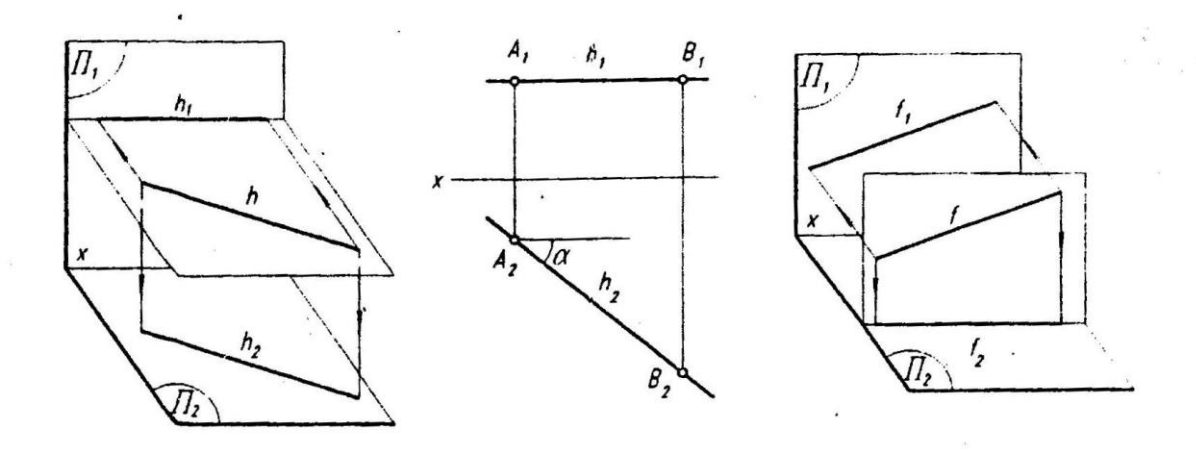

Hình 2-4a

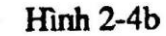

Hình 2-5a

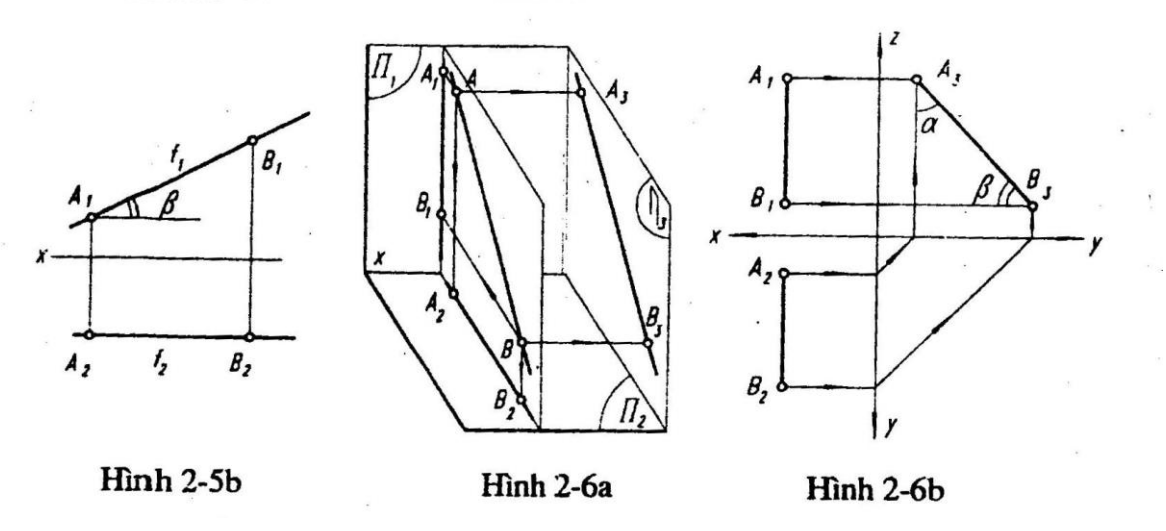

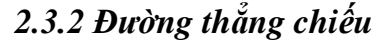

Đường thẳng vuông góc với một mặt phẳng hình chiếu được gọi là đường thẳng chiếu. Có đường thẳng chiếu đứng (hình 2-7a,b); đường thẳng chiếu bằng (hình 2-8a,b) và đường thẳng chiếu cạnh (hình 2-9a,b)

Các đường thẳng chiếu có các tính chất tương tự nhau.

- *Đường thẳng chiếu đứng* AB là đường thẳng vuông góc với ∏<sub>1</sub> (hình 2-7a, 2.7b), có hình chiếu đứng  $A_1 = B_1$ ; hình chiếu bằng  $A_2B_2 \perp x$  và  $A_2B_2/\ell = AB$ . Đường thẳng có hình chiếu đứng suy biến thành một điểm là đường thẳng chiếu đứng

- *Đường thẳng chiếu bằng* AB là đường thẳng vuông góc với ∏<sub>2</sub> (hình 2-8a, 2-8b), nó có hình chiếu bằng  $A_2 = B_2$ ; hình chiếu đứng  $A_1B_1 \perp x$  và  $A_1B_1$  //=AB. Đường thẳng có hình chiếu bằng suy biến thành một điểm là đường thẳng chiếu bằng.

- *Đường thẳng chiếu cạnh* AB là đường thẳng vuông góc với ∏<sub>3</sub> (hình 2-9a, 2-9b), nó có hình chiếu đứng  $A_1B_1$  và hình chiếu bằng  $A_2B_2$  cùng song song với trục x và bằng AB. Hình chiếu suy biến thành một điểm  $A_3=$ B'. Đường thẳng này có hai hình chiếu đứng và bằng cùng nằm ngang là đường thẳng chiếu cạnh.

#### *Chú ý:*

Đường thẳng thuộc mặt phẳng hình chiếu có đồ thức như hình 2-10.

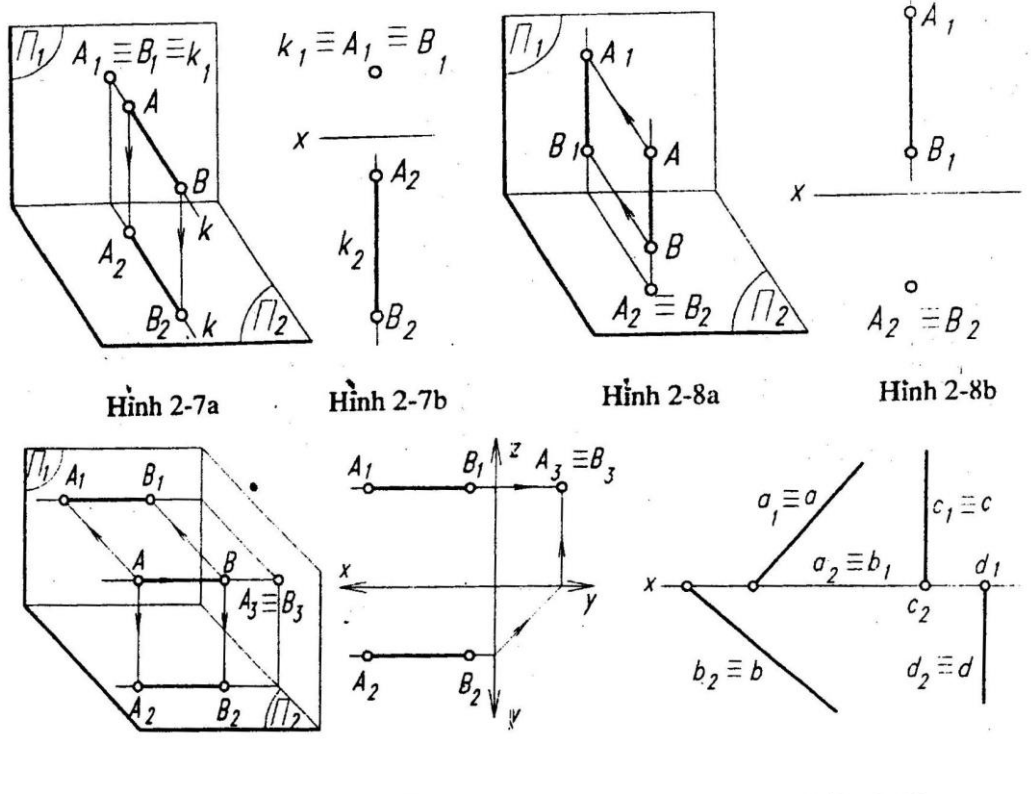

Hình 2-9a

Hinh 2-9b

**Hinh 2-10** 

# **2.4 Điểm thuộc đường thẳng**

# *Mệnh đề 1:*

Một điểm C thuộc đường thẳng (AB) thì mỗi hình chiếu của điểm (C) phải thuộc một hình chiếu cùng tên của đường thẳng (AB). Khi ấy cùng thoả mãn tỉ số chiều dài 2 đoạn thẳng trên hình chiếu này bằng tỉ số chiều dài 2 đoạn thẳng tương ứng trên hình chiếu kia.

A<sub>1</sub>B<sub>1</sub>: B<sub>1</sub>C<sub>1</sub> = A<sub>2</sub>B<sub>2</sub> : B<sub>2</sub>C<sub>2</sub> = A<sub>3</sub>B<sub>3</sub>; B<sub>3</sub>C<sub>3</sub> (hình 2-11).

### *Mệnh đề 2a:*

Nếu đồ thức của một điểm và một đường thẳng không phải đường cạnh thoả mãn:

Hình chiếu đứng của điểm thuộc hình chiếu đứng của đường thẳng và hình chiếu bằng của điểm thuộc hình chiếu bằng của đường thẳng (tất nhiên hình chiếu đứng và hình chiếu bằng của điểm phải nằm trên một đường dóng đứng), thì đồ thức này biểu diễn điểm thuộc đường thẳng trong không gian (hình 2-12a).

### *Mệnh đề 2b:*

Nếu đồ thức của một điểm và một đường cạnh thoả mãn:

Hình chiếu đứng của điểm thuộc hình chiếu đứng của đường thẳng, hình chiếu cạnh của điểm thuộc hình chiếu cạnh của đường thẳng (tất nhiên hình chiếu đứng và hình chiếu cạnh của điểm nằm trên một đường dóng ngang); thì đồ thức đó biểu diễn một điểm thuộc đường cạnh (2-12b).

#### *Nhận xét:*

Nếu trên đồ thức một đường cạnh AB và một điểm C có  $C_1 \in A_1B_1$ ,  $C_2 \in A_2B_2$ , nhưng kiểm tra thấy tỷ Số A<sub>1</sub>B<sub>1</sub>: B<sub>1</sub>C<sub>1</sub>  $\neq$  A<sub>2</sub>B<sub>2</sub>: B<sub>2</sub>C<sub>2</sub> thì C  $\notin$  AB.

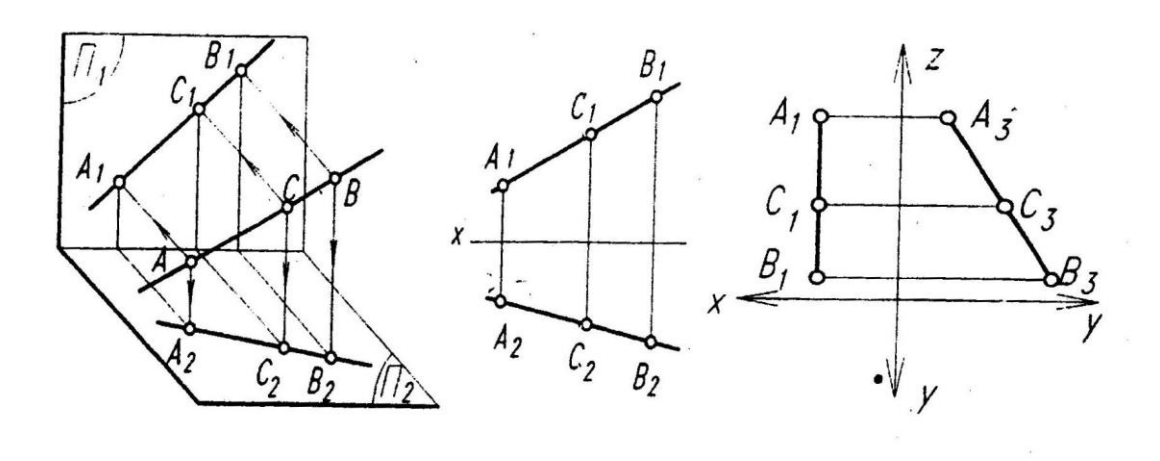

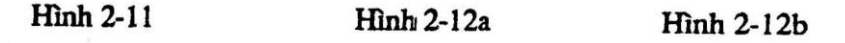

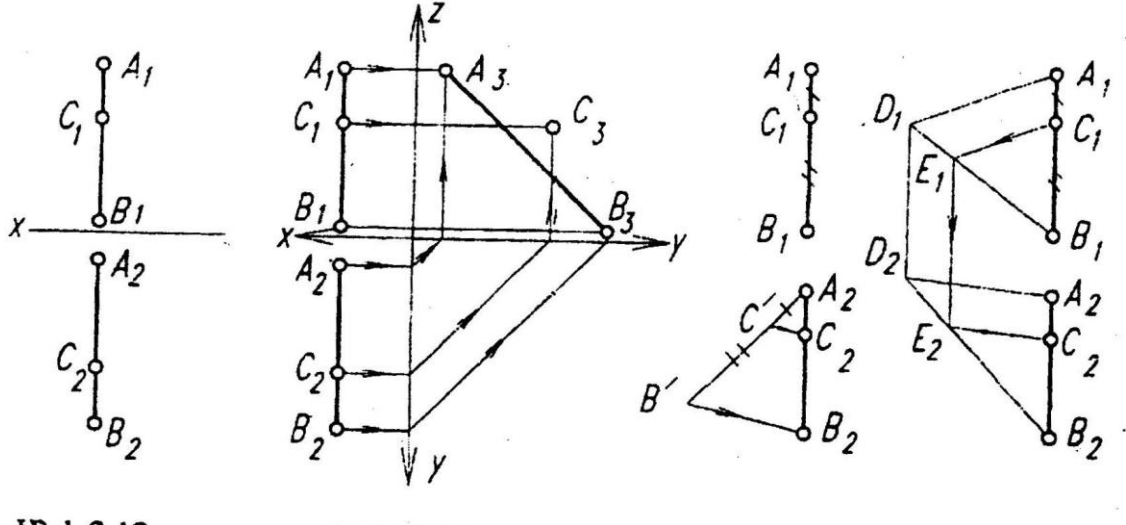

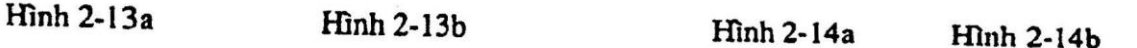

Ví dụ: Từ hình 2-13a chưa thể kết luận là C thuộc hay không thuộc đường cạnh AB. Có thể tìm thấy hình chiếu cạnh (như trên hình 2-13b) ở đây  $C_3$  không thuộc A<sub>3</sub>B<sub>3</sub> thì C không thuộc AB, (nếu C<sub>3</sub> thuộc A<sub>3</sub>B<sub>3</sub> thì C thuộc AB).

# *Mệnh đề 2c:*

Nếu đồ thức của một điểm C và một đường cạnh AB có:  $C_1 \in A_1B_1$ ,  $C_2 \in A_2B_2$  và có tỷ Số  $A_1B_1$ :  $B_1C_1 = A_2B_2$ :  $B_2C_2$  thì điểm C thuộc đường cạnh AB, xem hình 2-14a. *Chú ý:*

Trong trường hợp, cho đường cạnh AB ( $A_1B_1A_2B_2$ ), điểm  $C \in AB$  và  $C_1 \in A_1B_1$ , tìm  $C_2$ , hình 2-14b.

Người ta có thể làm như sau: tự lấy một điểm D thuộc đường thẳng AB. Nối DA, DB (trong mặt phẳng DAB), vẽ CE // DA. Từ  $E_1$  suy ra  $E_2$ , từ  $E_2$  suy ra  $C_2$ .

*Phép toán:* Vẽ điểm thuộc đường thẳng.

Tìm hình chiếu còn lại của một điểm thuộc đường thẳng, đã biết một hình chiếu của điểm đó, xem hình 2-15.

### *Giải:*

Vẽ đường dóng thẳng đứng qua  $C_1$  tới cắt k<sub>2</sub> tại  $C_2$ ,  $C_2$  là hình chiếu phải tìm.

Chú ý nếu đường thẳng K(AB) là đường cạnh, biết  $C_1 \in K_1(A_1B_1)$  có thể tìm  $C_2$ như cách làm trên hình 2-14b.

**2.5 Vết của đường thẳng**

#### *2.5.1 Định nghĩa và tính chất*

Giao điểm của một đường thẳng với một mặt phẳng hình chiếu gọi là vết của đường thẳng với mặt phẳng hình chiếu đó. Xem hình 2-17*.* Giao điểm của đường thẳng k với mặt phẳng hình chiếu đứng  $\Pi_1$ ; k x  $\Pi_1 = M$  gọi là *vết đứng* của đường thẳng k.

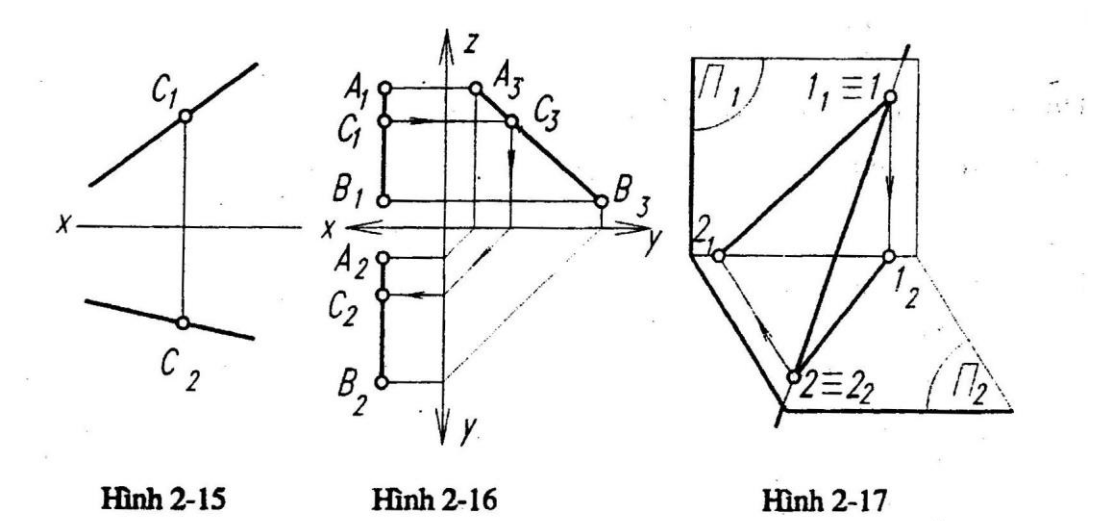

*Tính chất:* điểm  $M \in \Pi_1$  nên độ xa bằng 0 và  $M_2 \in x(1)$ . Điểm  $M \in k$  nên hình chiếu  $b\tilde{a}$ ng M<sub>2</sub>  $\in$  k<sub>2</sub> (2).

Từ (l) và (2) suy ra:

Hình chiếu bằng của vết đứng đường thẳng k là điểm  $M_2 \in X$ .

Hình chiếu đứng của vết đứng đường thẳng k là điểm  $M_1 \equiv M$  suy ra  $M_2$ .

Từ đó cũng suy ra định nghĩa và các tính chất tương tự của *vết bằng* N*,* của *vết cạnh* P của đường thẳng.

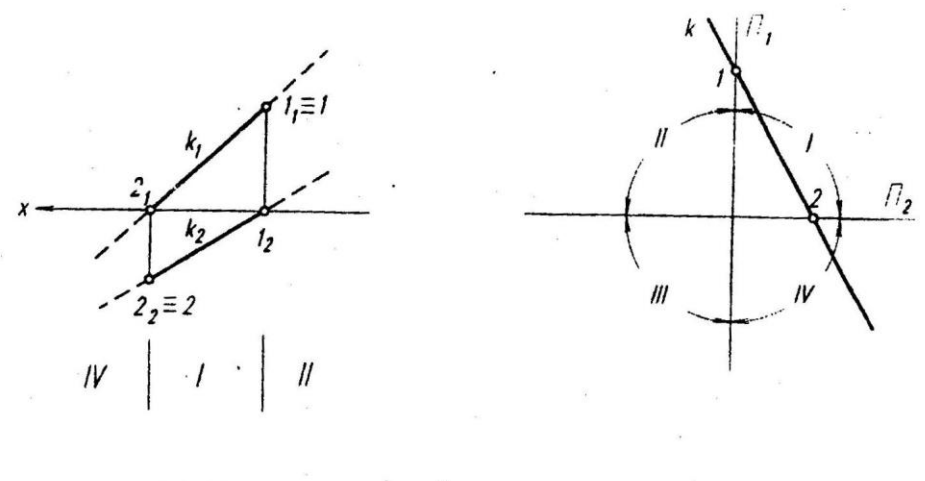

**Hình 2-18a** 

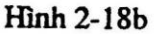

#### *2.5.2 Bài toán*

Cho đồ thức của một đường thẳng d(AB). Tìm các vết đứng, vết bằng? Xem k đi qua các góc phần tư nào?

*Giải:*

Xem hình 2-18a vết đứng M = k x  $\Pi_1$  có M<sub>2</sub> = k<sub>2</sub> x x, áp dụng bài toán 2-4 tìm M1  $\equiv$  M. Tương tự vết bằng N = K x  $\Pi_2$  tìm N1 = k<sub>1</sub> x x ...

Trên hình 2- 18b: đường thẳng k đi qua góc II, góc I, góc IV, phần ở góc I thì thấy.

Với một đường cạnh, có thể tìm vết đứng, vết bằng nhờ hình chiếu cạnh...

### **2.6 Đồ thức của hai đường thẳng ở các vị trí khác nhau**

#### *2.6.1 Hai đường thẳng cắt nhau*

#### *1. Mệnh đề 1*

Nếu hai đường thẳng cắt nhau trong không gian, thì mỗi cặp hình chiếu cùng tên của chúng là hai đường thẳng cắt nhau và hai giao điểm này phải nằm trên một đường dóng tương ứng (hình 2-19)

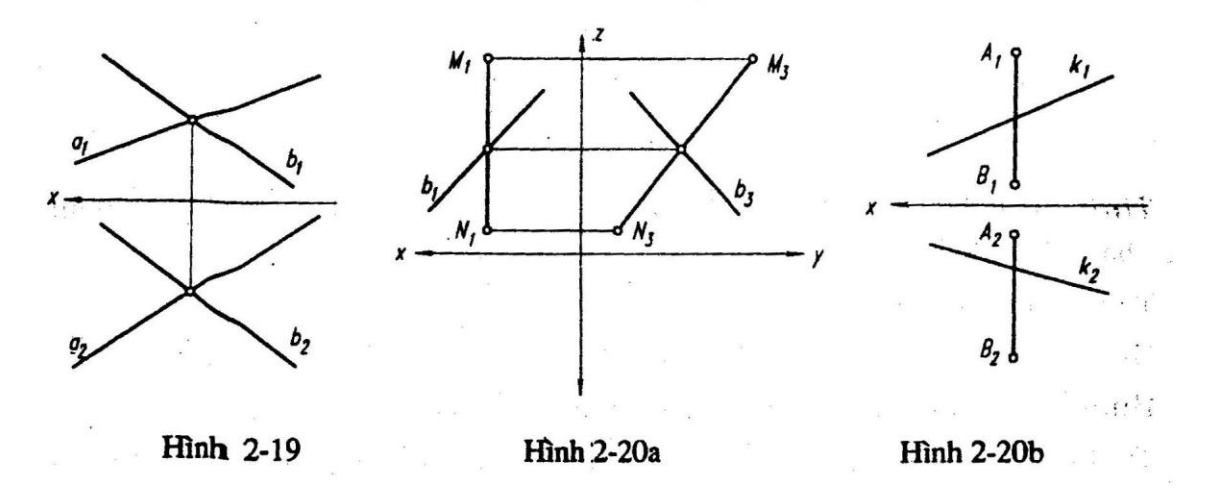

# *Mệnh đề 2a*

Nếu đồ thức hai đường thẳng không phải là đường cạnh và thoả mãn:

Hình chiếu đứng của hai đường thẳng là hai đường thẳng cắt nhau – hình chiếu bằng cũng là hai đường thẳng cắt nhau - hai giao điểm ứng với hai hình chiếu nằm trên một đường dóng vuông góc với trục x.

Thì hai đường thẳng đó trong không gian cắt nhau (hình 2-19).

#### *Mệnh đề 2b*

Nếu đồ thức hai đường thẳng: (trong đó chỉ có một đường cạnh) thoả mãn điều kiện:

- Hình chiếu đứng của hai đường thẳng là hai đường thẳng cắt nhau, hình chiếu cạnh của hai đường thẳng là hai đường thẳng cắt nhau.

- Giao điểm trên hình chiếu đứng, giao điểm trên hình chiếu cạnh nằm trên một đường dóng ngang.

Thì hai đường thẳng tương ứng là cắt nhau trong không gian (hình 2-20a).

Trên hình 2-20b, trong hai đường có một đường cạnh; qua hình chiếu đứng và hình chiếu bằng không kết luận ngay chúng cắt nhau hay không. Có thể tìm hình chiếu cạnh của chúng. Nếu hình chiếu đứng, hình chiếu cạnh... đúng với mệnh đề 2b vừa nêu thì hai đường thẳng này cắt nhau.

# *2.6.2 Hai đường thẳng song song Mệnh đề 1*

Nếu hai đường thẳng là song song trong không gian, thì trên đồ thức mới hình chiếu cùng tên của chúng là hai đường thẳng song song (Hình 2-21).

#### *Mệnh đề 2a* (xem hình 2-22a)

Trên đồ thức của hai đường thẳng không phải là đường cạnh nếu thoả mãn:

- Hình chiếu đứng của chúng là hai đường thẳng song song,

- Hình chiếu bằng của chúng là hai đường thẳng song song,

Thì đồ thức đó biểu diễn hai đường thẳng song song trong không gian

### *Mệnh đề 2b* (xem hình 2-22a)

Trên đồ thức của hai đường cạnh, nếu thoả mãn điều kiện:

- Hình chiếu cạnh của chúng là hai đường thẳng song song, thì đồ thức đó biểu diễn hai đường thẳng song song trong không gian.

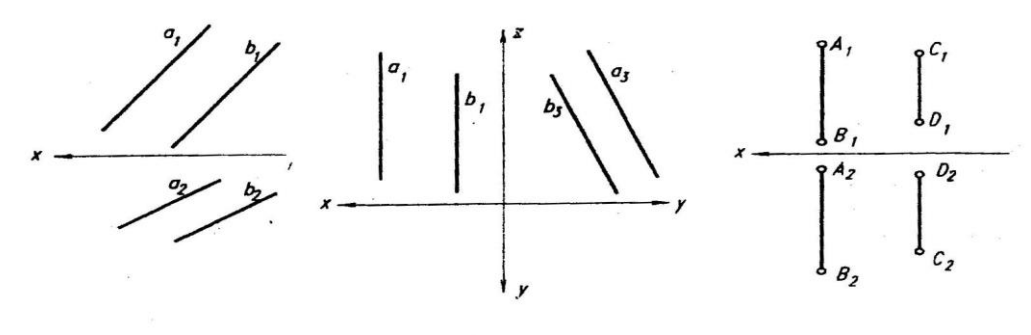

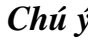

**Hinh 2-21** 

**Hình 2-22a** 

**Hinh 2-22b** 

Hình 2-22b, cho hình chiếu đứng, hình chiếu bằng của hai đường cạnh, chưa thể kết luận được hai đường thẳng này có song song nhau hay không. Có thể tìm hình chiếu cạnh của chúng, và theo mệnh đề 2b, nếu hình chiếu cạnh là hai đường thẳng song song thì hai đường thẳng đó trong không gian là song song.

#### *2.6.3 Hai đường thẳng chéo nhau*

a) Điều kiện ắt có và đủ để hai đường thẳng chéo nhau là đồ thức của chúng không phải là đồ thức của hai đường thẳng cắt nhau, và cũng không phải là đồ thức của hai đường thẳng song song.

Do đó, đồ thức của hai đường thẳng chéo nhau, (trong đó không đường nào là đường cạnh) sẽ có dạng:

Hoặc là hình chiếu đứng của chúng là hai đường thẳng cắt nhau, hình chiếu bằng của chúng là hai đường thẳng cắt nhau, hai giao điểm không nằm trên một đường dóng vuông góc với trục x (hình 2-23a)

Hoặc là một hình chiếu của chúng là hai đường thẳng song song và một hình chiếu nữa của chúng là hai đường thẳng cắt nhau (hình 2-23b, c)

b) Hai điểm cùng trên một tia chiếu thì một điểm trông thấy, một điểm bị khuất (hình 2-23a)

Trên hai đường thẳng chéo nhau a, b có thể có hai điểm cùng thuộc một tia chiếu đứng. Hình chiếu đứng của hai điểm đó là giao điểm của hai hình chiếu đứng  $a_1 \times b_1 = 1_1$  $= 2_1$ . Nếu  $1_1 \in a_1$ , thì  $1_2 \in b_2$ .

Theo tia chiếu đứng từ ngoài vào trong, điểm  $2 \in b$  ở ngoài (vì độ xa của  $2_2$  lớn độ xa của 12) nên  $2_1 \in b_1$  thấy, điểm  $1_1 \in a_1$  bị che khuất

Tương tự điểm  $3_2 = 4_2$  và  $3_1 \in a_1$ ,  $4_1 \in b_1$ . Vì  $3_1$  ở trên  $4_1$  nên  $3_2$  (thuộc a<sub>2</sub>) thấy  $4_2$  $(thu$ ộc  $b_2)$  bị khuất

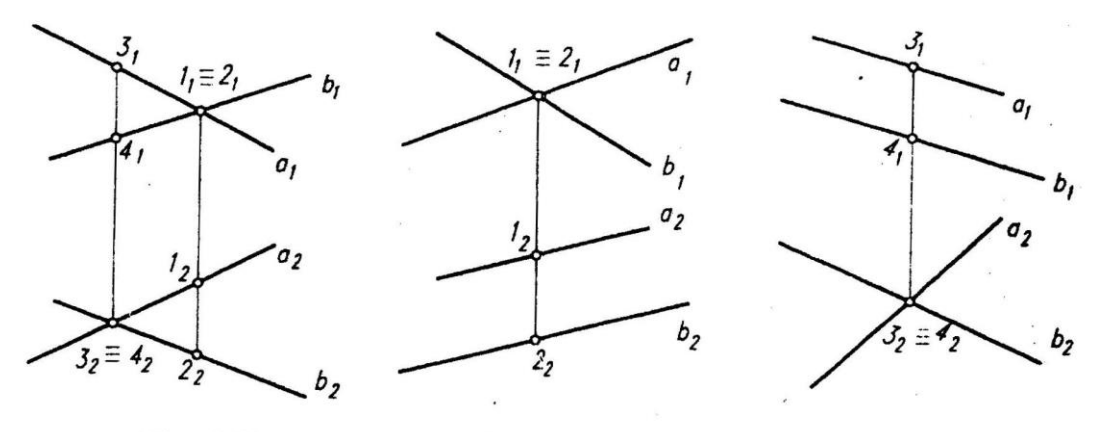

**Hinh 2-23a Hinh 2-23b** 

**Hinh 2-23c** 

# *2.6.4 Chú ý*

Những trường hợp đặc biệt về vị trí hai đường thẳng

1*.* Nếu hai đường thẳng có ít nhất một cặp hình chiếu cùng tên là hai đường thẳng trùng nhau, thì hai đường thẳng đó là hai đường thẳng đồng phẳng (hình 2- 24a, b, c).

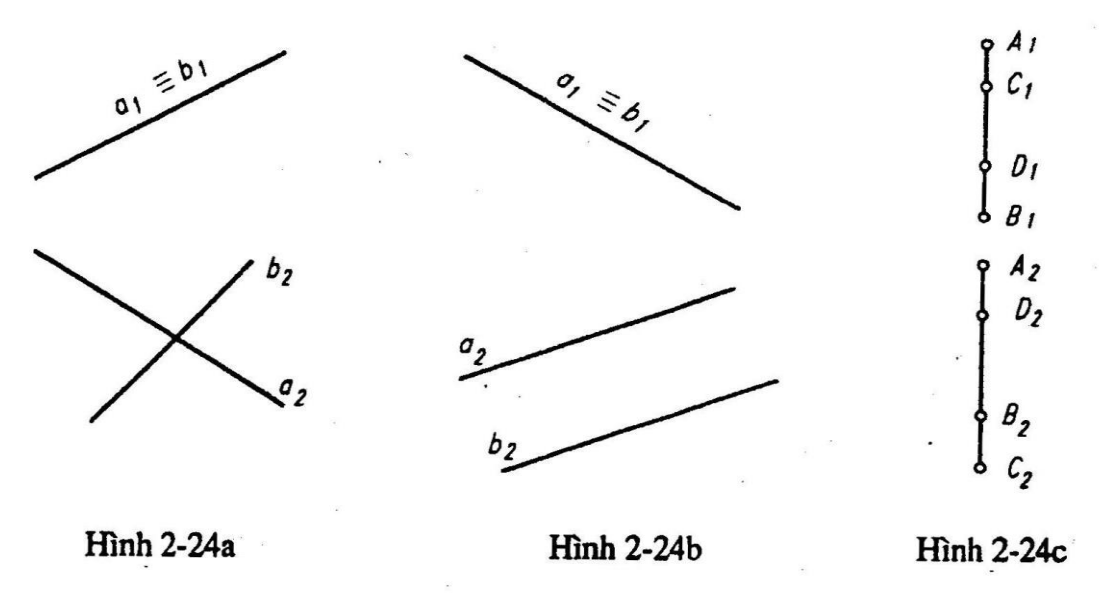

Hình 2-25a: hai đường thẳng cắt nhau; hình 2-25b: hai đường thẳng song song; hình 2-25c: hai đường thẳng chéo nhau.

2. Xác định bằng cách gián tiếp vị trí hai đường thẳng

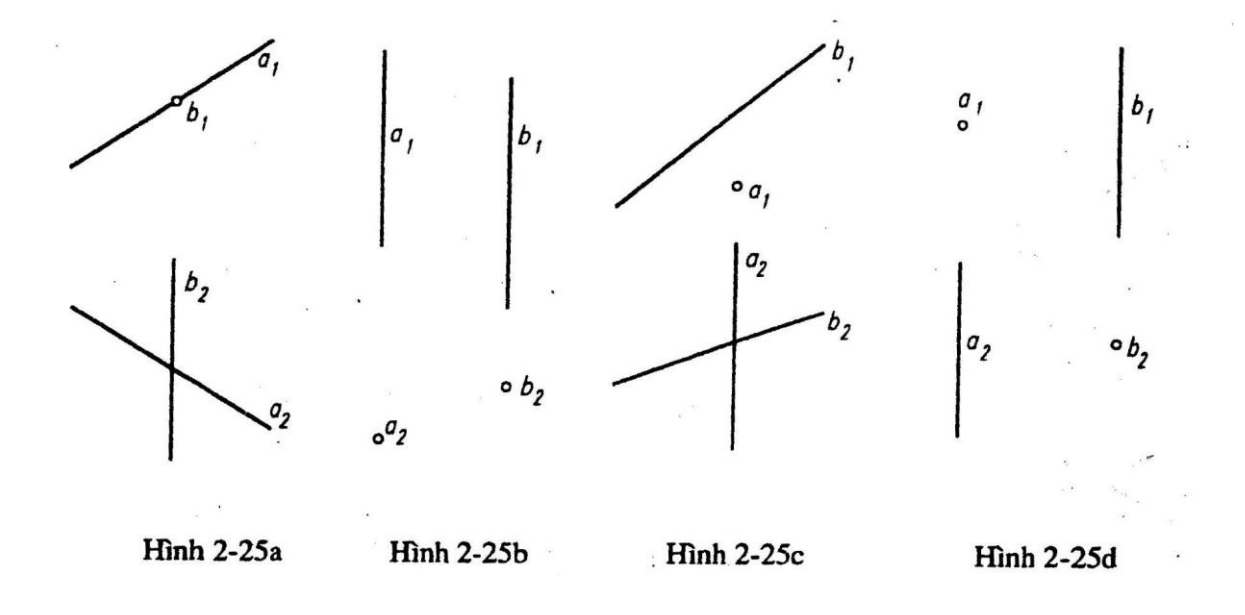

#### *Bài toán:*

Cho đường thẳng AB  $(A_1B_1, A_2B_2)$  và đường thẳng CD  $(C_1D_1, C_2D_2)$ . Hãy xác định vị trí tương đối của hai đường thẳng (hình 2-26)

Giải

Nếu không tìm được dấu hiệu trực tiếp (vì các hình chiếu cùng tên của đường thẳng không cắt nhau trong tờ giấy), xem hai đường thẳng AB, CD cắt nhau hay chéo nhau, thì có thể dùng cách gián tiếp là xem dấu hiệu của hai đường thẳng AC, BD hoặc AD, BC. Trên hình 2-26, đường thẳng AC và BD chéo nhau nên đường AB và CD cũng chéo nhau.

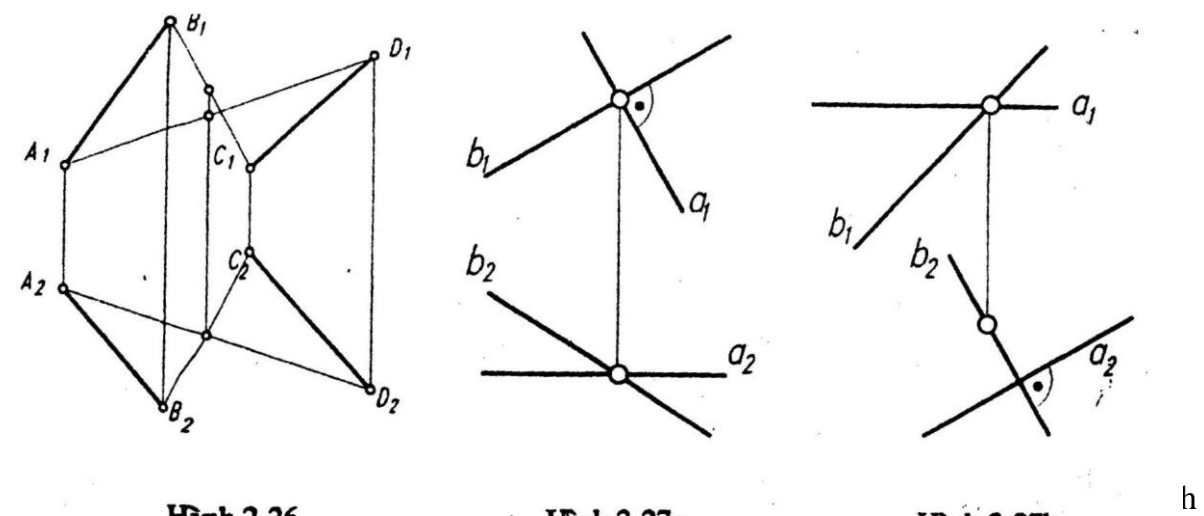

vị trí tương đối của hai đường thẳng đó bằng cách gián tiếp này.

# **2.7 Hình chiếu của góc vuông**

Nói chung hình chiếu thẳng góc của một góc có hai cạnh không song song với mặt phẳng hình chiếu là một góc có độ lớn không bằng độ lớn của góc trong không gian.

Về hình chiếu thẳng góc của một góc vuông thành một góc vuông có sự liên hệ của ba điều kiện sau đây:

- Trong không gian đường thẳng a vuông góc với đường thẳng b. ,

- Ít nhất một đường thẳng a song song với mặt phẳng hình chiếu, đường thẳng b không vuông góc với mặt phẳng hình chiếu.

- Hình chiếu vuông góc của a, b lên mặt phẳng hình chiếu là hai đường thẳng vuông góc nhau.

# *Mệnh đề 1*

Nếu trong không gian:

- Đường thẳng a và b vuông góc nhau,

- Ít nhất một trong hai đường thẳng (chẳng hạn a) song song với mặt phẳng hình chiếu và đường thẳng còn lại b không vuông góc với mặt phẳng đó.

Thì hình chiếu vuông góc của hai đường a, b lên mặt phẳng này là hai đường thẳng vuông góc.

Cụ thể là các giả thiết trong mệnh đề 1 thoả mãn: áp dụng vào các mặt phẳng hình chiếu  $\Pi_1$ ,  $\Pi_2$ ,  $\Pi_3$  như sau:

 $a \perp b$ , a //  $\Pi_1$ , b không  $\perp \Pi_1$ , thì có a<sub>l</sub>  $\perp b_1 \& a_2$  // x, a<sub>2</sub> không  $\perp b_2$ : hai đường thẳng vuông góc và cắt nhau (hình 2-27a).

a ⊥ b, a //  $\Pi_2$ , b không  $\bot$   $\Pi_2$ , thì có a<sub>2</sub>  $\bot$  b<sub>2</sub> & a<sub>1</sub> // x, a<sub>1</sub> không  $\bot$  b<sub>1</sub>: hai đường thẳng vuông góc và chéo nhau (hình 2-27b).

# *Mệnh đề 2*

Nếu:

- Hình chiếu vuông góc của hai đường thẳng a, b lên một mặt phẳng hình chiếu là hai đường thẳng vuông góc nhau.

- Có ít nhất một trong hai đường thẳng (a hoặc b) song song với mặt phẳng hình chiếu đó.

Thì trong không gian hai đường thẳng a, b vuông góc nhau.

# *Mệnh đề 3*

Nếu:

- Hai đường thẳng a, b vuông góc trong không gian.

- Hình chiếu vuông góc của chúng lên một mặt phẳng hình chiếu là hai đường thẳng vuông góc.

Thì có ít nhất một trong hai đường thẳng a, b là song song với mặt phẳng hình chiếu đó (còn đường kia không vuông góc với mặt phẳng hình chiếu đó).

# **Chương 3 MẶT PHẲNG**

# **3.l Đồ thức của mặt phẳng**

Đồ thức của mặt phẳng là đồ thức của các yếu tố xác định mặt phẳng đó. vì thế đồ thức của mặt phẳng thường cho bởi:

- Ba điểm không thẳng hàng (hình 3- 1a);
- Một điểm và một đường thẳng không qua nó (hình 3-1b);
- Hai đường thẳng song song (hình 3-1c);
- Hai đường thẳng cắt nhau (hình 3-ld).

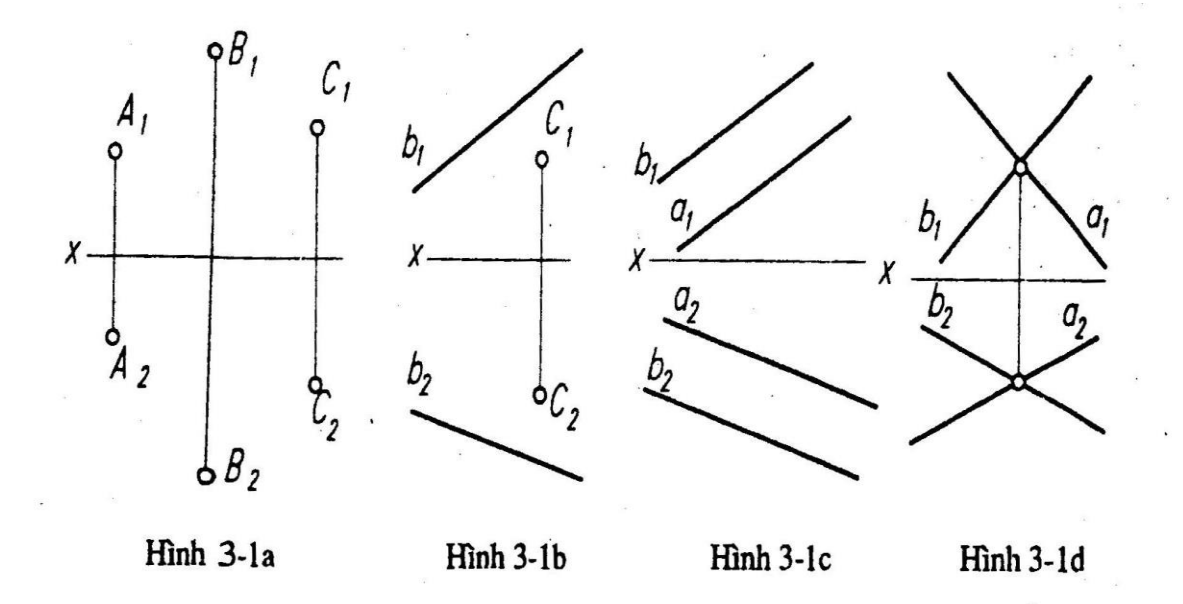

# **3.2 Vết của mặt phẳng**

#### *3.2.1 Định nghĩa và tính chất*

Vết của mặt phẳng  $\alpha$  giao tuyến của mặt phẳng  $\alpha$  với mỗi mặt phẳng hình mặt phẳng hình chiếu (hình 3-2a)

Vết đứng của mặt phẳng  $\alpha$  là giao tuyến của mặt phẳng  $\alpha$  với mặt phẳng hình chiếu đứng  $\Pi_1$ , ký hiệu là đường thẳng m *(* $\alpha$ *)*. Vì m( $\alpha$ ) =  $\alpha \cap \Pi_1$ , nên hình chiếu đứng của vết đứng là m( $\alpha$ )<sub>l</sub> = m( $\alpha$ ), hình chiếu bằng của vết đứng là m( $\alpha$ )<sub>2</sub> = x (hình 3-2b).

Vết bằng của mặt phẳng  $\alpha$  là giao tuyến của mặt phẳng  $\alpha$  với mặt phẳng hình chiếu bằng  $\Pi_2$ , ký hiệu là đường thẳng n( $\alpha$ ). Vì n( $\alpha$ ) =  $\alpha \cap \Pi_2$ , nên hình chiếu bằng của vết bằng là n( $\alpha$ )<sub>2</sub>= n( $\alpha$ ), hình chiếu đứng của vết bằng 1à n( $\alpha$ )<sub>l</sub> = x (hình 3-2b).

Một mặt phẳng nếu cắt cả  $\Pi_1$  và  $\Pi_2$  thì có thể: .

- Hai vết là hai đường thẳng cắt nhau trên trục x (hình 3-2b). Giao điểm đó là  $\alpha_x$ 

- Hai vết là hai đường thẳng song song với trục x (hình 3-2c).

Vết cạnh của mặt phẳng  $\alpha$  là một đường thẳng p( $\alpha$ ). Vì p( $\alpha$ ) =  $\alpha \cap \Pi_3$ , nên p( $\alpha$ )<sub>3</sub>  $= p(\alpha)$ . (hình 3-2b).

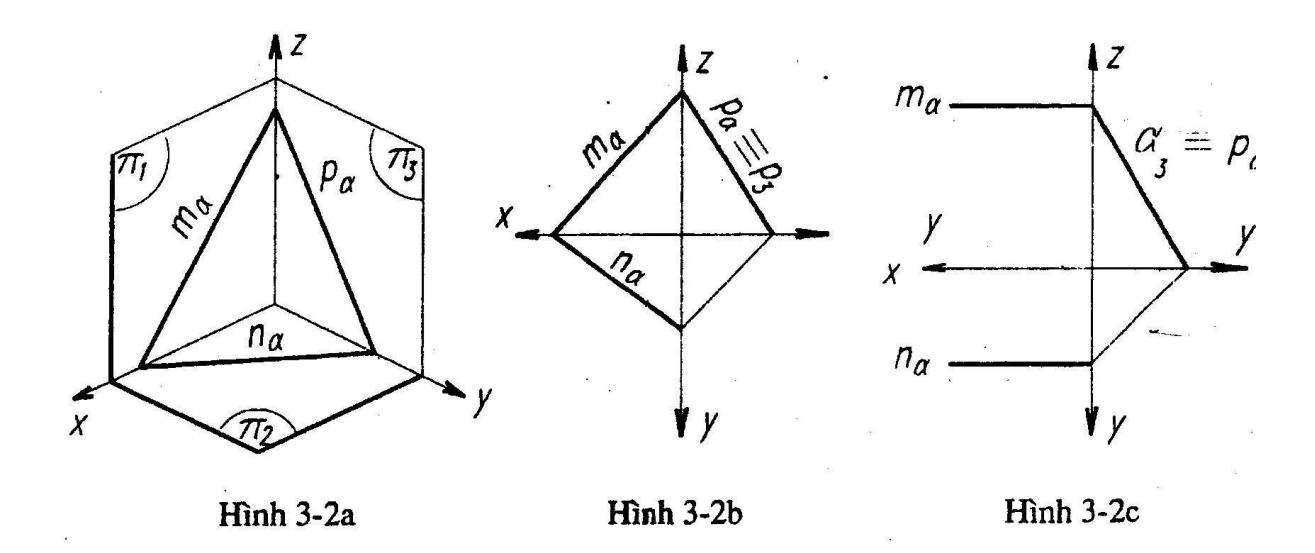

#### *3.2.2 Bài toán*

Tìm vết của mặt phẳng  $\alpha$  biết đồ thức của mặt phẳng  $\alpha$  (cho bằng hai đường thẳng a và b cắt nhau như trên 3-3).

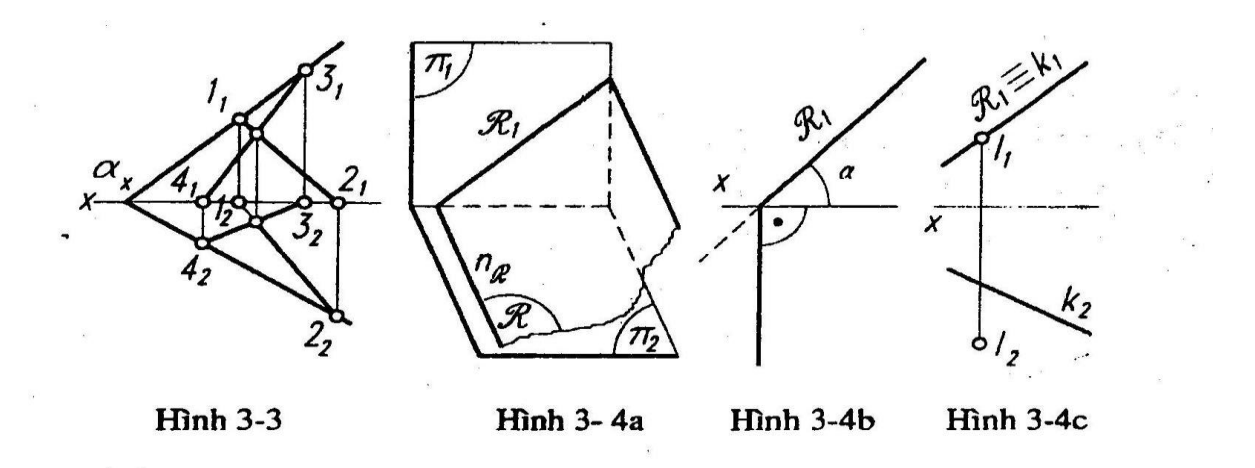

#### *Giải:*

Có thể tìm vết bằng của đường thẳng a, vết bằng của đường thẳng b như sau: a  $\cap$  $\Pi_2 = 2$ ; b  $\cap \Pi_2 = 4$  bằng cách áp dụng bài toán 2-5-2. Hình chiếu bằng của vết bằng của mặt phẳng  $\alpha$  là đường thẳng 4222. Đường thẳng 4222 cắt trục x ở điểm  $\alpha_x$ .

Tìm vết đứng của đường thẳng a, hoặc đường thẳng b như sau:  $l = a \cap \Pi_l$  (áp dụng bài toán 2-5-2)

Nối đường thẳng  $\alpha_x 1_1$ , đó là hình chiếu đứng của vết đứng của mặt phẳng  $\alpha$ .

Nói chung có thể tìm hai vết của mặt phẳng theo một thứ tự sao cho thuận lợi, tuỳ theo các mặt phẳng đã cho.

# **3.3 Các mặt phẳng có vị trí đặc biệt với mặt phẳng hình chiếu**

# *3.3.1 Mặt phẳng chiếu*

Mặt phẳng chiếu là mặt phẳng vuông góc với mặt phẳng hình chiếu.

1) *Mặt phẳng chiếu đứng.* Mặt phẳng R vuông góc với mặt phẳng hình chiếu đứng, gọi là mặt phẳng chiếu đứng (hình 3-4a).

# *Tính chất:*

\* Mặt phẳng chiếu đứng R có hình chiếu đứng suy biến thành đường thẳng trùng với vết đứng m(R) của mặt phẳng. Vì thế hình chiếu đứng suy biến này ký hiệu là R<sup>1</sup> (tên của mặt phẳng kèm theo chỉ số 1 như hình 3-4b).

Một đường thẳng k ∈ mặt phẳng R  $\perp \Pi_1$ , thì k<sub>1</sub> = R<sub>1</sub> (hình 3-4c).

Một điểm I  $\in$  mặt phẳng R  $\perp \Pi_1$ , thì I  $\in$  đường R<sub>1</sub> (hình 3-4c).

<sup>\*</sup> Mặt phẳng chiếu đứng R  $\perp \Pi_1$ , có vết bằng n(R)  $\perp$  x (hình 3-4b).

Khi cho đồ thức mặt phẳng chiếu đứng, có thể chỉ cần cho hình chiếu đứng suy biến R<sup>1</sup> (không cần vẽ vết bằng n(R)).

\* Góc (mặt phẳng R, mặt phẳng  $\Pi_2$ ) = góc (đường thẳng R<sub>1</sub> trục x).

\* Hình chiếu đứng của một mặt phẳng suy biến thành một đường thẳng thì mặt phẳng đó là mặt phẳng chiếu đứng.

2) *Mặt phẳng chiếu bằng:* Mặt phẳng vuông góc với mặt phẳng hình chiếu bằng <sup>2</sup> gọi là lặt phẳng chiếu bằng, xem hình 3-5.

Mặt phẳng chiếu bằng có các tính chất tương tự như mặt phẳng chiếu đúng.

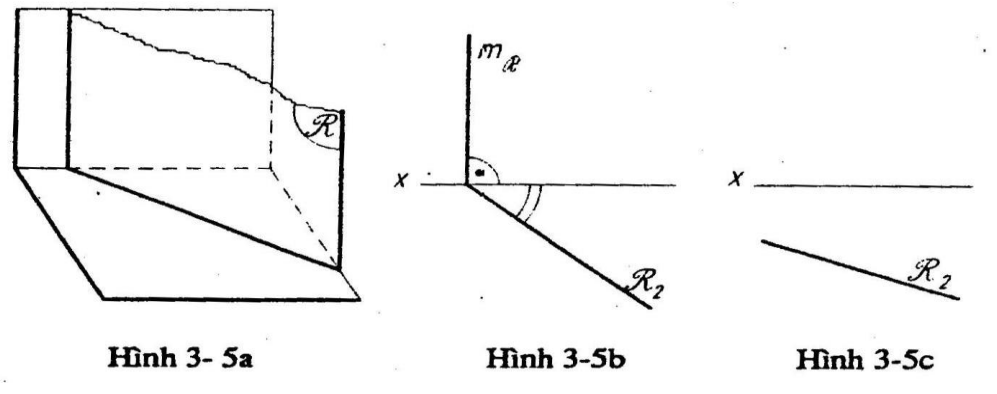

3) *Mặt phẳng chiếu cạnh:* Mặt phẳng vuông góc với mặt phẳng hình chiếu cạnh  $\Pi_2$  gọi là mặt phẳng chiếu cạnh.

Mặt phẳng chiếu cạnh có đồ thức trên hình 3-6.

Mặt phẳng chiếu cạnh thì chứa đường thẳng song song với trục x và có hình chiếu cạnh suy biến thành một đường thẳng.

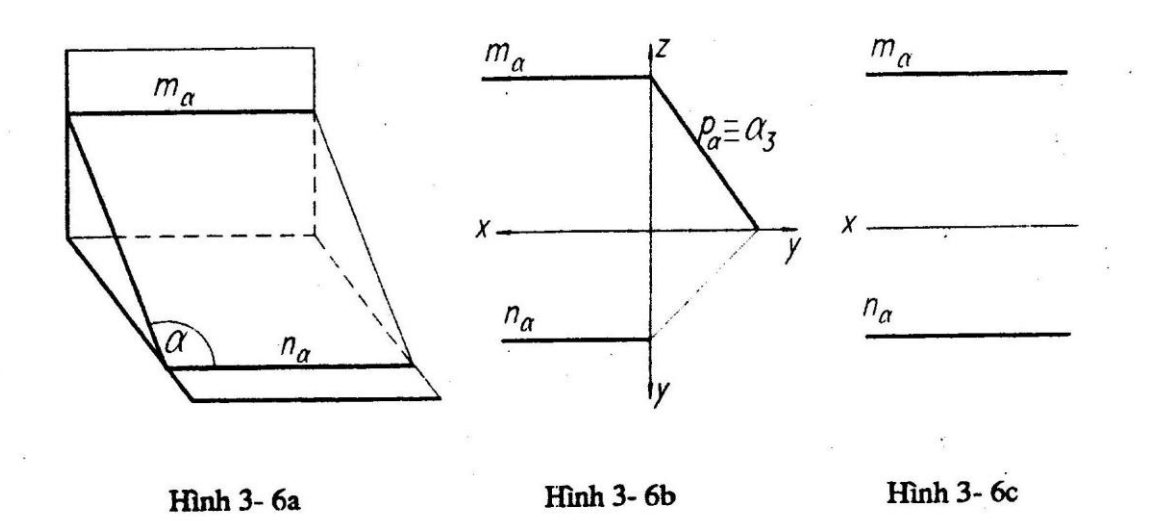

### *3.3.2 Mặt phẳng đồng mức*

Mặt phẳng đồng mức là mặt phẳng song song với mặt phẳng hình chiếu. Tương ứng với ba mặt phẳng hình chiếu, có ba loại mặt phẳng đồng mức, chúng có định nghĩa và các tính chất tương tự nhau.

l) *Mặt phẳng mặt:* Mặt phẳng song song với mặt phẳng hình chiếu đứng  $\Pi_1$  gọi mặt phẳng mặt.

Mặt phẳng mặt có đồ thức như trên hình 3-7a.

Hình chiếu bằng suy biến thành đường thẳng song song với trục x:  $R_2 / / x$ .

Hình chiếu đứng của một hình phẳng trên mặt phẳng mặt là bằng hình thật (hình 3-7b).

2) *Mặt phẳng bằng*: Mặt phẳng song song với mặt phẳng hình chiếu bằng  $\Pi_2$  gọi mặt phẳng bằng.Đồ thức như hình 3-8a, -8b.

3) *Mặt phẳng cạnh*: Hình chiếu đứng, hình chiếu bằng đều là đường thẳng vuông góc với trục x, hình chiếu cạnh của một hình phẳng trên mặt phẳng cạnh là bằng hình thật như trên hình 3-9.

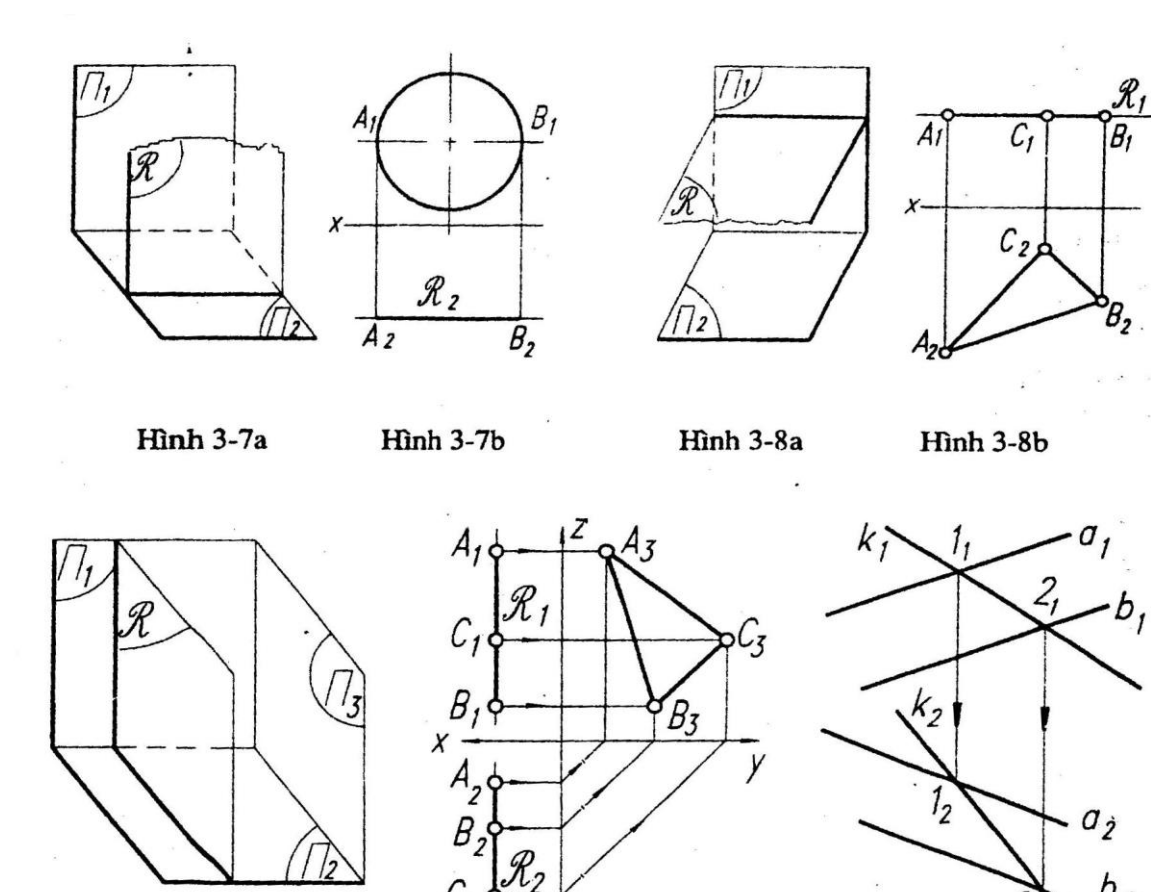

#### Hinh 3-9a

**Hinh 3-9b** 

Tr

**Hình 3-10** 

# **3.4 Đường thẳng và điểm thuộc mặt phẳng**

# *3.4.1 Mệnh đề liên thuộc*

Hai điểm phân biệt 1, 2 thuộc mặt phẳng R, thì đường thẳng k (1,2)  $\subset$  R (và mỗi điểm  $\in$ k thì cũng  $\in$ R )

Hai đường thẳng khác nhau  $a \neq k$  cùng thuộc một mặt phẳng, nếu có một cặp hình chiếu cùng tên cắt nhau thì hai đường thẳng đó phải cắt nhau: a x k, và tìm được hình chiếu kia của giao điểm, nếu có một cặp hình chiếu cùng tên là hai đường thẳng song song, thì hai đường thẳng đó trong không gian song song với nhau.

#### *3.4.2 Các bài toán cơ bản*

#### *Bài toán 1:*

Tìm hình chiếu còn lại của đường thẳng k thuộc mặt phẳng R(a, b) biết đồ thức của mặt phẳng R và một hình chiếu của k (hình 3-10).

*Giải:*

Vì k và a đồng phẳng, và k<sub>1</sub> x a<sub>l</sub> = 1<sub>1</sub>, tức là k x a = 1 thì suy ra 1<sub>2</sub>. k và b đồng phẳng vì k<sub>l</sub> x b<sub>l</sub> = 2<sub>1</sub>, tức là k x b = 2, thì suy ra 2<sub>2</sub>. Nối k<sub>2</sub>(1<sub>2</sub>2<sub>2</sub>) là hình chiếu phải tìm. *Bài toán* **2:**

Tìm hình chiếu còn lại của điểm D thuộc mặt phẳng R(a, b) biết đồ thức mặt phẳng R và một hình chiếu của D (hình 3-11).

*Giải:*

Vẽ một đường thẳng k(D) thuộc mặt phẳng R(a, b) có hình chiếu đứng là một đường thẳng  $k_l(D_l)$  nào đó.

- Áp dụng bài toán (1):  $k \subset R(a, b)$ , đã biết k<sub>l</sub> thì tìm được k<sub>2</sub>.

- Áp dụng bài toán tìm hình chiếu của điểm thuộc đường thẳng (mục 2-4-2) tìm được  $D_2 \in k_2$ .

#### *Chú ý:*

Trong trường hợp hai đường thẳng xác định mặt phẳng là hai vết thì các động tác vẽ của loại bài toán này vẫn tương tự như bài toán nêu trên.

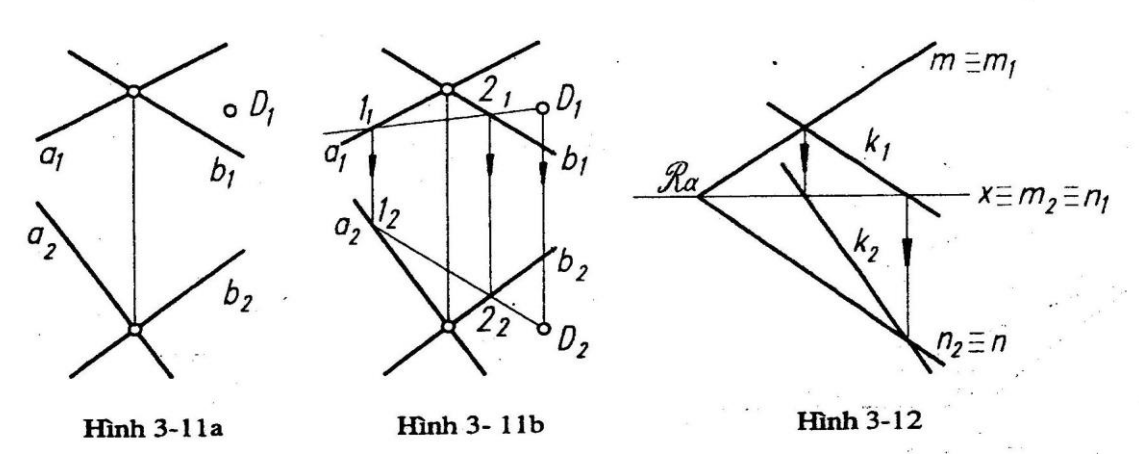

#### *Ví dụ 1:*

Đường thẳng k thuộc mặt phẳng R có hai vết m, n và đã có  $k_1$ , tìm  $k_2$  (hình 3-12a) Khi giải cần ghi rõ: m = m<sub>l</sub>, n = n<sub>2</sub>, m<sub>2</sub> = n<sub>1</sub> = x

Cặp hình chiếu cùng chỉ số  $k_1 x m_1 = 1$ , tìm được  $1_2 \in m_2 \equiv x$ 

Cặp hình chiếu cùng chỉ số k<sub>l</sub> x (n<sub>1</sub>  $\equiv$  x)  $=$  2, tìm được 2<sub>2</sub>  $\in$  n<sub>2</sub>  $\equiv$  n

*Ví dụ 2:*

Cho đường cạnh AB (A<sub>1</sub>B<sub>1</sub>, A<sub>2</sub>B<sub>2</sub>), điểm C  $\in$  AB và C<sub>1</sub> $\in$  A<sub>1</sub>B<sub>1</sub>, tìm C<sub>2</sub>.

Xem hình 2-14b, trường hợp này ta lập mặt phẳng DAB, rồi tìm hình chiếu còn lại của điểm C thuộc mặt phẳng DAB.

# **3.5 Đường thẳng đặc biệt của mặt phẳng**

### *3.5.1 Đường thẳng đồng mức của một mặt phẳng*

# **3.5.1.1) Đường bằng của mặt phẳng:**

*Định nghĩa:* Đường bằng của một mặt phẳng là đường thẳng của mặt phẳng đó và song song với mặt phẳng hình chiếu bằng  $\Pi_2$  (hình 3-13a).

*Tính chất*: Một mặt phẳng cắt  $\Pi_2$  thì có vô số các đường bằng song song nhau và song song với vết bằng của nó.

Trên đồ thức của một mặt phẳng, khi cần vẽ một đường bằng đầu tiên, trước hết người ta vẽ hình chiếu đứng của nó là một đường song song với trục x, , rồi suy ra hình chiếu bằng của đường bằng đó: ví du 3-13b, cho mặt phẳng  $R(A,b)$ . Hãy vẽ đường bằng của mặt phẳng.

**3.5.1.2 Đường mặt của mặt phẳng** có định nghĩa, tính chất và cách vẽ tương tự như đường bằng của mặt phẳng.Trên hình 3-14, muốn vẽ một đường mặt đầu tiên của mặt phẳng ta vẽ hình chiếu bằng  $f_2(A_2)$  song song với trục x

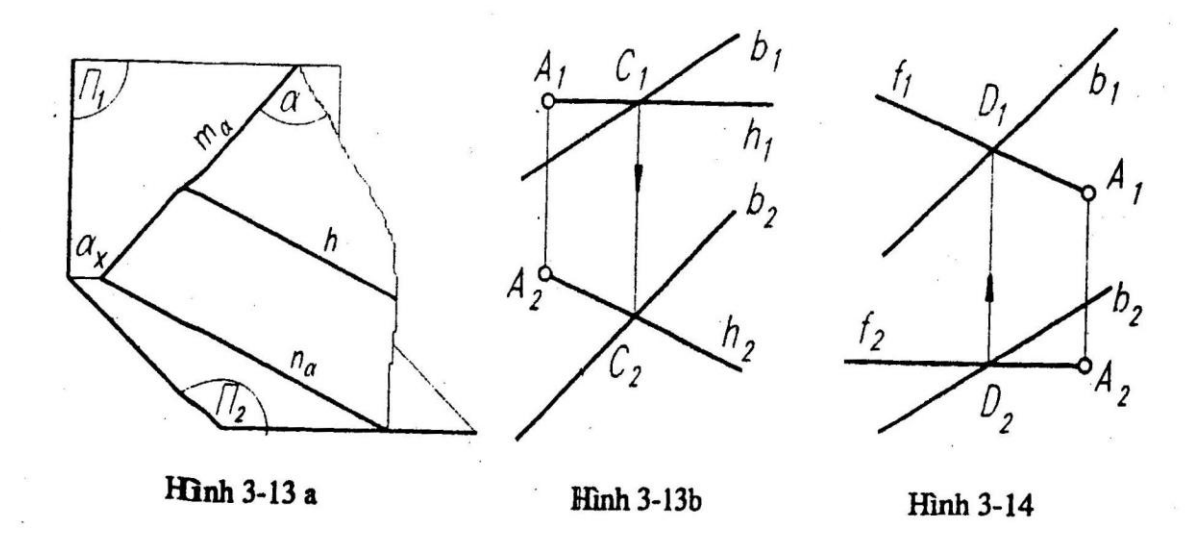

#### *3.5.2 Đường dốc nhất của mặt phẳng*

### **3.5.2.1. Đường dốc nhất của mặt phẳng R đối với mặt phẳng hình chiếu bằng <sup>2</sup>**

*Định nghĩa:* Đường dốc nhất của mặt phẳng R đối với mặt phẳng hình chiếu bằng  $\Pi_2$  1à đường thẳng thuộc mặt phẳng R và vuông góc với vết bằng (hoặc đường bằng) của mặt phẳng R đó. Xem hình 3-15a.

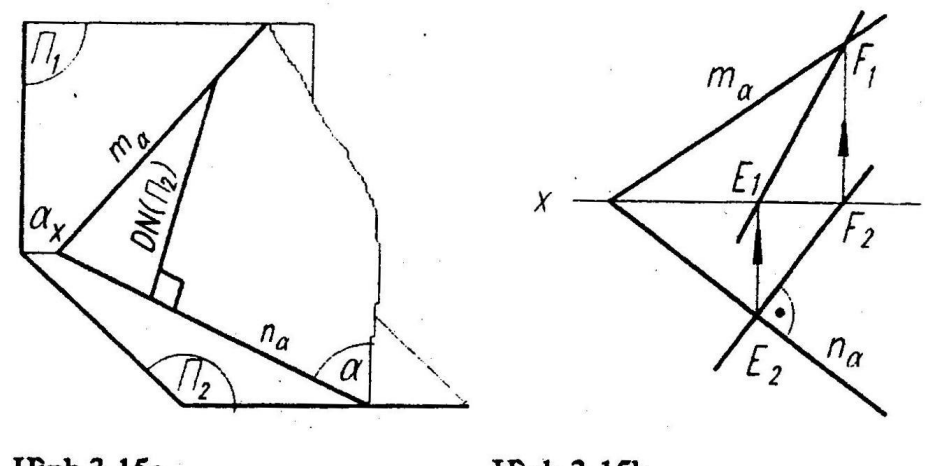

**Hinh 3-15a** 

**Hinh 3-15b** 

# *Tính chất:*

- Một mặt phẳng R cắt  $\Pi_2$  thì trên R có vô số đường dốc nhất đối với  $\Pi_2$ . Các đường thẳng này song song với nhau.

- Hình chiếu bằng đường dốc nhất đối với  $\Pi_2$  thì vuông góc vơi hình chiếu bằng đường bằng (hình chiếu bằng vết bằng) của mặt phẳng (áp dụng định lý hình chiếu của góc vuông mục 2-7).

- Góc (đường dốc nhất này và mặt phẳng  $\Pi_2$ ) = góc (mặt phẳng R, mặt phẳng  $\Pi_2$ )

 $=$  góc (EF,  $\Pi_2$ ) xác định theo phương pháp tam giác vuông

Từ đó suy ra cách vẽ đường dốc nhất của mặt phẳng R với 2*;* nếu đã có hình chiếu bằng đường bằng của mặt phẳng R, thì vẽ hình chiếu bằng của đường dốc nhất vuông góc với hình chiếu bằng của đường bằng đó, từ đó suy ra hình chiếu đứng đường dốc nhất theo bài toán mục 3-4-2.

#### *Ví dụ:*

Vẽ đường dốc nhất của mặt phẳng đã cho với mặt phẳng hình chiếu bằng, xem hình 3- 15b.

Đầu tiên vẽ đường thẳng  $E_2F_2 \perp n_2$  là hình chiếu bằng đường dốc nhất của mặt phẳng  $(m, n)$  với  $\Pi_{2...}$ 

**3.5.2.2 Đường dốc nhất của mặt phẳng R đối với mặt phẳng hình chiếu đứng <sup>1</sup>** Cũng tương tự đường dốc nhất với mặt phẳng  $\Pi_2$  (Xem hình 3-16). Có:

- Hình chiếu đứng của đường dốc nhất đó vuông góc với hình chiếu đứng đường mặt của mặt phẳng đó...

- Góc (đường dốc này và mặt phẳng  $\Pi_1$ ) = góc (mặt phẳng R, mặt phẳng  $\Pi_1$ ).

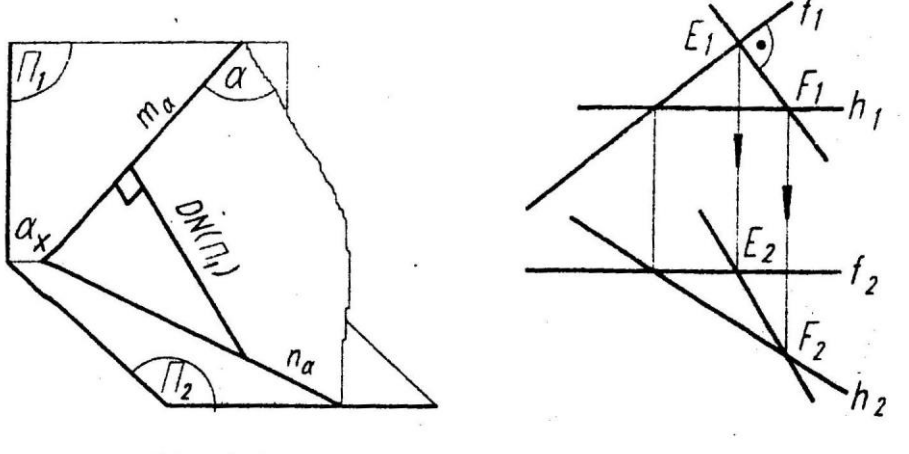

**Hình 3-16a** 

**Hinh 3-16b** 

# **3.6 Vẽ mặt phẳng song song với mặt phẳng - tìm giao tuyến hai mặt phẳng** *3.6.1 Vẽ mặt phẳng song song*

Cần vận dụng định nghĩa hai mặt phẳng song song và các định lý về hai mặt phẳng song song, với chú ý rằng: hình chiếu của hai đường thẳng song song (không song song với hướng chiếu) là hai đường thẳng song song hoặc trùng nhau.

# *Ví dụ:*

Trên hình 3-17 cho mặt phẳng Q bằng vết và điểm A. Hãy biểu diễn bằng vết mặt phẳng R(A)//Q đã cho

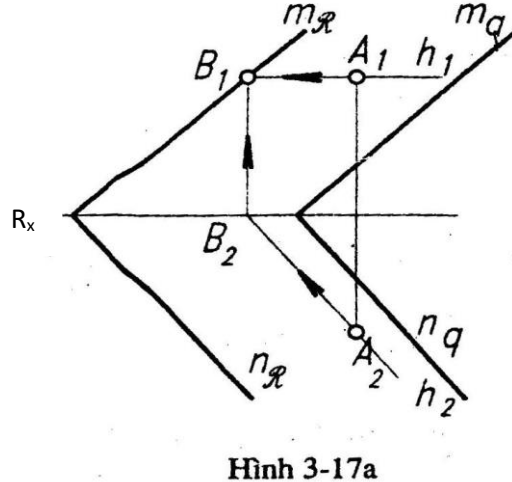

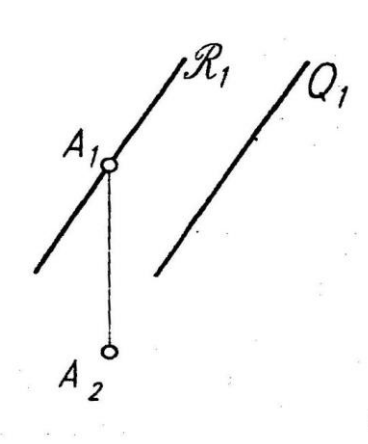

**Hình 3-17b** 

*Giải:* Xem hình 3- 17a

Mặt phẳng Q là mặt phẳng bất kỳ. Để giải bài toán ta tiến hành các bước sau:

- Qua A vẽ đường thẳng  $h(A)//n(Q)$ .

- Tìm điểm  $B = h \times \Pi_1$ .

- Qua B vẽ vết đứng m(R) // m(Q); m(R) cắt x ở Rx.

 $-$  Qua Rx vẽ n(R) // n(Q).

Hình 3-17b, Q là mặt phẳng chiếu đứng, thì mặt phẳng R(A) // Q được biểu diễn bởi  $R_1(A)$  //  $Q_1$ .

# *3.6.2 Tìm giao tuyến của hai mặt phẳng*

Giao tuyến của hai mặt phẳng là một đường thẳng. Để tìm giao tuyến đó trên đồ thức:

Trường hợp đặc biệt có thể dựa vào tính chất mặt phẳng chiếu có một hình chiếu suy biến thành đường thẳng.

Trường hợp bất kỳ có thể tìm hai điểm chung của hai mặt phẳng, hoặc một điểm chung và hướng song song với giao tuyến.

# *Bài toán 1*

Cho hai mặt phẳng R và Q, trong đó có ít nhất một mặt phẳng chiếu (chẳng hạn mặt phẳng R $\perp \Pi_2$ ). Tìm giao tuyến g = R  $\cap Q$ .

Giải: Xem hình 3-18a.

Vì  $g = R \cap Q$  nên  $g \subset R$  và  $R \perp \Pi_1$  nên  $g_1 \equiv R_1$ . Vì  $g = R \cap Q$  nên  $g \subset Q$ .

Biết  $g_1 = R_1$  thì tìm được  $g_2$  nhờ bài toán vẽ đường thẳng thuộc mặt phẳng.

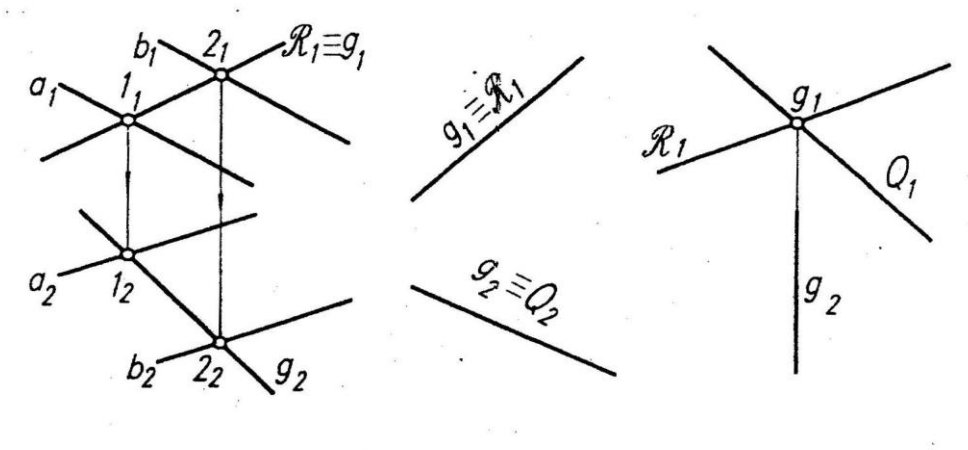

**Hình 3-18a** 

**Hình 3-18b** 

**Hinh 3-18c** 

Rút ra qui tắc:

Mặt phẳng chiếu đứng R cắt một mặt phần nào đó, thì hình chiếu đứng của giao tuyến đã biết, là một đường thẳng trùng với hình chiếu đứng suy biến R<sup>1</sup> của mặt phẳng chiếu đứng.

Cũng tương tự như thế:

Mặt phẳng chiếu bằng cắt một mặt phẳng nào đó thì hình chiếu bằng của giao tuyến đã biết, là một đường thẳng trùng với hình chiếu bằng suy biến của mặt phẳng chiếu bằng (như trên hình 3-18b).

#### *Chú ý:*

Trong trường hợp hai mặt phẳng đã cho là hai mặt phẳng chiếu R, Q thì giao tuyến g được chỉ ra trên hình 3-18c.

### *Bài toán 2*

Tìm giao tuyến hai mặt phẳng bất kỳ Q(a, b) và R(c,d).

*Giải:* Xem hình 3- 19a, b.

Trong trường hợp hai mặt phẳng bất ký, chưa biết một hình chiếu nào của giao tuyến, có thể dùng phương pháp mặt phẳng phụ trợ để tìm đểm chung của hai mặt phẳng đó.

Thứ tự là: Tự cho một mặt phẳng chiếu đứng  $\alpha$  với hình chiếu suy biến là một đường thẳng  $\alpha_1$ . Tìm giao tuyến phụ k = (mặt phẳng chiếu  $\alpha$ ) x (mặt phẳng Q) (theo bài toán 1) và l  $=$  (mặt phẳng chiếu α) x (mặt phẳng R) (theo bài toán 1) vì ở đây  $\alpha \perp \Pi_1$ , thì k<sub>l</sub>  $\equiv$  1<sub>1</sub> $\equiv \alpha$ <sub>l</sub>, cho nên, nếu k<sub>2</sub> x l<sub>2</sub> =I<sub>2</sub> là hình chiếu bằng của điểm chung I = k x l. Từ I<sub>2</sub> suy ra I<sub>1</sub>.

Dùng một mặt phẳng chiếu phụ trợ  $\alpha'$  nữa và tìm được  $J = k' x l'$ ; tương tự như trên Nối đường thẳng IJ, đó là giao tuyến hai mặt phẳng Q và R.

#### *Chú ý:*

Nếu mặt phẳng  $\alpha'/\alpha$  thì k'//k là l'//l.

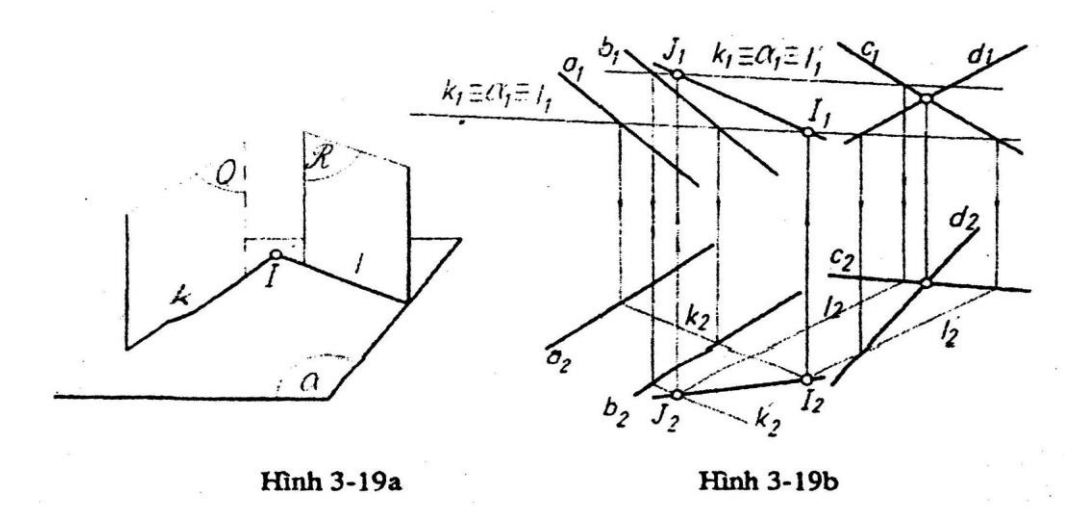

# **3.7. Vẽ đường thẳng song song với mặt phẳng tìm giao điểm đường thẳng với mặt phẳng.**

# *3.7.1. Vẽ đường thẳng song song với mặt phẳng.*

Để giải được những bài toán về song song, cần vận dụng định nghĩa, các định lý về đường thẳng và mặt phẳng song song, cũng cần chú ý sử dụng kết quả: hình chiếu song song của hai đường thẳng song song là hai đường thẳng song song.

*Ví dụ:*

Trên hình 3-20 cho một điểm A và hai mặt phẳng: mặt phẳng chiếu Q, mặt phẳng bất kỳ R(a, b). Qua A, hãy vẽ đường thẳng song song với hai mặt phẳng này.

*Giải:* Xem hình 3-20.

Tìm giao tuyến g =  $\alpha$  x R (áp dung bài toán 1), qua A, vẽ đường thẳng k(A)// g.

# *3.7.2. Đường thẳng cắt mặt phẳng*

*Bài toán:*

Trên hình 3-21, cho đường thẳng bất kỳ k và hình phẳng  $\Delta$  ABC. Tìm giao điểm

I giữa đường thẳng k và hình phẳng ABC, xét thấy khuất đường thẳng k với hình phẳng.

*Giải:*

Tìm giao điểm:

Một đường thẳng bất kỳ cắt một phẳng bất kỳ thì chưa biết một hình chiếu nào của giao điểm.

Có thể dùng phương pháp mặt phẳng chiếu phụ trợ qua k, nếu k không song song với  $\Pi_3$ .

Có thể là: xem hình 3-21a, b:

Dựng mặt phẳng R(k)  $\perp \Pi_3$  thì R<sub>1</sub> = k<sub>1</sub>

Tìm giao tuyến phụ  $g = R \times Q(ABC)$ , áp dụng bài toán 1 ở trên.

Tìm giao điểm  $I = g x k$ .

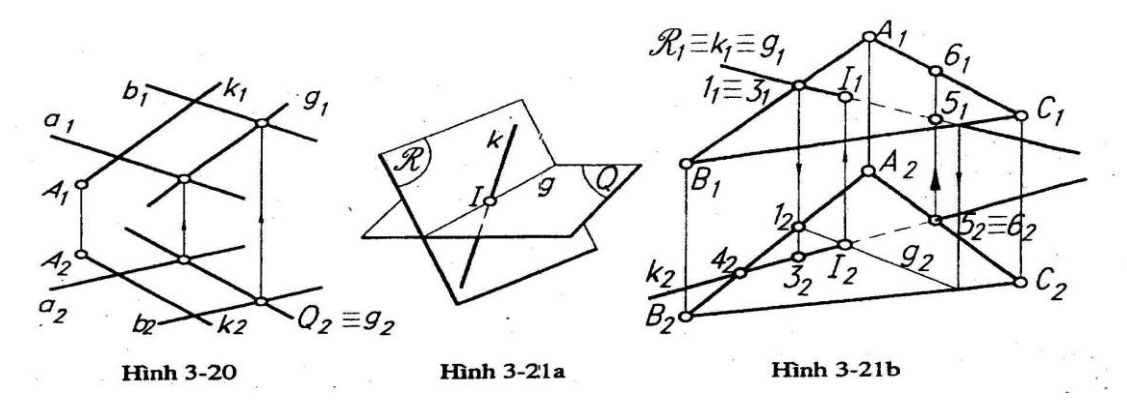

# *Xét thấy khuất:*

Phần hình chiếu của đường thẳng k nằm ngoài đường bao quanh hình chiếu tam giác, thì trông thấy trên mỗi hình chiếu.

Đoạn còn lại của mỗi hình chiếu của đường thẳng k nằm trong đường bao quanh hình chiếu của tam giác thì phải xét xem phần nào thấy phần nào khuất.

Nếu đường thẳng k x  $\triangle ABC = I$ , thì k sẽ chéo nhau với AB  $\subset$  mặt phẳng Q(ABC) khi AB không đi qua I. Hai đường thẳng chéo nhau có hai điểm cùng tia chiếu đứng  $1_1 \equiv$  $3_1 = k_1 \times A_1B_1$ .

Theo kết quả ở mục 2-6-3b; tia chiếu đứng từ ngoài vào thì điểm  $3<sub>1</sub>$  (thuộc k<sub>1</sub>) thấy.

Do đó đoạn  $3_1I_1$  thấy, đoạn còn lại  $I_12_1$  khuất.

Sự thấy khuất của hình chiếu bằng cũng xét tương tự.

Đường k và AB chéo nhau có hai điểm cùng tia chiếu bằng  $5_2 = 6_2 = A_2C_2$  x k<sub>2</sub>.

Theo tia chiếu bằng từ trên xuống thì điểm  $5_2$  (thuộc k<sub>2</sub>) bị khuất, do đó I<sub>2</sub>5<sub>2</sub> bị khuất, đoạn còn lại  $I_24_2$  thấy.

#### *Trường hợp đặc biệt:*

**1.** Trong trường hợp tìm giao điểm của đường thẳng và mặt phẳng, trong đó có đường thẳng chiếu hay mặt phẳng chiếu, vẫn có thể áp dụng mặt phẳng chiếu phụ trợ R(k) để tìm giao điểm I.

**2.** Nhưng có thể theo cách: đã biết một hình chiếu của giao điểm.

a) Đường thẳng chiếu k cắt mặt phẳng bất kỳ R tại I (hình  $3 - 22a$ ) thì  $I_1 = k_1 d\tilde{a}$ biết và I  $\epsilon$  mặt phẳng R, tìm được I<sub>2</sub> theo bài toán điểm thuộc mặt phẳng.

b) Mặt phẳng chiếu đứng R x đường thẳng bất kỳ k tại I (hình 3-22b) thì hình chiếu đứng của giao điểm chính là I<sub>1</sub>=k<sub>1</sub> x R<sub>1</sub> đã biết. I ∈k và biết I<sub>1</sub> = k<sub>1</sub> x R<sub>1</sub> thì tìm được I<sup>2</sup> theo bài toán điểm thuộc đường thẳng.

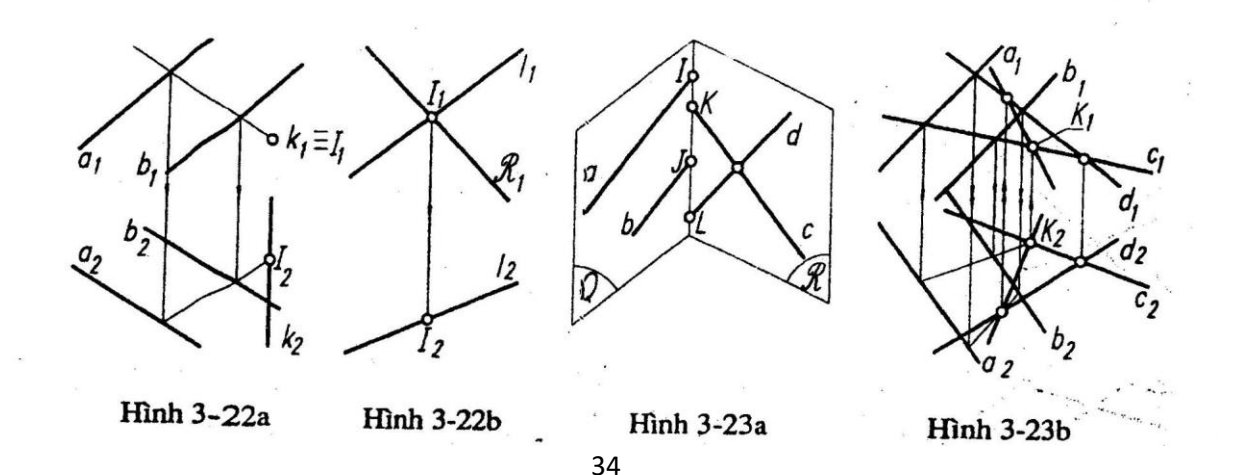

Tìm giao tuyến hai mặt phẳng bất kỳ bằng cách dùng bài toán tìm giao điểm đường thẳng bất kỳ và mặt phẳng bất kỳ.

Tìm giao tuyến hai mặt phẳng bất kỳ Q(a, b) và R(c, d).

*Giải:*

Theo hình 3-23a, có thể đường thẳng a cắt mặt phẳng R tại I, đường thẳng b cắt mặt phẳng R tại J, đường thẳng c cắt mặt phẳng Q tại K, đường thẳng d cắt mặt phẳng Q tại L. Áp dụng bài toán tìm giao điểm của đường thẳng bất kỳ và mặt phẳng bất kỳ, mỗi lần tìm được một trong 4 giao điểm đó. Tìm lấy 2 trong 4 điểm đó, nối 2 điểm lại, đó là giao tuyến phải tìm (hình 3-23b). Tìm được đường thẳng c cắt mặt phẳng (a, b) tại K, đường thẳng d cắt mặt phẳng (a, b) tại L, đường thẳng KL là giao tuyến của mặt phẳng  $(a, b)$  và mặt phẳng  $(c, d)$ .

### **3.8. Đường thẳng và mặt phẳng vuông góc**

# *3.8.1. Các định nghĩa, định lý về đường thẳng và mặt phẳng vuông góc*

# *Định nghĩa:*

Đường thẳng vuông góc với mọi đường thẳng của mặt phẳng là đường thẳng vuông góc với mặt phẳng đó.

#### *Định lý:*

Nếu một đường thẳng k vuông góc với hai đường thẳng giao nhau thuộc mặt phẳng R, thì đường thẳng k và mặt phẳng R vuông góc với nhau.

#### *Định lý về đồ thức của một đường thẳng k vuông góc với mặt phẳng R:*

Để một đường thẳng k (không song song với  $\Pi_3$ ) và một mặt phẳng R vuông góc với nhau, điều kiện ắt có và đủ là (hình 3-24):

Hình chiếu đứng của đường thẳng k là k<sub>1</sub> phải vuông góc với hình chiếu đứng vết đứng (hoặc hình chiếu đứng đường mặt) của mặt phẳng.

Hình chiếu bằng của đường thẳng k là k<sub>2</sub> phải vuông góc với hình chiếu bằng vết bằng (hoặc hình chiếu bằng đường bằng) của mặt phẳng.

Một mặt phẳng R vuông góc với đường thẳng đồng mức, thì R là một mặt phẳng chiếu tương ứng (hình 3-25c, b, a).

Hình 3-25a: Mặt phẳng vuông góc với đường mặt là một mặt phẳng chiếu đứng. Hình 3-25b: Mặt phẳng vuông góc với đường bằng là một mặt phẳng chiếu bằng. Hình 3-25c: Mặt phẳng vuông góc với cạnh là một mặt phẳng chiếu cạnh.

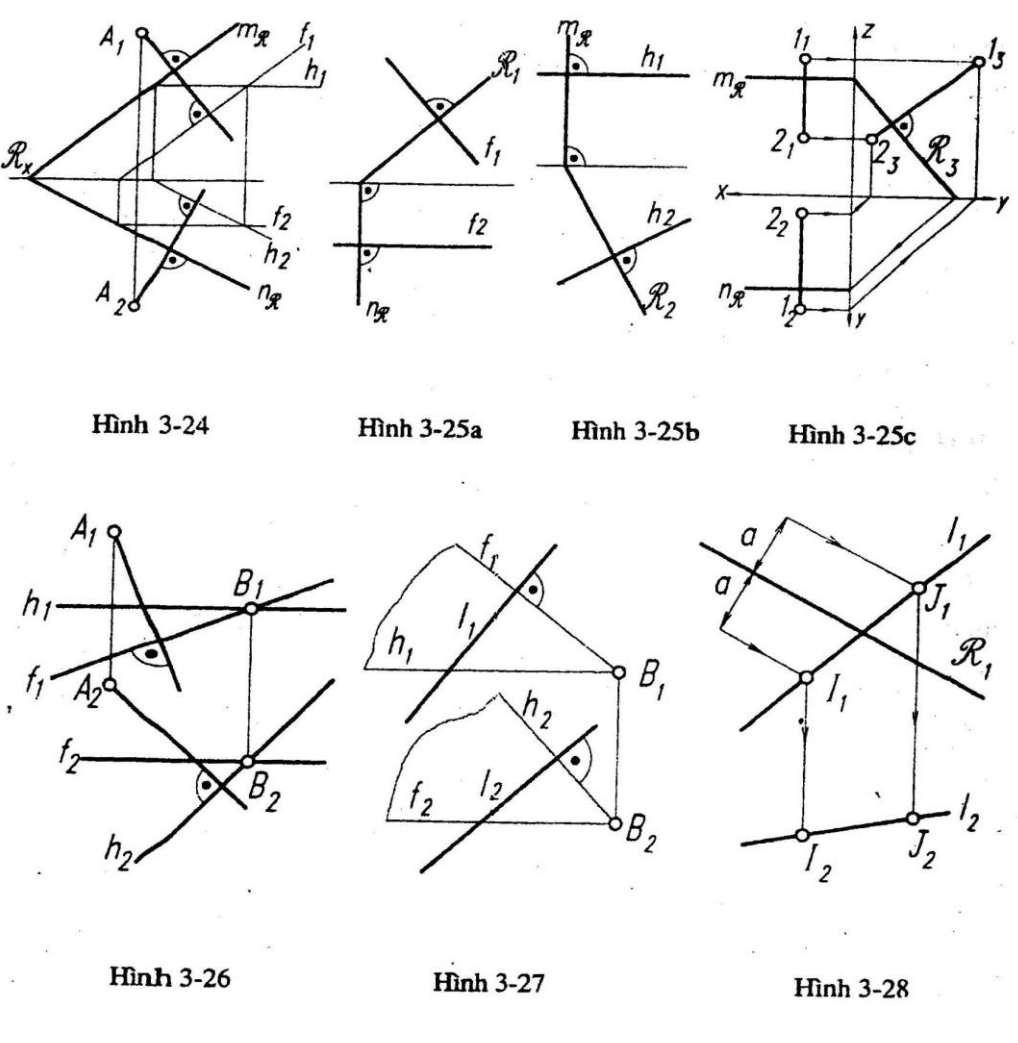

#### *3.8.2. Bài toán*

Cho điểm A và mặt phẳng R(h, f). Hãy dựng đường thẳng k(A) vuông góc với mặt phẳng R(h, f) (hình 3-26).

Vì trên mặt phẳng R đã có đường bằng h, và đường mặt f cắt nhau nên có thể dựng k<sub>1</sub>(A<sub>1</sub>)⊥ f<sub>1</sub>; k<sub>2</sub>(A<sub>2</sub>)⊥ h<sub>2</sub> theo mệnh đề mục 2-7, đường thẳng k ⊥ f, do đó k ⊥ mặt phẳng R(h, f). Suy ra k1, k<sup>2</sup> là đồ thức cảu đường thẳng k vuông góc với mặt phẳng R đã cho.

\* Nếu trên mặt phẳng R có phương của đường bằng, đường mặt thì phải vẽ đường bằng, đường mặt.

#### *Bài toán:*

Cho đường thẳng  $1(1_1, 1_2)$  và điểm B. Hãy vẽ một mặt phẳng  $R(B) \perp 1$ Giải: Hình 3-27:
Vẽ một đường  $f_1(B_1) \perp 1_1$ , vẽ  $f_2(B_2)$  // x.

Vẽ một đường  $h_2(B_2) \perp 1_2$ , vẽ  $h_1(B_1)$  // x.

Hai đường thẳng cắt nhau f, h. Xác định mặt phẳng R vuông góc với đường thẳng l. *Chú ý:*

Hai hình chiếu của đường mặt này được vẽ độc lập nhau. Hai hình chiếu của đường bằng này được vẽ độc lập nhau.

Trong chương trình có nhiều bài tập cần vận dụng những kết quả về tính song song, tính vuông góc…

**Ví dụ:**

Cho mặt phẳng R (ở đây R  $\perp \Pi_1$ ) và đường thẳng k. Tìm trên k điểm cách mặt phẳng R một đoạn bằng a đã cho (hình 3-28).

*Giải:*

Tập hợp tất cả các điểm cách mặt phẳng R một đoạn a là 2 mặt phẳng  $\alpha$  và  $\beta$  song song và cách R một đoạn bằng a. Dựng  $\alpha$ ,  $\beta$ . Tìm giao điểm I =  $\alpha$  x k; J =  $\beta$  x k; I, J là điểm cần tìm.

Trong không gian, tập hợp các điểm cách đều hai mặt phẳng hình chiếu  $\Pi_1$ ,  $\Pi_2$  có hai mặt phẳng phân giác, có thể nói một chút về chúng như sau:

Mặt phẳng phân giác 1: Điểm A thuộc mặt phẳng phân giác một, đường thẳng k thuộc mặt phẳng phân giác I, có đồ thức như trên hình 2-29a: hai hình chiếu của A, k đối xứng nhau qua trục x. Từ đó cũng suy ra đồ thức của đường thẳng d song song với mặt phẳng phân giác một, thì góc nghiêng của d<sub>1</sub> và d<sub>2</sub> với x bằng nhau, mặt phẳng R vuông góc với một đường thẳng của mặt phẳng phân giác một.

Một đường thẳng k song song k song song với mặt phẳng phân giác thì góc giữa đường thẳng k với mặt phẳng hình chiếu  $\Pi_1$  bằng góc giữa đường thẳng k với mặt phẳng hình chiếu  $\Pi_2$ .

37

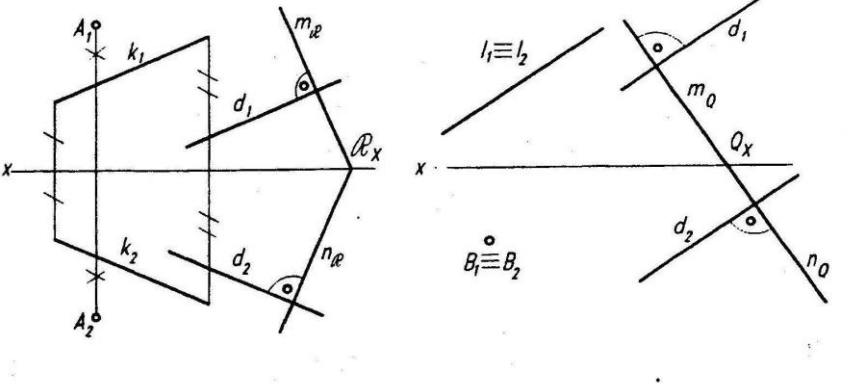

**Hinh 3-29a** 

**Hinh 3-29b** 

**PHẦN 2. VẼ KỸ THUẬT**

#### **Chương 4**

## **QUY CÁCH BẢN VẼ**

# **4.1. KHÁI NIỆM VỀ TIÊU CHUẨN**

Tiêu chuẩn hóa là việc đề ra những mẫu mực phải theo (Tiêu chuẩn) cho các sản phẩm xã hội; việc này rất cần thiết trong thực tế sản xuất, tiêu dùng và giao lưu quốc tế.

Các Tiêu chuẩn đề ra phải có tính khoa học, tính thực tiễn và tính pháp lệnh nhằm đảm bảo chất lượng thống nhất cho mọi sản phẩm trong một nền sản xuất tiên tiến.

Theo đà tiến bộ của công nghệ, một số Tiêu chuẩn có thể được sửa đổi hoặc bổ sung sau một thời gian sử dụng.

Hiện nay trong phạm vi tổ chức quốc tế, có các Tiêu chuẩn ký hiệu ISO. Ở Việt Nam có các Tiêu chuẩn Nhà nước ký hiệu TCVN viết sau ký hiệu này là số thứ tự của Tiêu chuẩn và năm ban hành nó. Nhưng Tiêu chuẩn đầu tiên của hệ thống TCVN (từ TCVN 2-74 đến TCVN 19-85) có liên quan đến bản vẽ kỹ thuật được ghi trong tập Hệ thống tài liệu thiết kế.

#### **4.2. KHỔ GIẤY**

Theo TCVN 2-74, các khổ giấy chính được sử dụng gồm có:

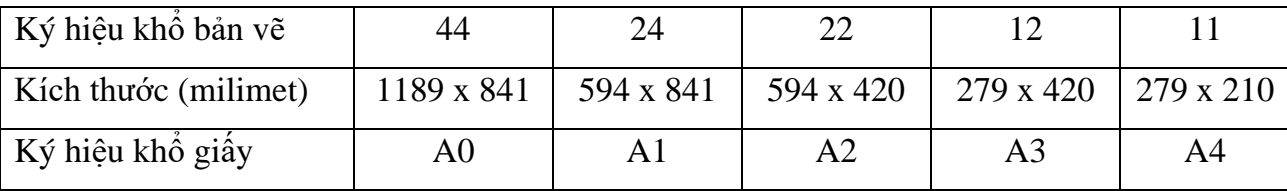

Con số ký hiệu khổ giấy thể hiện bội số của hai kích thước khổ giấy 11 chuẩn có kích thước: 297,25mm x 210,25mm

Cơ sở để phân chia là khổ giấy A0 (có diện tích  $1m^2$ ). Khổ nhỏ nhất cho phép dùng là khổ A5, do khổ A4 chia đôi có kích thước 139 x210

#### **4.3. TỶ LỆ**

TCVN 3-74 quy định chỉ sử dụng những tỷ lệ ghi trong dãy sau:

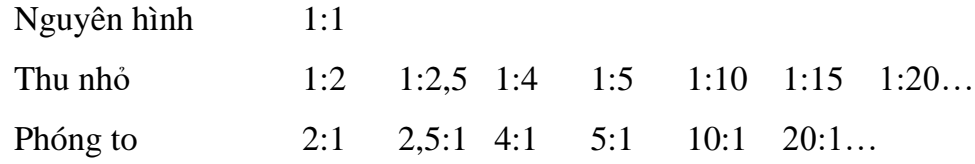

Những tỷ lệ đó nói lên tỷ số giữa kích thước vẽ và kích thước thực.

Ví dụ: TL 1:2

# **4.4 KHUNG VÀ KHUNG TÊN**

Khung được kẻ cách lề trang giấy 5mm, riêng lề dùng để làm gáy đóng tập thì kẻ cách lề 25mm.

Khung tên được kẻ ở góc dưới bên phải của tờ giấy, và có kích thước đúng như quy cách:

# **4.5. CHỮ VÀ CHỮ SỐ**

Các chữ, chữ số và dấu trên bản vẽ được viết theo bảng mẫu hình  $1 - 2$  (trích từ TCVN 6-85).

Có các khổ quy định gọi theo chiều cao h (milimet) của chữ hoa in như sau:

2,5 3,5 5 7 10 14…

Các hướng dẫn viết chữ được trình bày trong lưới kẻ ô bổ trợ (hình 1-2) dưới đây

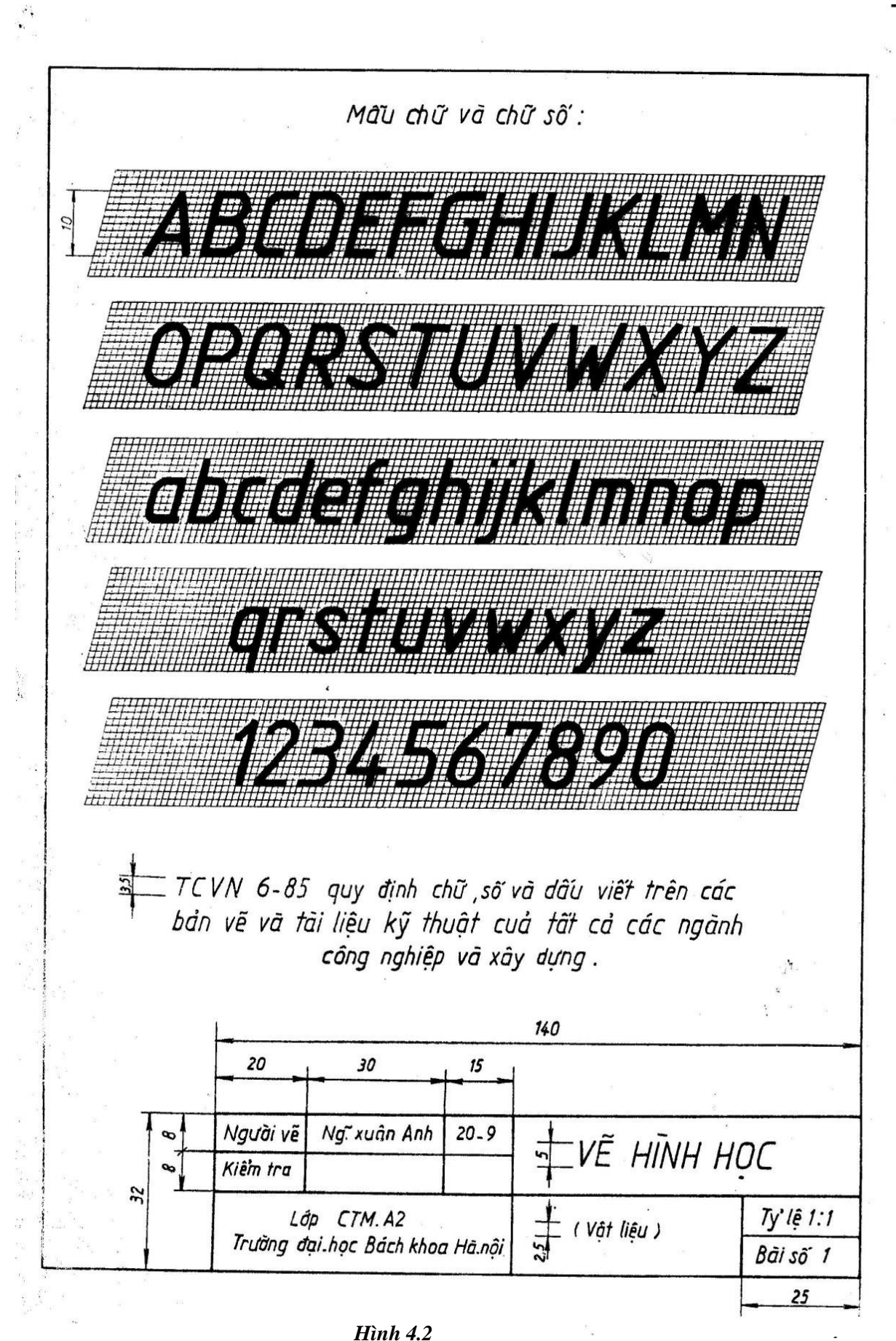

40

### **4.6. ĐƯỜNG NÉT**

Các loại nét thường dùng trên bản vẽ cơ khí và công dụng của chúng được nêu trong bảng 4-1, dựa theo TCVN 8:1993 (trang sau)

Chiều rộng các nét s,s/2 được chọn xấp xỉ trong quy định sau:

0,18 0,25 0,35 0,5 0,7 1…

Các nét sau khi tô đậm phải đạt được sự đồng đều trên toàn bản vẽ về độ đen, về chiều rộng và về nét cách vẽ (bề dài nét gạch, khoảng cách hai nét gạch…); hơn nữa, các nét đều phải vuông thành sắc cạnh.

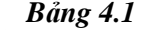

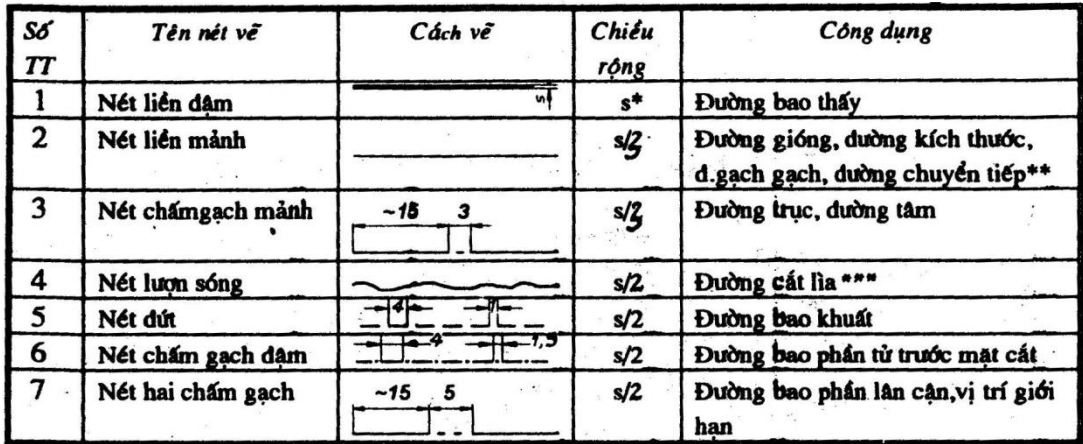

Trên các bản về thường gặp, chiều rộng s lấy  $\approx 0.5$  mm.

\*\* Đường chuyển tiếp vẽ thay cho giao tuyến vì có góc lượn R (Hình 1-3b).

\*\*\* Hoặc dùng nét dich dắc Λ.

Hình 1-3 nêu một vài ví dụ về ứng dụng các loại nét đó vào các hình biểu diễn :

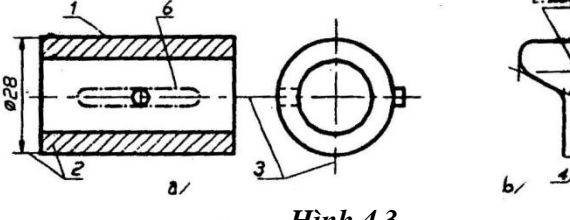

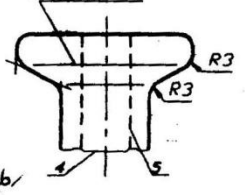

*Hình 4.3*

# **4.7. KÝ HIỆU VẬT LIỆU**

Ký hiệu trên mặt cắt của các vật liệu thường thấy ở bản vẽ cơ khí (hình 4-4) được trích dẫn từ TCVN 0007:1993.

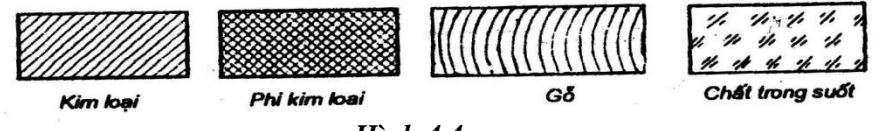

*Hình 4.4*

Các đường gạch gạch (cho kim loại) vẽ bằng các nét liền mảnh cách nhau 0,5-2 milimet, nghiêng 45<sup>0</sup> với đường nằm ngang; cách vẽ này phải giống nhau trên mọi mặt cắt của cùng một chi tiết máy.

Nếu có nhiều chi tiết nằm kề nhau, cần phân biệt cách vẽ khác nhau (hình 4-5a).

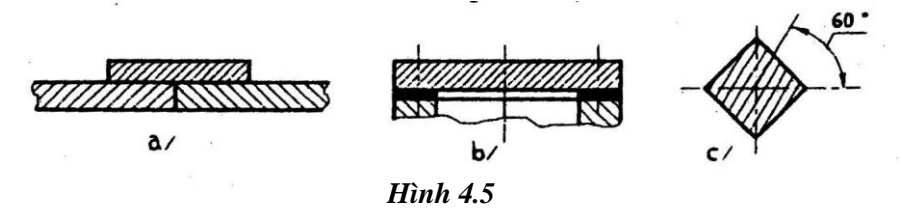

Trường hợp cá biệt: Mặt cắt vẽ hẹp dưới 2 milimet thì cho phép tô đen ở giữa (hình 1-6b). Mặt cắt có đường bao nghiêng 45<sup>0</sup> (trùng với phương gạch gạch) thì cho phép đổi phương gạch nghiêng 60 $^0$  hoặc 30 $^0$  (hình 4-5c).

# **4.8 GHI KÍCH THƯỚC**

TCVN 5705:1993 trình bày cách ghi kích thước và sai lệch giới hạn kích thước trên bản vẽ. Từ đó rút ra các quy định chủ yếu ghi kích thước cho chi tiết máy như sau:

## **4.8.1. Quy định chung:**

- *Đơn vị đo chiều dài là milimét; không ghi thứ nguyên này sau con số kích thước. Trong trường hợp đặc biệt mà phải dùng các đơn vị khác mm thì phải có đơn vị kèm theo sau con số kích thước.*
- *Con số kích thước được ghi là số đo thực của vật thể, nó không phụ thuộc gì vào tỷ lệ của hình vẽ.*
- *Số lượng các kích thước ghi vừa đủ để xác định độ lớn của vật thể; mỗi kích thước chỉ ghi được một lần.*
- *Nói chung một kích thước được ghi 3 thành phần là: đường gióng, đường kích thước, con số kích thước (hình 4-6). Để tránh lầm lẫn, các con số kích thước phải viết đúng chiều quy định như trên hình 4-7 và không được để bất kỳ nét vẽ nào cắt qua con số.*

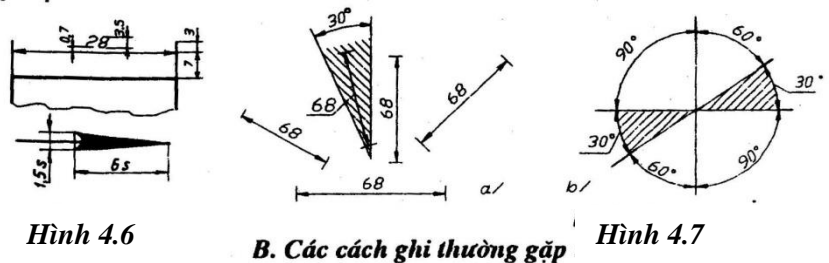

#### **4.8.2 Các cách ghi thường gặp:**

**1.** Chiều dài các đoạn thẳng song song được ghi từ nhỏ đến lớn (hình 4-8a). Chiều dài quá lớn, quá nhỏ hoặc ở dạng đối xứng được ghi như là các trường hợp ngoại lệ trên hình 4-8b, c, d/

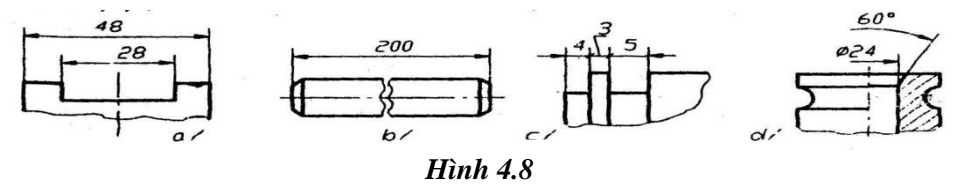

2. Đường tròn hay cung tròn lớn hơn 180<sup>0</sup> được xác định bởi đường kính của nó; viết trước số đo đường kính là ký hiệu  $\varnothing$  (phi). Cách ghi đường kính lớn, nhỏ như ở hình 4-9a, b/

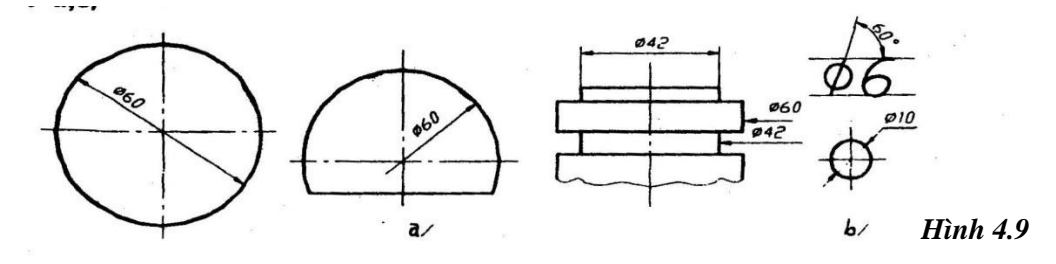

Cung tròn bằng hoặc nhỏ hơn 180<sup>0</sup> được xác định bởi bán kính của nó; viết trước số đo bán kính là ký hiệu R. Cách ghi bán kính lớn, nhỏ như ở hình 4-10a,b/

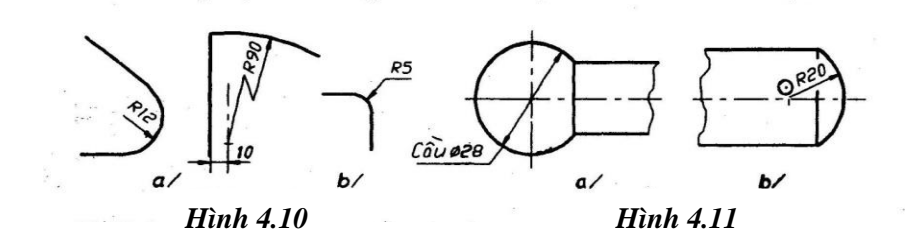

**3.** Hình cầu hay các phần của cầu được ghi kích thước như quy định thứ 2 ở trên công thêm chữ "Cầu" (hoặc dấu hiệu ⊙) trước ký hiệu  $\varnothing$  hay R. Xem hình 4-11.

**4.** Hình vuông, mép vát 45<sup>0</sup> có 2 kích thước được ghi kết hợp theo kiểu hình 4-12

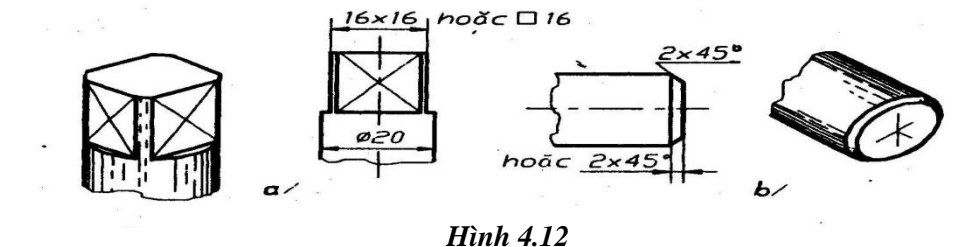

*Chú thích:* Trên hình 4-12a/ dùng dấu hiệu x nét liền mảnh để phân biệt mặt phẳng với mặt cong (theo TCVN 5-78).

5. Nhiều phần tử giống nhau và phân bố đều được ghi kích thước ngắn gọn như trên hình 4-13:

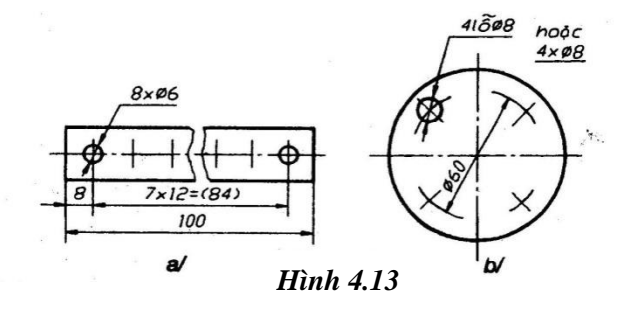

*Chú* ý: Các tâm của 4 lỗ  $\varnothing$ 8 trên hình 4-13b/ được định vị bằng các giao điểm của đường tròn  $\varnothing 60$  và hai đường kính nghiêng 45<sup>0</sup> về hai phía đối với đường nằm ngang.

Gặp những trường hợp cụ thể khác ngoài các cách ghi kích thước nêu trên đây, độc giả cần xem trong TCVN để ghi cho đúng.

# **CHƯƠNG 5 VẼ HÌNH HỌC**

Khi thực hiện một bản vẽ kỹ thuật, muốn vẽ bất cứ hình nào bằng thước và com-pa, người vẽ cũng phải biết cách tiến hành theo một trình tự dựng hình hợp lý. Chương này trình bày một số hiểu biết về dựng hình hình học phẳng cần biết cho công việc đó ngoài những động tác đã quen thuộc ở trường phổ thông.

# **5.1 CHIA ĐỀU ĐOẠN THẲNG VÀ ĐƯỜNG TRÒN**

### **5.1.1 Chia đoạn thẳng làm n phần đều nhau** (n là số tự nhiên lớn hơn 2)

Ví dụ để chia đoạn thẳng AB làm 5 phần đều nhau, ta thực hiện như trên hình 5-1:

- Từ điểm đầu B (hoặc A) vạch một tia Bx nghiêng với AB một góc nhọn nào đó.

Đặt trên Bx kể từ B năm đoạn bằng nhau theo một khẩu độ com-pa lấy tùy ý để có các điểm chia 1,…,5.

- Nối điểm chia cuối cùng (điểm 5) với điểm đầu còn lại của đoạn thẳng, ta có đoạn 5-A.

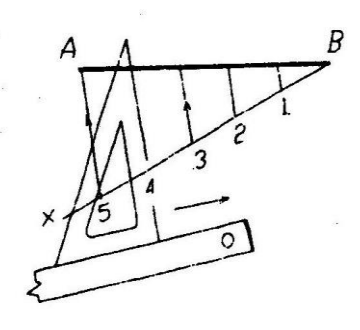

*Hình 5.1*

Vạch các đoạn thẳng song song với đoạn 5-A đi qua từng điểm chia bằng cách trượt ê-kê theo một thước khác giữ cố định; các đường song song đó cắt AB ở những điểm cần tìm.

#### **5.1.2. Chia đường tròn làm 5 phần đều nhau** (hình 5-2a/ trang sau)

Đường tròn tâm O, bán kính R có hai đường kính AB,CD vuông góc với nhau. Để xác định được chiều dài cạnh CI của hình năm cạnh đều nội tiếp đường tròn này, người ta làm như sau:

- Tìm điểm giữa E của OA bằng cách vẽ đường trung trực.

- Vạch cung tròn tâm E, bán kính  $R_1 = EC$ ; cung này cắt OB ở điểm F.

- Vạch tiếp cung tròn tâm C, bán kính  $R_2 = CF$ ; cung này cắt đường tròn ở I. Với CI, dễ dàng tìm các điểm chia còn lại.

Cách vẽ đó cho kết quả chính xác:

$$
R_2 = CI = \frac{1}{2}R \sqrt{10 - 2\sqrt{5}} \text{ vi } R_1 = EC = \frac{1}{2}R \sqrt{5} = EF \text{ dân tới } OF = \frac{1}{2}R \left(\sqrt{5} - 1\right)
$$

Cung tròn bằng hoặc nhỏ hơn 180<sup>0</sup> được xác định bởi bán kính của nó, viết trước số đo bán kính là ký hiệu R. Cách ghi bán kính lớn, nhỏ như ở hình 4-10a,b/.

**5.1.3. Chia đường tròn làm 2n+1 phần đều nhau** (n là số tự nhiên lớn hơn 2)

Ví dụ hình 5-2b/ trình bày cách chia đường tròn đường kính AB⊥CD làm bảy phần đều nhau (n=3) theo các bước như sau:

- Chia đường kính CD làm 7 phần đều nhau theo cách đã nói ở trên để được các điểm chia 1…6.

- Vạch cung tròn tâm D bán kính DC; cung này cắt đường AB kéo dài về hai phía tại các điểm E,F.

- Từ E và F vạch hai chùm tia đi qua các điểm chia lẻ (hoặc chẵn), ta có các điểm I, III, V, Iʾ, IIIʾ, Vʾ trên đường tròn – đó là các điểm phải tìm, cùng với D thành 7 điểm – cách chia này cho kết quả gần đúng.

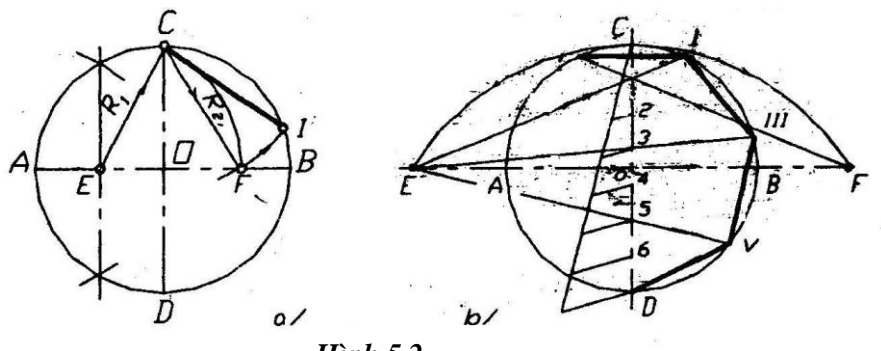

*Hình 5.2*

# **5.2. VẼ ĐỘ DỐC, ĐỘ CÔN**

### **5.2.1. Độ dốc:**

Độ dốc của đường thẳng AB so với đường thẳng AC là i, nó được xác định bằng tang của góc giữa hai đường thẳng đó:

$$
i = \text{tg}\alpha = \frac{BC}{AC}
$$

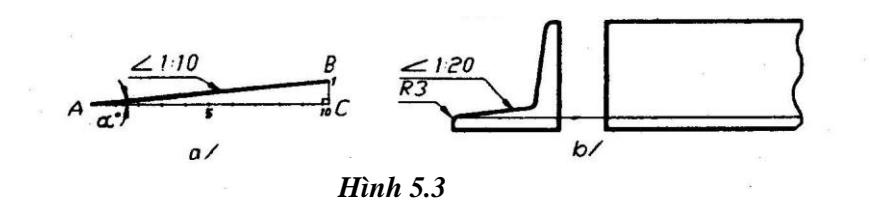

Hình 5-3a/ trình bày cách vẽ đường AB có độ dốc i=1:10 so với đường nằm ngang trong đó đặt AC=10 đơn vị đo và BC=1 đơn vị đo và BC=1 đơn vị đo để hợp thành tam giác vuông ở C.

Độ dốc được ký hiệu bằng dấu  $\angle$  có vạch nghiêng theo hướng dốc. Trên hình 5-3b/ quy định chỉ vẽ 1 đường chuyển tiếp nét mảnh ở hình chiếu của chi tiết có độ dốc nhỏ - theo TCVN 5-78 thì đường này ứng với điểm chân dốc.

#### **5.2.2. Độ côn***:*

Độ côn k được xác định trên một hình nón cụt, nó bằng tỷ số giữa hiệu hai đường kính và chiều cao.  $k = \frac{D-d}{L}$ 

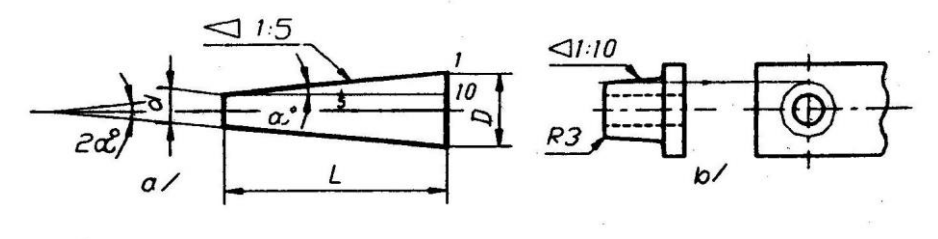

*Hình 5.4*

Từ hình 5-4a, trên đó vẽ độ côn  $k = 1:5$ , ta rút ra liên hệ giữa k và i như sau:

$$
k = \frac{D-d}{L} = 2\frac{1}{10} = 2 \text{ tg} \alpha = 2\text{i}
$$
 Hoặc i =  $\frac{k}{2} = \frac{1}{10}$ 

Vì vậy muốn vẽ độ côn k, người ta dựng hai đường nghiêng đối xứng nhau qua trục; mỗi đường nghiêng này có độ dốc i=k/2. Ký hiệu độ côn bằng dấu hiệu tam giác cân có đỉnh theo hướng đỉnh hình côn cần ghi.

Hình 5-4 trình bày quy ước vẽ hình chiếu của phần chi tiết có độ côn nhỏ, trên đó chỉ có đường tròn nét liền mảnh ứng với đáy nhỏ của hình nón cụt (theo TCVN 5-78).

#### **5.3. VẼ NỐI TIẾP**

Trên hình vẽ, để đạt được sự trơn đều của nét vẽ ở những chỗ chuyển tiếp từ đường thẳng sang cung tròn hoặc từ cung tròn này sang cung tròn khác, người vẽ phải xác định đúng tâm của cung nối tiếp và các tiếp điểm. Muốn vậy, ngoài các động tác vẽ tiếp tuyến của đường tròn đã quen thuộc ở trường phổ thông, người vẽ cần áp dụng thạo 3 trường hợp nối tiếp cơ bản sau đây:

# **5.3.1. Nối tiếp hai đường thẳng bằng một cung tròn bán kính R** (hình 5-5)

- Tâm O của cung tròn R được xác định bởi giao điểm của hai đường thẳng song song với hai đường thẳng đã cho và cách hai đường thẳng này một khoảng bằng R.

- Các tiếp điểm  $T_1$  và  $T_2$  là chân của các đường vuông góc hạ từ O xuống hai đường thẳng đã cho.

Cung nối tiếp được vạch trong giới hạn  $T_1-T_2$ .

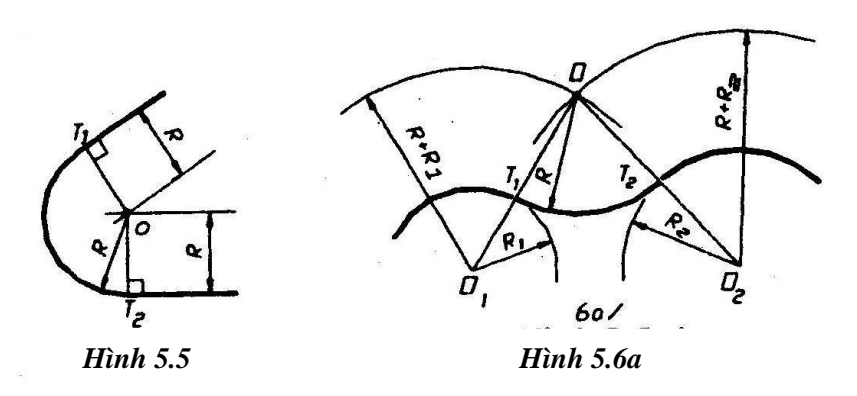

#### **5.3.2. Nối tiếp hai cung tròn bằng cung tròn bán kính R** (hình 5-6)

Hai cung tròn đã cho có tâm  $O_1$ ,  $O_2$  và bán kính  $R_1$ ,  $R_2$ . Cung nối tiếp trong giữa chúng có tâm O và các tiếp điểm  $T_1$ ,  $T_2$ ; các điểm này được xác định như trên hình 2-6a:

- Tâm O là giao điểm của hai cung tròn phụ: một có tâm  $O<sub>1</sub>$ , bán kính  $R + R<sub>1</sub>$  và một có tâm  $O_2$ , bán kính  $R + R_2$ .

- Các tiếp điểm T<sub>1</sub>, T<sub>2</sub> năm trên hai đường nối các tâm  $O_1$  và  $O_2$ .

Trường hợp nối tiếp ngoài (hình 5-6b trang sau) thì bán kính các cung tròn phụ phải lấy là  $R - R_1$  và  $R - R_2$ . Trường hợp nối tiếp nửa trong nửa ngoài thì lấy bán kính một cung tròn phụ là  $R + R_1$  và cung kia là  $R - R_2$  (hình 5 – 6c).

#### **5.3.3. Nối tiếp đường thẳng và cung tròn bằng cung tròn bán kính R** (hình 5-7)

Cung tròn đã cho có tâm  $O_1$ , bán kính R<sub>1</sub>. Từ hai trường hợp nối tiếp nói trên, ta hiểu ngay rằng ở đây tâm O của cung nối tiếp sẽ là giao điểm của một cung tròn phụ và một đường thẳng song song với đường thẳng đã cho.

Nếu cung tròn R nối tiếp ngoài với cung tròn  $R_1$ , thì bán kính cung tròn phụ phải lấy là  $R - R_1$ .

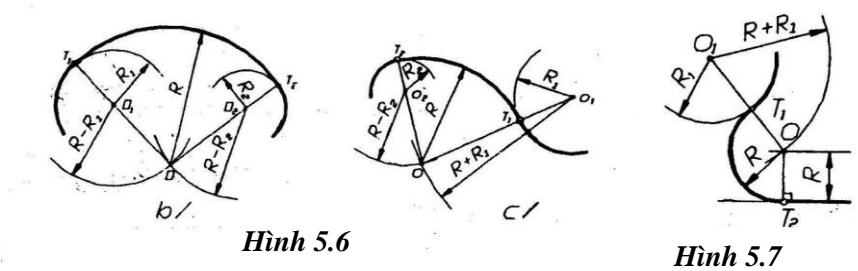

### **5.4. VẼ MỘT SỐ ĐƯỜNG CONG HÌNH HỌC**

Những đường cong hình học như đường sin, đường thân khai, đường xoáy ốc ác-si –mét, các đường cô-nic… thường thấy là đường bao hoặc là giao tuyến trên bản vẽ cơ khí. Để tô đậm chúng, người ta dùng các thước cong sau khi đã xác định được nhiều điểm của chúng theo một cách nào đó. Ngoài ra cũng có một vài đường cong được vẽ gần đúng bằng com-pa.

Dưới đây trình bày cách vẽ một số đường công phẳng hay gặp trong quá trình học vẽ:

#### **5.4.1. E-lip được vẽ gần đúng bằng com-pa** (hình 5-8)

Cách vẽ này chỉ áp dụng khi hai đường kính liên hiệp AB,CD của e-lip bằng nhau và đều hợp với đường nằm ngang góc 30<sup>0</sup>.

Từ các điểm A,B,C,D dựng hình thoi có các cạnh song song với CD và AB, khi đó hai đường chéo của hình thoi là đường nằm ngang 3-4 và đường thẳng đứng 1-2. Lấy các điểm 1, 2, 3,4 làm tâm để vạch 4 cung tròn tiếp xúc nhau ở A, B, C, D trong đó 3, 4 là các giao điểm của đường nằm ngang với các đường thẳng 1-C và 1-B.

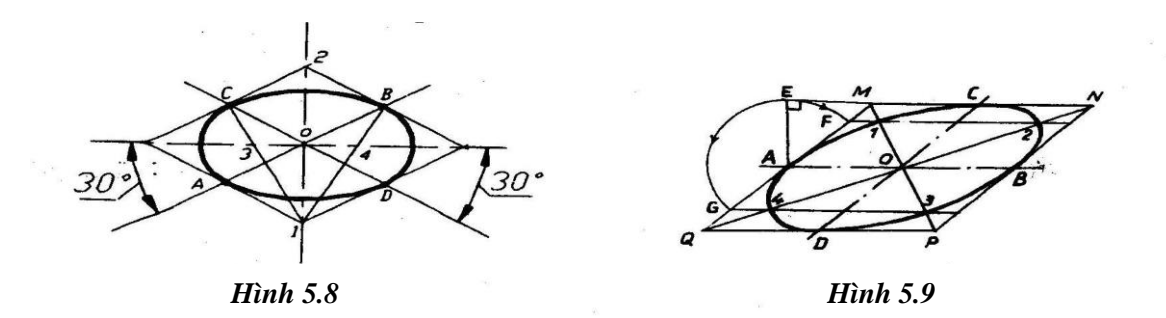

#### **5.2.2. E-lip vẽ qua 8 điểm** (hình 5-9)

Ngoài 4 điểm A, B, C, D là các điểm đầu hai trục liên hiệp đã cho của e-lip, người ta xác định 4 điểm khác như sau:

- Qua 4 điểm đầu A, B, C, D dựng các đường song song với CD và AB, được hình bình hành MNPQ với hai đường chéo là MP và NQ.

- Trên nửa một cạnh của hình bình hành, dựng tam giác vuông cân – chẳng hạn tam giác AEM vuông ở E, rồi lấy A làm tâm vạch cung tròn bán kính AE; cung này cắt cạnh MQ ở F và G.

- Từ F và G vẽ hai đường song song với AB; hai đường này có 4 giao điểm với các đường chéo hình bình hành. Đó là 4 điểm phải tìm.

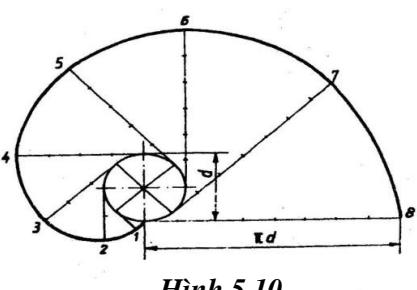

*Hình 5.10*

Muốn tô đậm e-lip, trước hết nối sơ bộ 8 điểm bằng nét chì mờ vẽ tay, sau đó sử dụng một thước cong theo cách đặt trùng từng đoạn thích hợp để tô đậm dần dần; nên có ý nhớ dùng lặp lại các đoạn cong khi gặp hình đối xứng.

**5.4.3. Đường thân khai vòng tròn** là đường cong phẳng được tạo nên do một điểm cố định của một đường thẳng khi đường này lăn không trượt trên một đường tròn cơ sở (đường kính d).

Ở hình 5-10, các điểm 1…8 của đường thân khai được xác định trên các tiếp tuyến của đường tròn bằng cách đặt lần lượt 1 đến 8 đoạn chia  $\frac{\pi d}{8}$  (lấy gần đúng bằng chiều dài dây cung giữa hai điểm chia tám của đường tròn). Sau đó nối liền các điểm ấy lại.

Nếu muốn có nhiều điểm hơn để nối thì chia đường tròn cơ sở làm 12, 16… phần đều, ta sẽ vẽ được nhiều tiếp tuyến hơn để đặt các đoạn chia.

#### **5.4.4. Đường sin:**

Đường cong phẳng có dạng đường  $y = A \sin \alpha$  được tạo nên do một điểm tham gia đồng thời hai chuyển động đều: chuyển động qua lại trên một đoạn thẳng AB trong

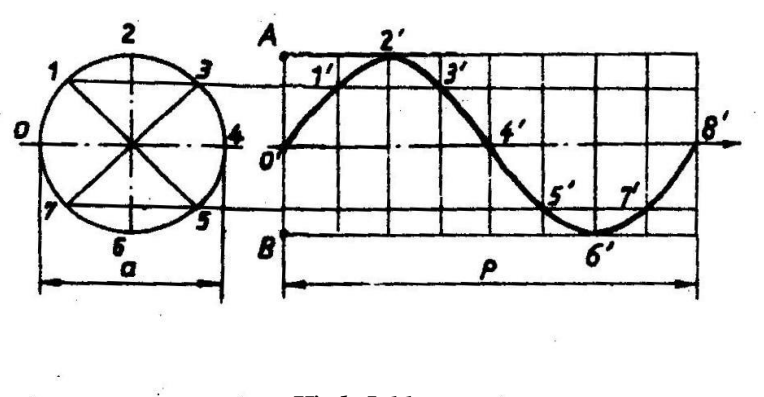

*Hình 5.11*

khi đoạn AB dịch chuyển theo hướng vuông góc với nó. Khoảng dịch chuyển của đoạn AB khi điểm qua lại được một lần gọi là bước  $\rho$ của đường sin, còn  $\frac{AB}{2} = \frac{a}{2}$  $\frac{a}{2}$  là biên độ của đường sin;  $A = \frac{a}{2}$ 

#### Biết *a* và *ρ*, người ta

vẽ đường sin như trên hình 5-11: Vẽ đường tròn đường kính *a* bên cạnh đoạn thẳng *p* rồi chia cả hai ra cùng một số phần đều nhau, chẳng hạn 8 phần đều. Tiếp đó xác định sự tương ứng của các vị trí 0-0<sup>'</sup>, 1-1<sup>'</sup>, 2-2'... như trên hình vẽ. Cuối cùng nối các điểm 0<sup>'</sup>, 1<sup>'</sup>, 2 '… 8' thành đường sin và dùng thước cong để tô đậm.

# **CHƯƠNG 6 CÁC HÌNH BIỂU DIỄN**

Phương pháp các hình chiếu vuông góc (phương pháp Monge) đã trình bày trong giáo trình Hình học Họa hình là cơ sở để thiết lập các biểu diễn của vật thể trên bản vẽ kỹ thuật. Từ đó, TCVN 5-78 quy định đặt vật thể ở khoảng giữa người quan sát và mặt phẳng hình chiếu tương ứng để biểu diễn, tức là vật thể được đặt ở góc tám thứ nhất. Tiêu chuẩn này cũng cho phép dùng sáu mặt phẳng hình chiếu cơ bản là sáu mặt của hình hộp chữ nhật bao quanh vật thể; khi đem trải phẳng các mặt đó ra, vị trí của sáu hình biểu diễn nhân được phải theo đúng quy định như hình 6-1.

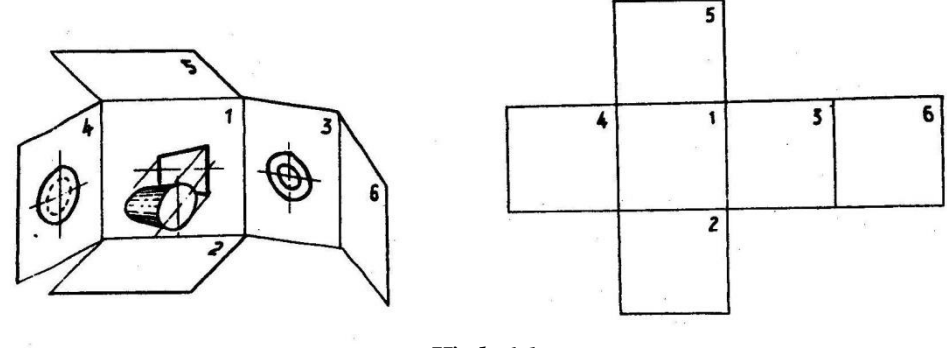

*Hình 6.1*

Cách biểu diễn trên đây xuất phát từ Châu Âu, đến nay vẫn được ISO sử dụng và gọi là hệ E với biểu tượng vẽ trong khung trên như hình 6-2a/.

Hiện cũng tồn tại hệ A, trong đó quy định đặt mặt phẳng hình chiếu ở khoảng giữa người quan sát và vật thể (hình 6-3), tức là vật thể được đặt ở góc tám thứ ba, kết quả thu được đem so sánh với 6 hình biểu diễn của hệ E thì chỉ khác là có sự đổi vị trí của 2 và 5, 3 và 4. Hệ này dùng biểu tượng hình 6-2b/, nó được dùng phổ biến ở các nước Mỹ, Ca-na-da và vài nơi khác thuộc Anh.

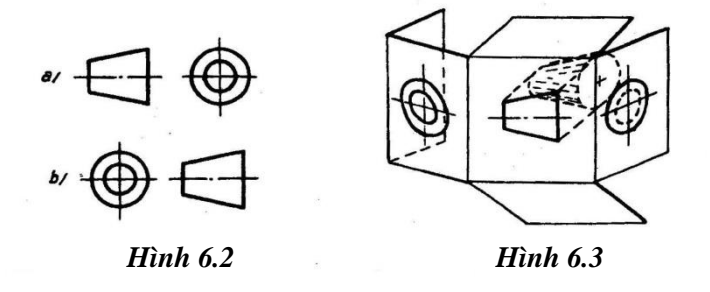

Theo TCVN 5-78, các hình biểu diễn gồm có: Hình chiếu, Hình cắt, Mặt cắt, Hình trích. Dưới đây sẽ đề cập tới những quy định cụ thể của tiêu chuẩn này.

# **6.1. HÌNH CHIẾU**

# **6.1.1. Định nghĩa:**

Hình chiếu là hình biểu diễn các phần thấy của vật thể đối với người quan sát.

Cho phép thể hiện các phần khuất của vật thể bằng nét đứt để giảm số lượng hình biểu diễn.

# **6.1.2. Các loại hình chiếu:**

6.1.2.1. Hình chiếu cơ bản:

Có 6 hình chiếu cơ bản, đó là những hình chiếu nhận được trên 6 mặt phẳng hình chiếu cơ bản đã nói ở trên (hình 6-1), tên gọi của chúng như sau:

- 1. Hình chiếu từ trước (Hình chiếu đứng)
- 2. Hình chiếu từ trên (Hình chiếu bằng)
- 3. Hình chiếu từ trái
- 4. Hình chiếu từ phải
- 5. Hình chiếu từ dưới
- 6. Hình chiếu từ sau.

Hình chiếu từ trước còn được gọi là Hình chiếu chính: Vật thể phải đặt sao cho hình chiếu này diễn tả được nhiều nhất các đặc trưng về hình dạng và kích thước của nó.

Hình 6-4 trình bày 6 hình chiếu cơ bản của một vật thể theo cả hai hệ A và E để độc giả có thể so sánh những chỗ khác nhau.

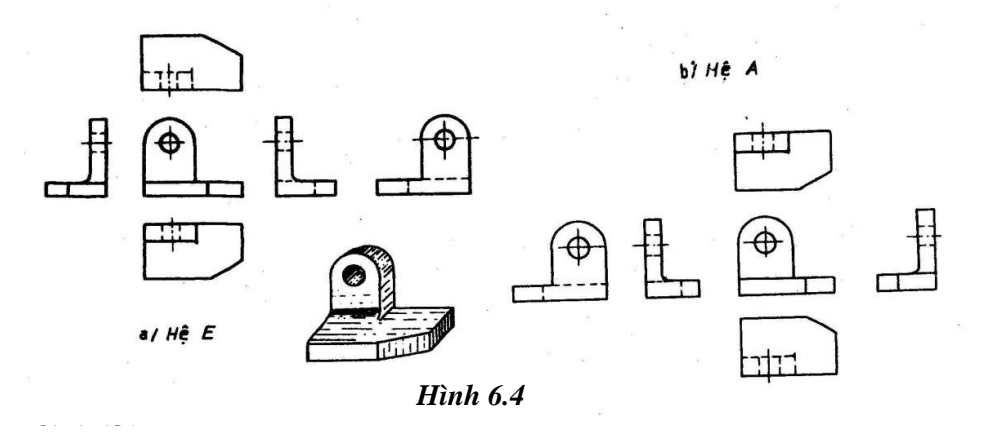

Là hình chiếu một phần nhỏ của vật thể mặt phẳng hình chiếu song song với một mặt phẳng hình chiếu cơ bản.

Người ta dùng hình chiếu riêng phần khi xét thấy không cần vẽ toàn bộ hình chiếu cơ bản tương ứng. Hình chiếu riêng phần có đường giới hạn lượn sóng hoặc không có đường đó nếu phần được biểu diễn đã có ranh giới và tên gọi rõ rệt.

## 6.1.2.3. Hình chiếu phụ:

Là hình chiếu nhận được trên một mặt phẳng không song song với một mặt phẳng hình chiếu cơ bản nào; thường nó là hình chiếu trên mặt phẳng vuông góc với một mặt phẳng hình chiếu cơ bản.

Hình chiếu phụ được dùng trong trường hợp có một phần nào đó của vật thể sẽ bị biến dạng đi nếu đem biểu diễn trên các mặt phẳng hình chiếu cơ bản. Để vẽ hình chiếu phụ, người ta vận dụng phép thay mặt phẳng hình chiếu trong Hình học Hoa hình.

Hình 6-5 là một ví dụ sử dụng hình chiếu riêng phần và hình chiếu phụ bên cạnh hình chiếu chính để biểu diễn một vật thể.

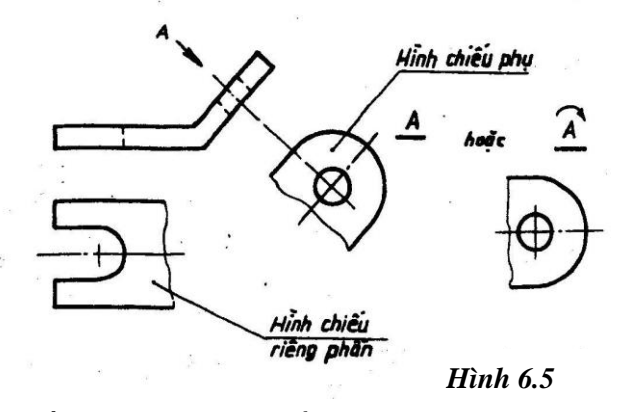

Chú ý: Các hình chiếu nói trên đều phải đặt đúng chỗ quy định trong mối liên hệ các đường gióng chính xác với hình chiếu dứng. Trường hợp có một hình chiếu nào đó phải đặt khác chỗ như vậy hoặc phải vẽ khác tỷ lệ chung hoặc phải xoay đi một góc…

đều cần ghi chú theo kiểu

 $\underline{A} = \frac{B}{\pi L}$  $\frac{B}{TL \ 1:2}$  ,  $\underline{C}, \ \frac{D}{M\check{a}t\ l}$  $\frac{\nu}{\mu_{\check{\alpha}t} bich}$ , ... đi đôi với ký hiệ <u>A, B</u> ... ở hình chiếu liên quan, ví dụ hình 3-5

#### **6.1.3. Vẽ hìnhchiếu thứ ba:**

Yêu cầu vẽ hình chiếu đã cho của vật thể nhằm tăng cường năng lực đọc bản vẽ của người học. Việc này được thực hiện theo từng bước như sau:

1. Từ hai hình chiếu đã cho hình dung ra vật thể, tốt nhất là vạch được hình chiếu trục đo của vật thể (xem chương 4 tiếp sau).

2. Căn cứ vào hình ảnh vật thể, vẽ nháp hình chiếu thứ ba. Chú trọng vẽ đúng các giao tuyến có trên đó.

3. Dựng hình chiếu thứ ba ở đúng vị trí của nó đối với hình chiếu đã cho. Ở đây nên ghi nhớ rằng các kích thước chiều cao *h* và chiều rộng *b* của hình chiếu cạnh được đo từ hình chiếu đứng và từ hình chiếu bằng mà có. Xem ví dụ hình 6-6 dưới đây.

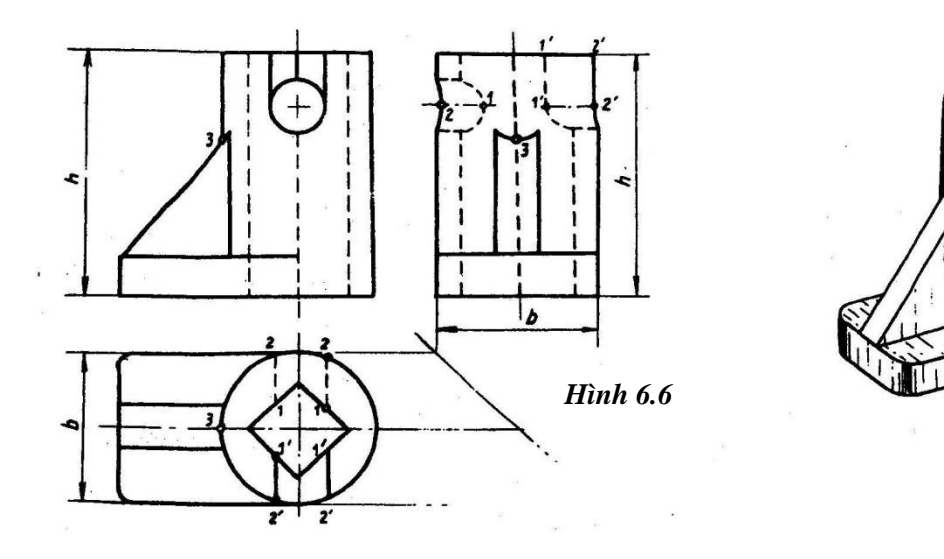

# **Chương 7 HÌNH CHIẾU TRỤC ĐO**

Quan sát hai cách diễn tả vật thề: một bằng các hình chiếu vuông góc là hình 7-1a

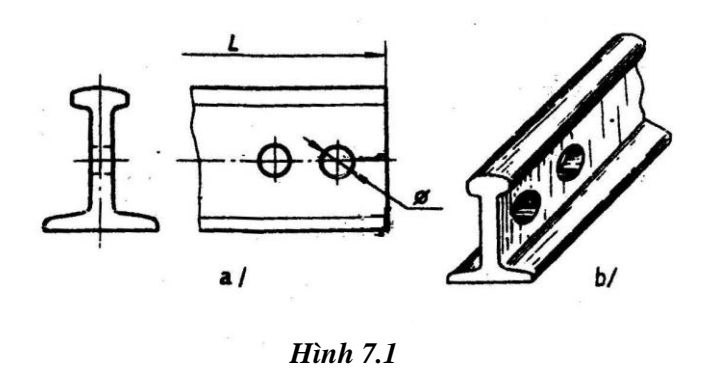

một bẳng hình chiếu trục đo là hình 7-1b, ta nhận thấy ưu điểm của hình chiếu trục đo ở chỗ bản thân nó là một loại *hình ảnh nổi* làm cho người đọc biết ngay hình dạng vật thể. Tuy nhiên hình chiếu trục đo không thay thế được các hình chiếu vuông

góc vì trên hình chiếu trục đo có những yếu tố, những kích thước bị biến dạng đi như hình chữ nhật bề dài L và các lỗ tròn Ø. Vì nhược điểm này, hình chiếu trục đo thường chỉ được dùng để minh họa bên cạnh các hình chiếu vuông góc.

Trong Hình học Hoạ hình, phương pháp hình chiếu trục đo được trình bày một cách có hệ thống và độc lập bên cạnh phương pháp Mông-giơ.Chương này chỉ đề cập đến một số khái niệm cơ bản nhằm đi đến hướng dẫn cách dựng các hình chiếu trục đo thông dụng theo TCVN 11-78

# **7.1. KHÁI NIỆM CHUNG**

# **7.1.1. Sơ lược vế cách xây dựng và các định nghĩa của hình chiếu trục đo**

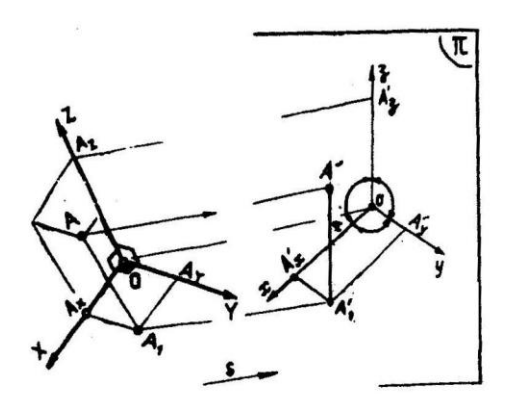

*Hình 7.2*

 $Z_A = \overline{OA_z}$  là cao độ

Xét một hệ trục Đề - các không gian gồm 3 trục X,Y,Z đôi một vuông góc với nhau ở điểm gốc O. Trên các trục đó người ta định chiều dương và chọn cùng một đơn vị đo chiều dài gọi là đơn vị đo tự nhiên *e.* Đo theo *e* thì các *tọa độ tự nhiên* của một điểm A bất kỳ được xác định là  $A(X_A, Y_A, Z_A)$  trong đó:

$$
X_A = \overline{OA_x} \text{ là hoành độ,}
$$
  

$$
Y_A = \overline{OA_y} \text{ là tung độ,}
$$

Tất cả được đem chiếu song song theo hướng s lên mặt phẳng hình chiếu  $\pi$  thì có: 360<sup>o</sup> và được gọi là các trục trục đo.

- 3 trục x, y,  $\alpha$  đồng phẳng, chúng hợp với nhau 3 góc tại điểm gốc  $\sigma$  có tổng là  $360^{\circ}$  và được gọi là các trục trục đo.

- A' là hình chiếu trực đo của điểm A.

A' được xác định trong hệ trục trục đo bằng các đoạn thẳng  $OA_x$ ',  $OA_y$ ' và  $OA_3$ '. Nếu vẫn dùng đơn vị *e* để đo các đoạn thẳng, người ta sẽ có các toạ độ trục đo của A - đó là:  $X_a = \overline{OA'_x}$ ,  $Y_a = \overline{OA'_y}$ ,  $Z_a = \overline{OA'_3}$ 

Đem so sánh các toạ độ này với các toạ độ tự nhiên nói trên của A, dẫn tới các hệ số biến dạng sau đây:  $\frac{X_A}{X_A} = \text{p}, \frac{Y_A}{Y_A}$  $\frac{Y_A}{Y_A} = q$ ,  $\frac{Z_A}{Z_A}$  $\frac{z_A}{z_A} = r$ 

Từ đó có thể nói hình chiếu trục đo đảm bảo tính phản chuyển vì một khi đã cho p, q, r và cho toạ độ trục đo của một điểm người ta sẽ suy ra tọa độ tự nhiên của điểm ấy và ngược lại.

Mở rộng ra, có định nghĩa: hình chiếu trục đo của một vật thể là hình chiếu song song của vật thể đó gắn liền với một hệ trục Đề-các không gian lên mặt phẳng hình chiếu  $\pi$  hướng chiếu s không song song với  $\pi$  và không song song với một trục này của hệ trục Đề-các đó.

Khi vị trí của hệ trục Đề-các đó so với mặt phẳng  $\pi$  là bất kỳ thì các hệ số biến dạng theo 3 trục khác nhau và khác 1 ( $p \neq q \neq r \neq 1$ ). Những trường hợp đặc biệt sau đây sẽ được biết tới nhiều hơn:

a. Một mặt phẳng toạ độ song song với mặt phẳng hình chiếu  $\pi$ , chẳng hạn (XOZ) // $\pi$  sẽ cho hai hệ số biến dạng bằng nhau và bằng 1 (  $p = r = 1$ ); thêm nữa có thể chọn hướng chiếu s sao cho hệ số thứ 3 ( q ) cũng bằng 1.

b Mặt phẳng hình chiếu  $\pi$  hợp với 3 trục X,Y,Z các góc đều nhau và hợp với hướng chiếu s góc  $\varphi$  vuông, sẽ cho  $p = q = 1 = 0.82$ .

## **7.1.2. Tính chất là phân loại hình chiếu trục đo**

Hình chiếu trục đo có đủ các tính chất của phép chiếu song song. Độc giả cần nhớ hai tính chất chính là:

a. Hình chiếu trục đo của các đường thẳng song song là các đường thẳng song song.

b. Tỷ số của hai đoạn thẳng song song (cũng như tỷ số đơn của 3 điểm thẳng hàng) được bảo toàn trên hình chiếu trục đo.

Các loại hình chiếu trục đo khác nhau được phân biệt theo hai đặc điểm là:

- Theo góc giữa hướng chiếu s và mặt phẳng hình chiếu  $\pi$  thì có các hình chiếu trục đo xiên góc và hình chiếu trục đo vuông góc.

- Theo sự so sánh giữa các hệ số biến dạng thì có các hình chiếu trục đo đều (p=q=r), hình chiếu trục đo cân (p = r  $\neq$  q) và hình chiếu trục đo lệch (p $\neq$  q  $\neq$  r); trước đây gọi chúng là các hình chiếu trục đo đẳng trắc, nhị trắc và tam trắc.

TCVN 11-78 quy định một số loại hình chiếu trục đo thường dùng trên các bản vẽ kỹ thuật như giới thiệu dưới đây.

# **7.2. CÁC LOẠI HÌNH CHIẾU TRỤC ĐO THƯỜNG DÙNG**

Mỗi loại hình chiếu trục đo nêu ra trong tiêu chuẩn tương ứng với một hệ trục trục đo và một bộ ba hệ số biến dạng như sau:

# **7***.2.1. Hình chiếu trục đo vuông góc đều*

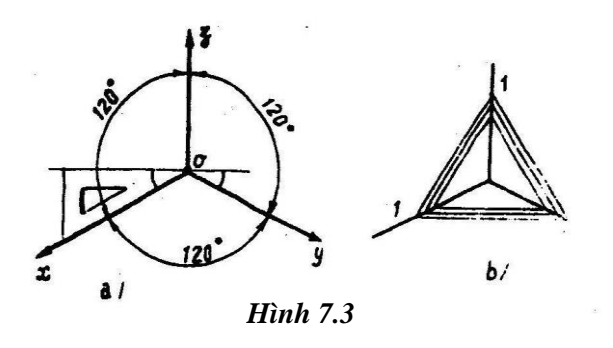

- Vị trí các trục: x, y, z hợp với nhau 3 góc đều 120<sup>0</sup>; khi dựng nên sử dụng ê-ke gốc 30<sup>0</sup> như trên hình 7-3a.

- Các hệ số biến dạng theo 3 trục bằng nhau và bằng 0,82.

- Để tiện cho việc vẽ, người ta lấy tròn các hệ số bằng 1- như vậy hình

chiếu trục do đã được phóng to lên với hệ số phóng đại là  $\frac{1}{0.82} = 1.22$  đều này không làm ảnh hưởng gì đến hình ảnh vật thể.

Hình chiếu trục đo vuông góc đều có được là do hệ trục X,Y,Z và hướng chiếu s ở vị trí đặc biệt so với mặt phẳng hình chiếu  $\pi$  như đã nói ở trường hợp b/ phần 1-A. *7.2.2. Hình chiếu trục đo vuông góc cân*

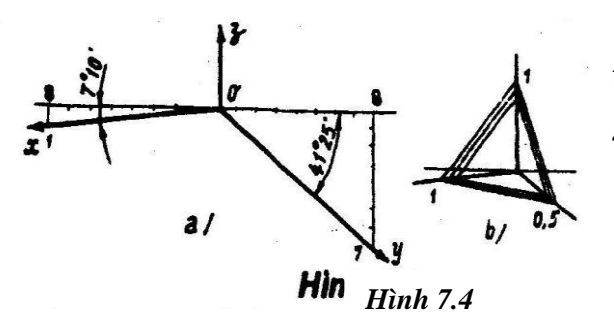

- Vị trí các trục: trục z thẳng đứng, trục x nghiêng 7 <sup>0</sup>10' và trục y nghiêng 41<sup>0</sup>25' so với đường nằm ngang - hai trục

này được vẽ gần đúng theo tang  $7^010 \approx \frac{1}{8}$  $\frac{1}{8}$  và tang 41<sup>0</sup>25' $\approx \frac{7}{8}$  $\frac{7}{8}$  (h. 7-4a),

- Các hệ số biến dạng theo 2 trục x, z bằng nhau:  $p=r=0.94$ , còn hệ số theo trục y là q=0,47. Để tiện cho việc vẽ người ta lấy tròn các hệ số bằng l và 0,5, như vậy hình đã được phóng to lên  $\frac{1}{0.94}$  = 1,06 lần.

Sơ đồ hệ trục là hình 4-4b/. *7.2.3. Hình chiếu trục đo đứng đều*

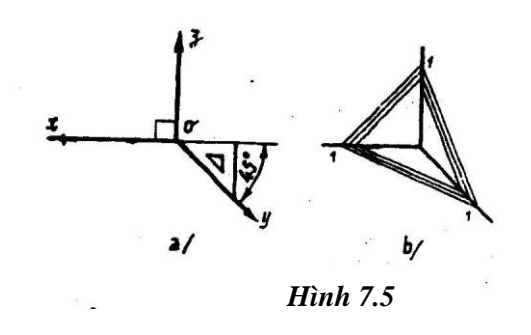

- Vị trí các trục : trục x và trục z vuông góc với nhau, trục y nghiêng với đường nằm ngang 45<sup>0</sup> về bên phải (hình 7-5a) hoặc về bên trái.

- Các hệ số biến dạng theo 3 trục bằng nhau và bằng 1 (p=q=r=1). Sơ đồ hệ trục là hình

7-5b.

Nếu lấy p=r=1 và q= 0,5 sẽ có hình chiếu trục đo *đứng cân..*

- Hình chiếu trục đo đứng đều cũng như đứns cân có đặc điểm là hướng chiếu s xiên góc với mặt phẳng hình chiếu  $\pi$  và mặt phẳng tọa độ XOZ (mặt đứng) song song với π như trường hợp a/ phần I-A đã nói tên .Trước đây 2 loại này có tên gọi là hình chiếu trục đo xiên góc đẳng trắc và xiên góc nhị trắc, trong khi hai loại đầu được gọi là hình chiếu trục đo thẳng góc đẳng trắc và thẳng góc nhị trắc.

### **7.3. CÁCH DỰNG HÌNH CHIẾU TRỤC ĐO**

Phần này trình bày cách dựng hình chiếu trục đo dựa vào hai hình chiếu vuông góc đã cho của vật thể qua các ví dụ nêu ra từ đơn giản đến phức tạp hơn.

*Ví dụ 1:* Dựng hình chiếu trục đo của một điểm (hình 7-6 trang sau)

Điểm A cho bởi hai hình chiếu là A<sub>l</sub>, A<sub>2</sub>. Trên đồ thức ta có thể xác định toạ độ tự nhiên của A, rồi từ toạ độ này dễ dàng chuyển sang toạ độ trục đo trên hệ trục đã chọn – Cụ thể là ba đoạn thẳng  $\sigma A_x = 3$ ,  $A_xA_z = 2$ ,  $A_zA' = 3$  được đặt lần lượt trên trục x và trên đường song song với trục y rồi trục z- Kết quả có A' là hình chiếu trục

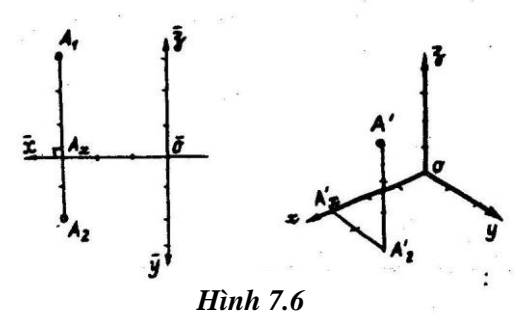

đo của điểm A.

*Ví dụ 2.* Dựng hình chiếu trục đo của hình phẳng ABCD, cho ABAD là hình vuông có các cạnh nằm song song với các trục toạ độ X và Y (hình 7-7).

Trước hết, để xác định toạ độ tự nhiên của các điểm A,B,C,D ta hãy gắn vào hình đã cho một hệ trục Đề-các vuông góc- muốn thuận tiện, có thể lấy O trùng với C (O=C) và từ đó ghi rõ hình chiếu các trực X,Y,Z như hình 7-7a/.

Sau khi dựng hệ trục trục đo xyz, ta chuyển các điểm A,B,C,D theo đúng các toa độ lên đó ( hình 7-7b). Trong hệ trục vuông góc đều, sẽ có A'B'C'D' là hình thoi

*Ví dụ 3*. Dựng hình chiếu trục đo của hình hộp lập phương đáy ABCD và có các mặt bên song song với 3 mặt phẳng toạ độ, tiếp theo dựng hình chiếu của các đường tròn nội tiếp các mặt của hình hộp ấy.

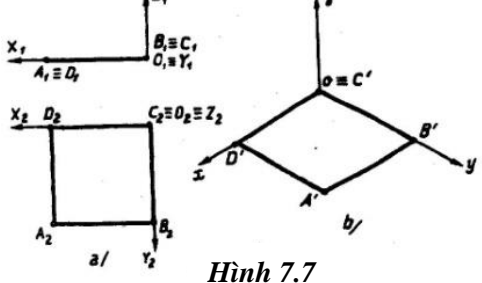

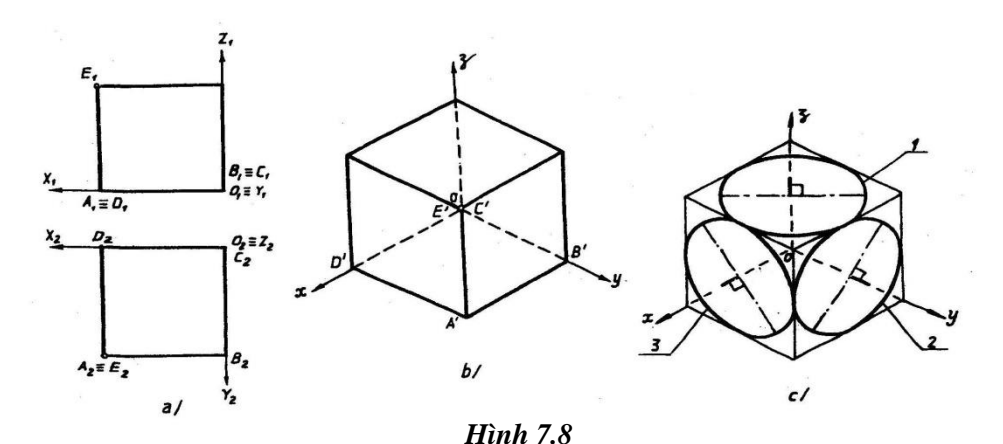

Thứ tự tiến hành như sau:

- Gắn hình hộp vào một hệ trụ Đề-các OXYZ, ở đây đặt O trùng với đỉnh để dễ dàng vẽ được A'B'E'D' giống như ví dụ 2 (hình 7-8a).

- Tiếp theo, dựng đỉnh E và đáy trên hình bộp. Kết quả là trong hệ trục vuông góc đều ta có đường bao của khối lập phương là một hình lục giác đều, các cạnh thấy và khuất đối diện nhau chiếu thành 2 đoạn thẳng hàng (hình 7-8b).

Trên hình vừa vẽ, dựng các e-lip nội tiếp trong 3 hình bình hành phía trước theo phương pháp đã trình bày ở chương 5 (hình 5-8 hoặc 5-9); các e-lip này chính là hình chiếu trục đo của 3 đường tròn đường kính d nằm song song với các mặt phẳng toạ độ mà ta cần phân biệt như sau (hình 7-8c) :

*1. Đường tròn // XOY chiếu thành e-lip có phương trục lớn nằm ngang* ⊥<sup>z</sup>

2. Đường tròn // XOZ chiếu thành e-lip có phương trục lớn nằm nghiêng ⊥y

*3. Đường tròn // YO chiếú thành e-lip có phương trục lớn nằm nghiên* ⊥<sup>x</sup>

Kích thước trục lớn của các e-lip đều bằng 1,22d và trục nhỏ bằng 0,71d (hình 7-8c).

Độc giả có thể so sánh hình ảnh của khối lập phương và các đường tròn như thế trên hai loại hình chiếu trục đo khác qua hình vẽ 7-9:

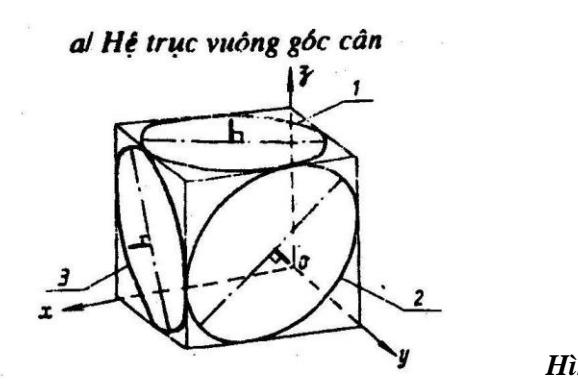

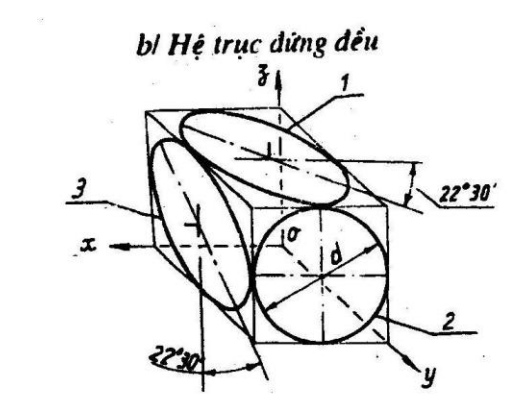

- Kích thước trục lớn của các e-lip đều bằng 1,06d; trục nhỏ của e-lip (1) và (3) bằng 1/3 trục lớn, trục nhỏ của e-lip (2) bằng 9/10 trục lớn

của e-lip (3) nghiêng 20<sup>0</sup>30' với trục z. - Kích thước trục lớn của e-lip (1) và (3) bằng 1,3d, trục nhỏ bằng 0,54d

*Ví dụ 4*. Dựng hình chiếu trục đo của hai khối trụ tròn xoay giao nhau, cho biết các hình chiếu của hai khối này: một thẳng đứng, một nằm ngang như hình 7-10a, trục của chúng cắt nhau tại điểm O.

*Hình 7.9*

Ta đã biết rằng giao tuyến của hai trụ trong trường hợp này là 2 phần cong ghềnh (bậc 4) mà hình chiếu đứng của nó suy biến thành 2 nhánh hy-pec-bôn.

Hệ trục Đề-các X,Y,Z có thể chọn điểm O làm gốc. Từ đó dựng hình chiếu của các đường tròn đáy tâm I,II,III,IV rồi vẽ các tiếp tuyến chung của chúng. Sau khi có hình chiếu trục đo của hai trụ như vậy, người ta vẽ giao tuyến của chúng theo một trong hai cách như sau:

*Cách 1:* Chuyển toạ độ nhiều điểm của giao tuyến từ hình chiếu vuông góc lên hình chiếu trục đo rồi nối liền lại, có chú ý thấy khuất. Ví dụ  $1(x_1,y_1,0)$ , điểm  $2(x_2,0,Z_2)$ … Xem hình 7-10b/.

*Cách* 2: dùng nhiều "lát cắt" ngay trên hình chiếu trục đo -ví dụ dùng mặt phẳng

Cắt  $\alpha$  song song và cách khoảng l với mặt đứng xoz:  $\alpha$  cắt hai mặt trụ theo các đường sinh a,b và c,d mà chân của chúng được xác định dễ dàng trên hai e-lip đáy; các giao điểm tìm được của 4 đường sinh này là 1,2,3,4. Dùng tiếp tục các mặt phẳng cắt  $\beta$ ,  $\gamma$ ... song song với  $\alpha$  để có nhiều giao điểm khác, rồi nối chúng lại với nhau. Cách làm này có mức độ chính xác phụ thuộc vào hình vẽ của 2 e-lip đáy (hình 7-11 trang sau).

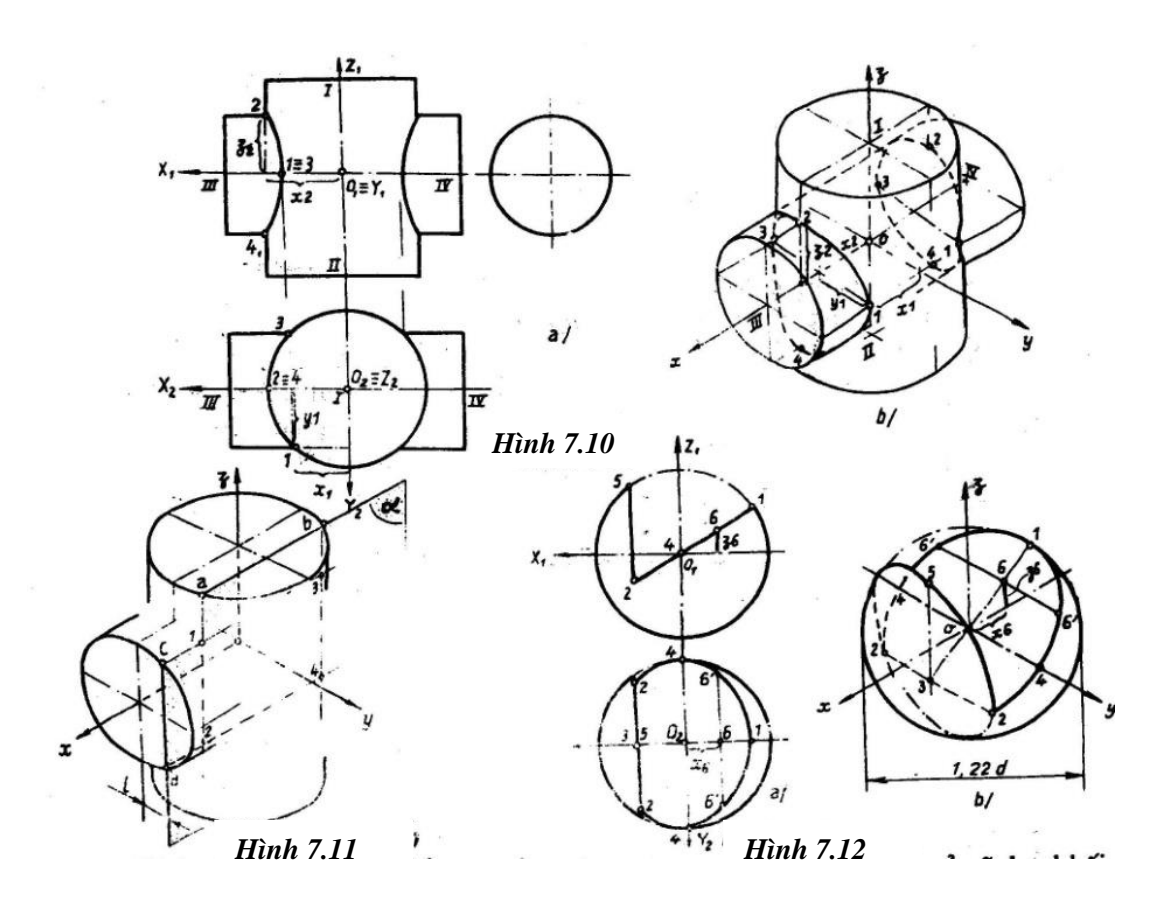

*Ví dụ 5:* Dựng hình chiếu trục đo vuông góc của một khối cầu bị xẻ rãnh, khối này đã cho bằng hai hình chiếu vuông góc (hình 7-12a).

Trước hết cần nhớ rằng hình chiếu vuông góc của mặt cầu bao giờ cũng là đường tròn lớn. Ở hình chiếu trục đo vuông góc đều, đường tròn lớn bao hình này vẽ với đường kính bằng 1,22d (d là đường kính của cầu); còn ở hình chiếu trục đo vuông góc cần thì vẽ với đường kính 1,06d.

Hình chiếu của rãnh xẻ gồm các phần e-lip thuộc 2 mặt phẳng cắt, các giao tuyến này dựng được bằng cách đặt các trụ liên hiệp của e-lip (cho mặt phẳng cắt song song với mặt phẳng tọa độ) hoặc bằng cách xác định tọa độ một số điểm (cho mặt phẳng cắt nghiêng bất kỳ). Kết quả là ta có hình 7-12b/, trên đó ngoài các điểm đặc biệt 1…5 ra ta

còn xác định 2 điểm tùy ý 6´-6´ bằng cách đo tạo độ điểm 6 (x<sub>6,36</sub>). Rồi qua điểm 6 vạch một đường song song với trục y… Cần chú ý rằng sẽ không có điểm nào trên mặt cầu được vượt ra ngoài đường tròn lớn bao hình  $\varnothing$ 1,22d; trên các hình chiếu trục đo xiên góc thì hình bao này là đường e-lip.

*Ví dụ 6:* Dựng hình chiếu trục đo của vật thể, vật thể này đã cho bằng các hình chiếu vuông góc hình 7-13a/.

Hệ trục Đề-các OXYZ gắn vào vật thể được chọn sao cho gốc O nằm ở mặt trên của phần đế và thuộc đường trục của hình trụ đứng. Sau đó các yếu tố được chuyển từ hai hình chiếu đã cho lên hình chiếu trục đo theo thứ tự là:

- Vẽ mặt trên của đế gồm e-lip tâm (o), e-lip nhỏ tâm (2) tiếp tuyến chung của chúng và hình bình hành cạnh 4-4.

Đường bao mặt dưới của đế vẽ song song với đường bao mặt trên, hai đường cách nhau khoảng h.

- Vẽ hình trụ có đáy tâm (o), đáy trên tâm (1), đường kính  $\varnothing$ 1, chiều cao H. Trên hình trụ này vẽ thêm đáy  $\varnothing_2$ , của phần rỗng, giao tuyến ghềnh tâm (3) và rãnh xẻ qua 6-6 ở phía sau.

- Vẽ gân trợ lực có đáy hình bình hành và cạnh 4-5.

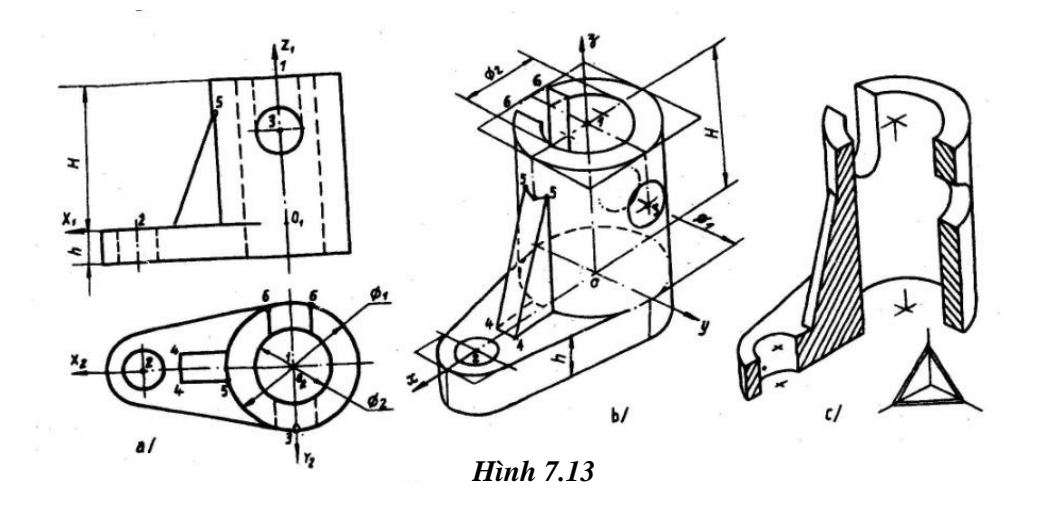

Kết quả là có hình 7-13b, trên đó các nét khuất và các nét dàn dựng sẽ được xóa bỏ.

Để diễn tả rõ hơn các cấu tạo bên trong và phía sau, người ta cắt bỏ một phần vật thể phía trước như hình 7-13c: phần cắt bỏ xác định bởi giao tuyến của hai mặt phẳng tọa độ XOZ và YOZ với vật thể, đường gạch gạch của hai mặt cắt ở phần vật thể còn lại lấy phương

theo các cạnh tam giác trên sơ đồ hệ trục. Hình 7-13c/ có thể vẽ được nhanh hơn nếu ta bắt đầu bằng cách dựng hai mặt cắt trước, tiếp theo mới vẽ các nét còn lại phía sau.

# **7.4. CÁCH CHỌN HỆ TRỤC VÀ VẼ BÓNG**

Tùy theo cất tạo vật thể người ta lựa chọn một trong số các hệ trục đo đã giới thiệu ở trên để dựng hình chiếu trục đo sao cho hình ảnh vật thể được rõ ràng đẹp mắt nhất và vẽ được nhanh nhất. Phương hướng cụ thể như sau:

- Hay dùng nhất là hệ trục vuông góc đều vì hệ trục này có ưu điểm là các trục x,y, và các đường song song với chúng vẽ được dễ dàng bằng ê-ke 30 $^0$ ; hơn nữa, nó cho hình ảnh biến dạng đều nhau trên cả 3 mặt phẳng tọa độ. Nhược điểm của hệ này ở chỗ sẽ có các nét trùng lặp khi diễn hình hộp đáy vuông; khi đó ta có thể chuyển sang vẽ hệ trục vuông góc cân như chứng tỏ trên hình 7-14 trang sau.

- Trường hợp vật thể có cấu tạo mặt trước phức tạp hoặc có nhiều đường tròn tập trung theo một hướng thì dùng hệ trục đứng đều hoặc đứng cân sẽ có thuận lợi là mặt trước hoặc các đường tròn đó không bị biến dạng nếu đặt chúng song song với mặt phẳng tọa độ XOZ (hình 7-15).

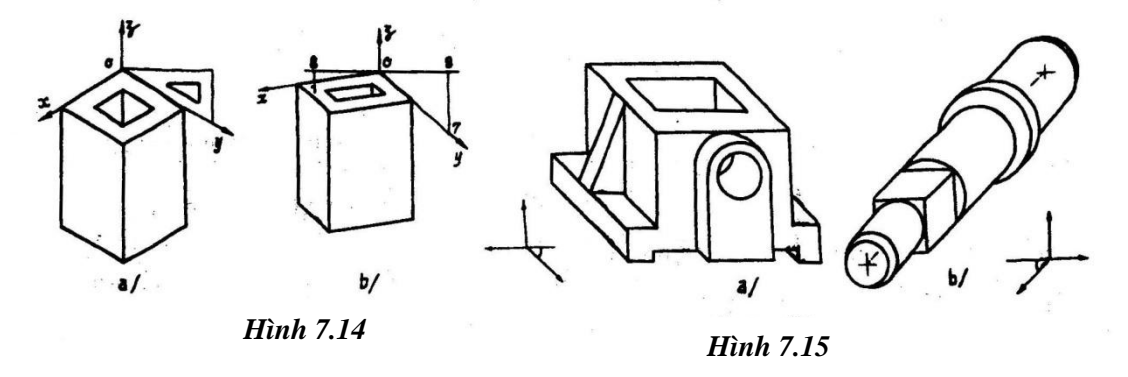

Cần nói thêm rằng sau khi đã chọ hệ trục đo thích hợp, người vẽ còn phải lựa đặt hệ trục Đề-các vào vật thể sao cho hướng được mặt cần mô tả chính về phía trước (hướng dương của trục y).

Các hình chiếu trục đo sau khi dựng xong nếu có thêm bóng bản thân thì vật thể sẽ "nổi" hơn: Người ta thường vạch các đường kẻ mau, thưa song song với 3 trục để mô tả độ đậm nhạt của các bề mặt với quy ước hướng ánh sáng chiếu chéo từ góc trước bên trái tới góc sau bên phải của hình hộp lập phương; ta có thể vẽ bóng bản thân của các hình trụ như hướng dẫn trên hình 7-16. Còn các mặt phẳng thường được để trắng hoặc làm xám đi một chút bằng các nét mảnh cách đều nhau và thoáng như ví dụ hình 7-17.

Ghi chú:

Trên hình chiếu trục đo, TCVN 11-78 quy định cắt dọc các gân trợ lực như thường lệ (hình 7-13c), cho phép vẽ hình cắt riêng phần như hình 7-18 và cho phép vẽ ren, bánh răng theo quy ước như hình 7-19.

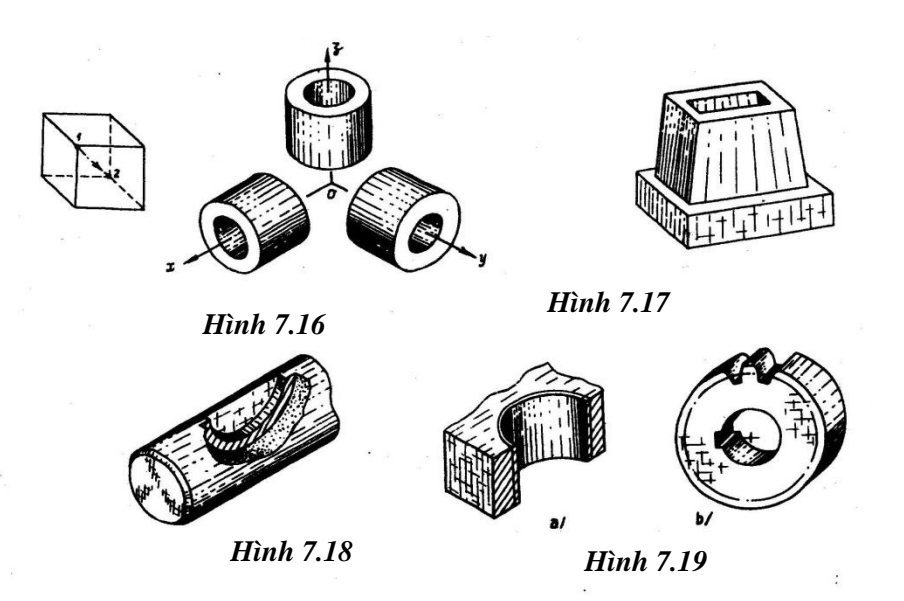

- Cuối cùng độc giả có thể học thêm cách vẽ bóng trên những mặt cong khó diễn đạt hơn như mặt cầu, mặt xuyến, chỗ lượn… qua các hình 7-20a, b, c/ dưới đây. Trên các hình này, ngoài những đường kẻ song song với trục ra người ta còn sử dụng các đường kẻ ô hoặc các chấm để diễn tả bóng.

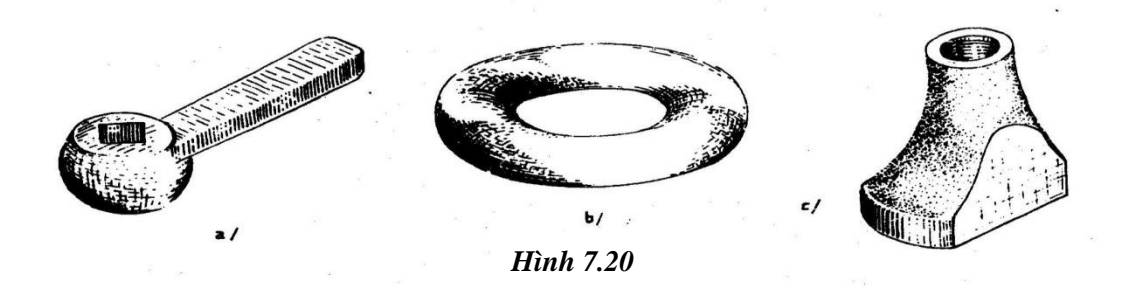

Hình chiếu trục đo có khả năng minh họa cả một bộ phận máy gồm nhiều chi tiết máy:

Ví dụ: Hình 7-21a/ trình bày một ổ bi, nó gồm có vòng trong, vòng ngoài, vòng cách và các viền bi cầu.

Hình 7-21b/ diễn tả một cơ cấu con cóc; cơ cấu này gồm con cốc, bánh xe cóc và lò xo lá.

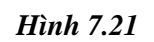

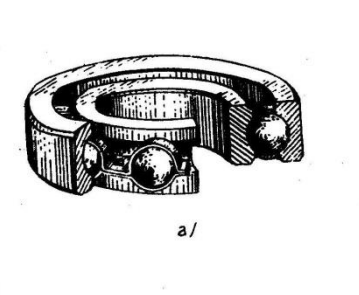

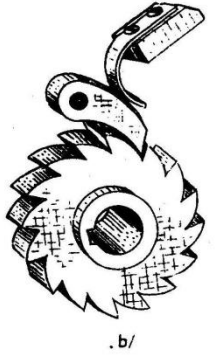

**Hinh 4-21** 

**Chương 8. HÌNH CẮT VÀ MẶT CẮT**

**8. 1 HÌNH CẮT**

**8.1.1. Định nghĩa:**

Hình cắt là hình biểu diễn phần còn lại của vật thể sau khi đã tưởng tượng cắt bỏ phần ở giữa mặt phẳng cắt và người quan sát.

Ví dụ: Hình cắt *A-A* ở một cái Chìa vặn (hình 8-1) là do mặt phẳng cắt vuông góc với rãnh xuyên mà có. Hình cắt này bao gồm mặt cắt *A-A* (như định nghĩa ở phần trên) cộng thêm với hình chiếu của phần vật thể còn lại phía sau mặt phẳng cắt.

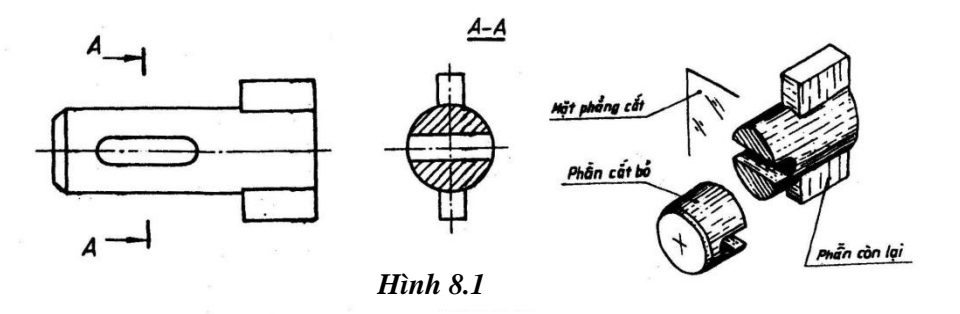

Như vậy, cùng với mặt cắt, hình cắt được dùng để diễn tả cấu tạo bên trong vật thể bằng các nét thấy; các nét thấy này thay thế các nét khuất trên hình chiếu tương ứng.

Khi sử dụng hình cắt nên hiểu rằng việc cắt xẻ vật thể chỉ là tưởng tượng, thực tế thì vật thể vẫn nguyên vẹn. Vì thế trên cùng một vật thể người ta có thể thực hiện đồng thời nhiều loại hình cắt khác nhau theo các hướng nhìn khác nhau.

#### **8.1.2. Các loại hình cắt thường gặp :**

Tuỳ theo vị trí của mặt phẳng cắt, người ta gọi tên *hình cắt đứng, hình cắt bằng, hình cắt cạnh* để chỉ các hình cắt được tạo ra bởi mặt phẳng cắt là mặt phẳng mặt (hình 8- 2), mặt phẳng bằng hay mặt phẳng cạnh (hình 8-1); ha hình cắt thường được vẽ thay vào vị trí của ba hình chiếu tương ứng. Ngoài ra, còn có *hình cắt nghiêng* là hình cắt được tạo ra do mặt phẳng cắt không song song với một mặt chiếu phẳng hình chiếu cơ bản nào: ví dụ hình cắt nghiêng *A-A* (hình 8-2) do mặt phẳng chiếu đứng cắt vật thể tạo ra. Trường hợp hình cắt nghiêng vẽ xoay đi một góc thì phải ghi chú kiểu  $\overrightarrow{A-A}$  như hình vẽ 8-2b.

Tùy theo phần bị cắt bỏ đi của vật thể, người ta phân biệt các loại hình cắt sau:

**8.1.2.1 Hình cắt đơn giản***:* nếu chỉ dùng một mặt phẳng cắt để thể hiện hình cắt.

Các hình 5-1, 5-2, 5.3 là 3 ví dụ về *hình cắt toàn phần đơn giản*: ở hình 8-3 người ta cho phép bỏ ký hiệu nét cắt và ghi chú *A-A* vì mặt phẳng cắt trùng với mặt phẳng đối xứng của toàn bộ vật thể và hình cắt được đặt đứng vị trí quy định, không thể gây nhầm lẫm.

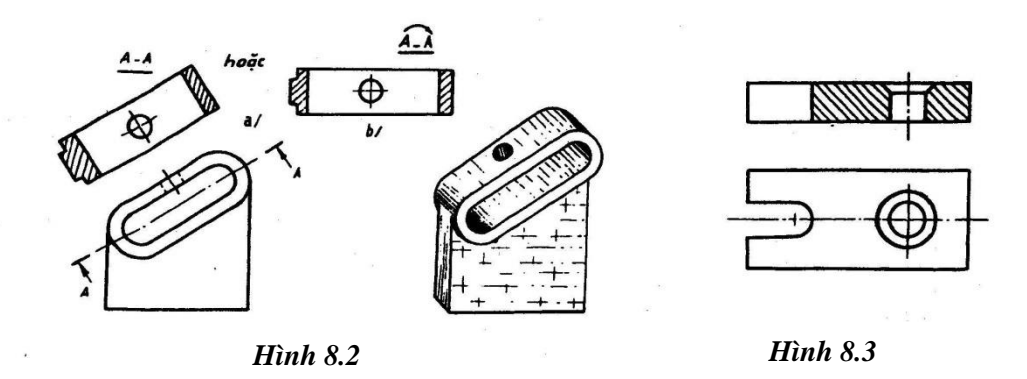

*\* Hình cắt riêng phần* là hình cắt ở một thần nhỏ của vật thể, nó thường được đặt ngay trên hình chiếu tương ứng với giới hạn là đường lượn sóng (hình 8-4): loại này cũng là hình cắt đơn giản, thường không phải ký hiệu và ghi nhớ. Đường lượn sóng giới hạn hình cắt không được vẽ trùng với bất kỳ đường nét nào của hình chiếu.

**8***.1.2.3 Hình cắt phức tạp:* nếu dùng hai mặt phẳng cắt trở lên để thể hiện hình cắt. Có hai dạng cắt phức tạp là:

*Hình 5.4 Hình 8.4*

*a. Hình cắt bậc*: các mặt phẳng cắt song song với nhau, các mặt phẳng này cùng với những mặt phẳng cắt trung gian vuông góc với chúng tạo thành bậc và cắt vật thể rời ra hai phần. Có quy ước là không thể hiện những mặt phẳng cắt trung gian trên hình cắt bậc và phải đảm bảo cho từng phần tử cần biểu diễn được thể hiện đầy đủ trên hình cắt đó, Ký hiệu nét cắt ở hình chiếu liên quan phải có nét gẫy rõ ràng (hình 8-5).

*b Hình cắt xoay*: các mặt phẳng cắt giao nhau, người ta xoay cho chúng về thẳng hàng rồi mới biểu diễn hình cắt (hình 8-6).

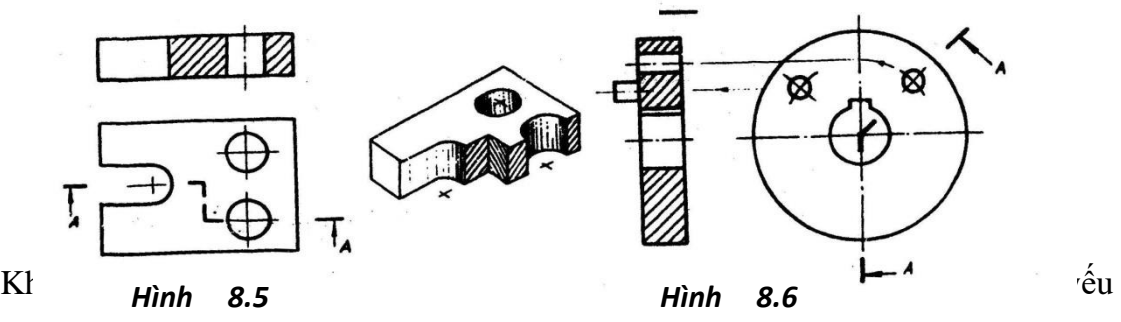

tố bị cắt. Còn các phần tử khác vẫn chiếu như trước khi cắt; chiều xoay không nhất thiết phải trùng với hướng nhìn.

Các ký hiệu các nét cắt và ghi chú *A-A* như ở hình 8.12b.

**8***.1.2.3. Hình cắt ghép:* Để giảm bớt số lượng hình vẽ, TCVN 5-78 cho phép ghép một phần hình cắt với một phần hình chiếu tương ứng (hình 8.7) cho phép các phần hình cắt theo cùng một hướng nhìn với nhau (hình 8.8).

Trên các hình ghép đó, đường phân cách là trục đối xứng nếu hình biểu diễn của vật thể là hình đối xứng hoặc nếu hình biểu diễn ấy chỉ một phần là hình đối xứng (hình 8-9), đường phân cách là nét lượn sóng nếu hình biểu diễn của vật thể không đối xứng (hình 8-10a) hoặc có đối xứng nhưng tồn tại nét liền đậm trùng với trục đối xứng (hình 8-10b).

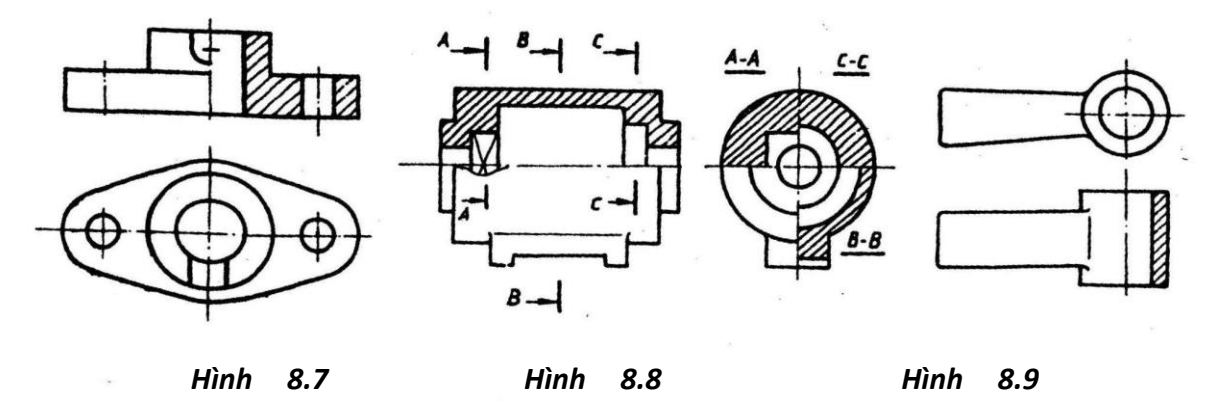

Qua các hình ghép nêu trong TCVN 5-78, chúng ta chú ý rằng:

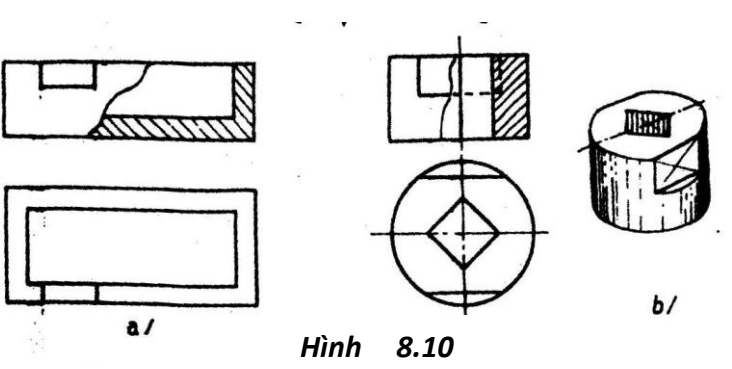

- Các nét đứt ở phần hình chiếu được xóa bỏ.

- Nửa hình cắt thường đặt bên phải trục đối xứng thẳng đứng.

C. Chú ý:

1. Trên hình các có quy ước đặc biệt sau đây:

- Không gạch gạch bề mặt của các phần tử đặc như nan hoa tay quay, các thành móng, gân trợ lực… khi cắt dọc theo trục hoặc theo chiều dài của chúng (hình 8.11 trang sau).

- Không cắt dọc theo các chi tiết đặc như vít, đinh tán, chốt, trục, bi…

2. Có thể dùng mặt trụ để cắt vật thể, ví dụ hình 8-12a,b.

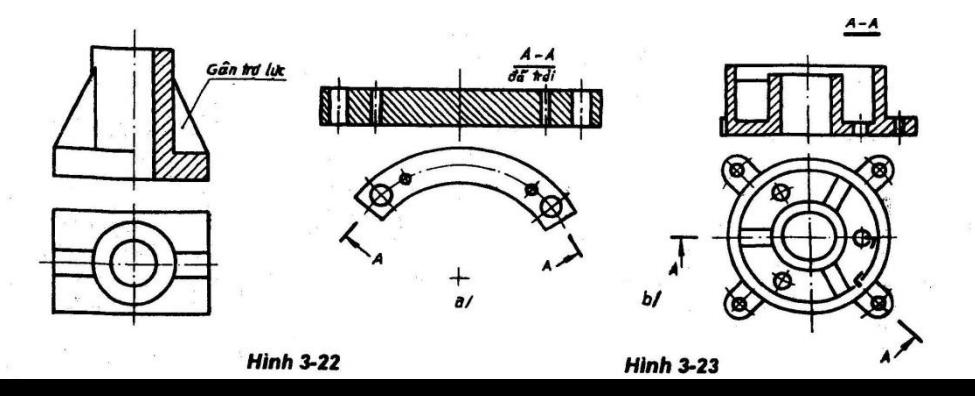

*Hình 8.11 Hình 8.12*

#### **8.2 MẶT CẮT**

#### **8.2.1 Định nghĩa***:*

Mặt cắt là hình biểu diễn nhận được trên mặt phẳng cắt khi tưởng tượng dùng mặt phẳng này cắt vật thể.

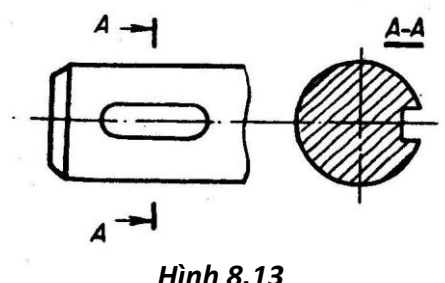

*Hình 8.13*

Ví dụ ở hình 8.13: Mặt cắt có đường bao là giao tuyến của mặt phẳng cắt với vật thể và có các đường gạch gạch bên trong để chỉ rõ vật liệu là kim loại. Có ghi chú *A-A* đặt ở phía trên mặt cắt đi đôi với ký hiệu vết cắt ở hình chiếu chính – ký hiệu này gồm có chữ A đặt bên cạnh mũi tên chỉ

hướng nhìn và nét cắt đậm. *5.13*

Mặt cắt được dùng để diễn tả tiết diện vuông góc của một phần nào đó trên vật thể cùng với các lỗ, rãnh có tại chỗ cắt.

**8.2.2. Các loại Mặt cắt** gồm có:

**8.2.2.1. Mặt cắt rời:** Là mặt cắt đặt ở ngoài hình chiếu tương ứng và có đường bao nét liền đậm (hình 8.13).

Mặt cắt rời cũng có thể đặt ở chỗ cắt lìa của hình chiếu (hình 8.14).

**8.2.2.2. Mặt cắt chập:** Là mặt cắt đặt ở ngay trên hình chiếu tương ứng và có đường bao nét liền mảnh (hình 8-15).

#### **8.2.3 Các quy ước cần nhớ:**

- Cho phép bỏ cả ký hiệu vết cắt và ghi chú *A-A* trong trường hợp mặt cắt trục đối xứng song song với vết cắt và nó được đặt như ở hình 8-14, 8-15 hay 8-16 (đặt theo vết cắt kéo dài). Nếu mặt cắt vẫn đặt ở các vị trí như thế nhưng nó không có trục đối xứng song song với vết cắt thì chỉ cho phép bỏ ghi chú *A-A* thôi (hình 8-17).

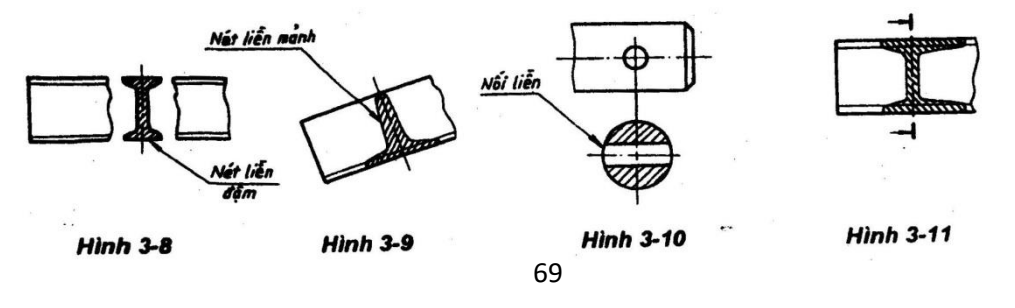

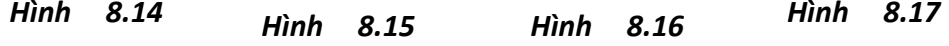

# **Chương 9 HÌNH TRÍCH**

Hình trích là hình biểu diễn được trích ra từ một hình chiếu hoặc một hình cắt đã có nhằm mô tả phần nhỏ nào đó của vật thể một cách tỉ mỉ, rõ ràng hơn, muốn vậy nó phải được phóng to lên và được giới hạn bằng đường lượn sóng. Cách làm như ở hình 9-1a, b dưới đây.

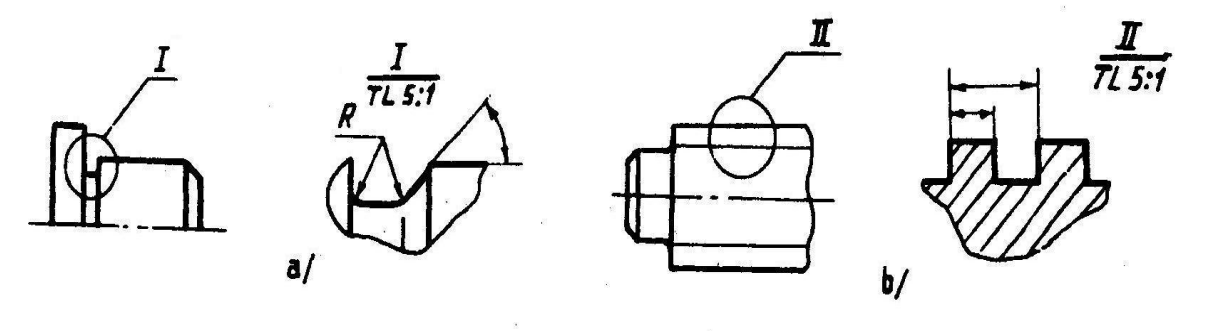

*Hình 9.1*

# **HƯỚNG DẪN BÀI TẬP Vẽ hình cắt**

Kể từ bài tập 4, việc vẽ bình cắt là một yêu cầu thường xuyên. Sau đây là một số hướng dẫn nhằm giải quyết những vướng mắc hay gặp của người vẽ khi thực hiện yêu cầu đó.

# *Khi nào cần vẽ hình cắt?*

Nói chung đối với những vật thể rỗng bên trong mà hình chiếu của chúng có nhiều nét đứt người ta phải dùng hình cắt để diễn tả. Khi đó vì chọn mặt phẳng cắt trùng với mặt phẳng đối xứng của phần rỗng nên người ta làm rõ được bề dày của vật thể và các lỗ, rãnh sau hoặc có chung mặt phẳng đối xứng đã chọn.

# *Vẽ hình cắt ở chỗ nào ?*

Nhìn vào những hình chiếu đã có của vật thể, nếu thấy hình chiếu nào có các nét đứt diễn tả cấu tạo bên trong của vật thể thì phải nghĩ đến việc dùng một hình cắt để có thể thay thế các nét đứt đó bằng các nét liền đậm.

Tuy nhiên, ngoại trừ trường hợp có yêu cầu cắt nêu sẵn, muốn không lạm dụng hình cắt làm cho bản vẽ có thừa thông tin về cấu tạo vật thể thì không nên vẽ thêm hình cắt thứ hai, thứ ba khi chúng không đem lại thông tin gì cần thiết hơn hình cắt đầu tiên.

## *Dùng hình cắt loại nào?*

Tùy theo cấu tạo vật thể mà chọn loại hình cắt thích hợp trong số những cái đã giới thiệu của chương 8, cụ thể như sau trên vật thể cho ở hình 1

Trước hết độc giả nhìn vào hình chiếu bằng xem vật thể có những đối xứng nào được thể hiện bằng đường trục, đường tâm; đường trục nằm ngang biểu diễn mặt phẳng đối xứng với mặt phẳng mặt, có gợi ý cho ta dùng hình cắt đứng *A-A,* đường trực thẳng đứng biểu diễn mặt phẳng đối xứng là mặt phẳng cạnh, có gợi ý cho ta dùng hình cắt cạnh *B-B.*

Ít gặp hơn là ở hình chiếu đứng có một trục đối xứng nằm ngang, khi đó ta sẽ dùng mặt phẳng cắt là mặt phẳng bằng để có hình cắt bằng *C-C.*

Tuy nhiên, ngoài hình cắt đứng *A-A* ra, ta có nên dùng *B-B, C-C* nữa không thì phải xem xét chung có cho thêm thông tin gì cần thiết? Ví dụ ở hình 1, hình cắt cạnh *B-B* là cần thiết vì nó sẽ diễn tả rãnh tròn R và lỗ Ø bằng nét thấy, còn ở hình cắt *C-C* là không cần thiết vì lỗ tròn Ø đã được biểu diễn ở hình cắt *B-B* rồi.

Cũng nhờ xem xét hình chiếu bằng, ta biết có yêu cầu dùng một hình cắt phức tạp hay không – điều này sẽ đề cập thêm ở phần dưới.

Tiếp đến là việc quyết định sử dụng trên *A-A* (cũng như trên *B-B C-C* nếu có) loại hình cắt nào trong ba loại hình cắt đơn giản toàn phần, riêng phần, hình cắt ghép. Trường hợp vật thể như hình 1, ta dùng hình thức ghép nửa hình cắt với nửa hình chiếu vì các hình biểu diễn đó đều là hình đối xứng; kết quả thu được là hình 2 (tr. sau)

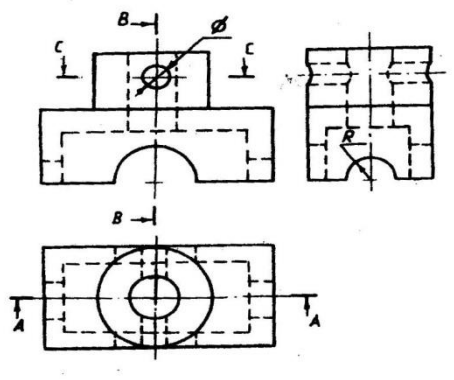

Ở đây xin lưu ý độc giả

- Không cần ký hiệu và ghi chú *A-A* vì các mặt phẳng cắt trùng với mặt phẳng đối xứng chung của cả vật thể, không thể gây ra lầm lẫn nào.

- Các nét đứt ở nửa hình chiếu được xoá bỏ vì chúng đã thể hiện bên nửa hình cắt rồi.

- Các đường gạch gạch ở các hình cắt đều phải giống nhau vì chúng biểu diễn cùng một vật thể.

- Nửa hình cắt đặt bên phải trục đối xứng thẳng đứng.

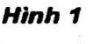

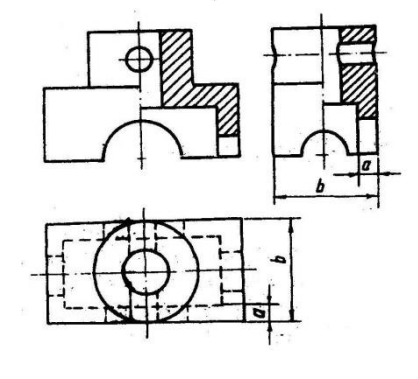

Hình<sub>2</sub>
Ngoài ra người vẽ phảt đảm bảo các kích thước a,b... đúng bằng nhau trên các hình chiếu bằng và hình chiếu cạnh.

Hình 2 trình bày phương án biểu diễn thích hợp cho các vật thể có hai mặt phẳng đối xứng chung vuông góc với nhau. Gặp những trường hợp khác người ta xử lý như sau:

a. Vật thể vẫn có hai mặt phẳng đối xứng như trên, nhưng nửa hình chiếu chỉ có đường bao đơn giản thì nên vẽ hình cắt toàn phần (hình 3a, b).

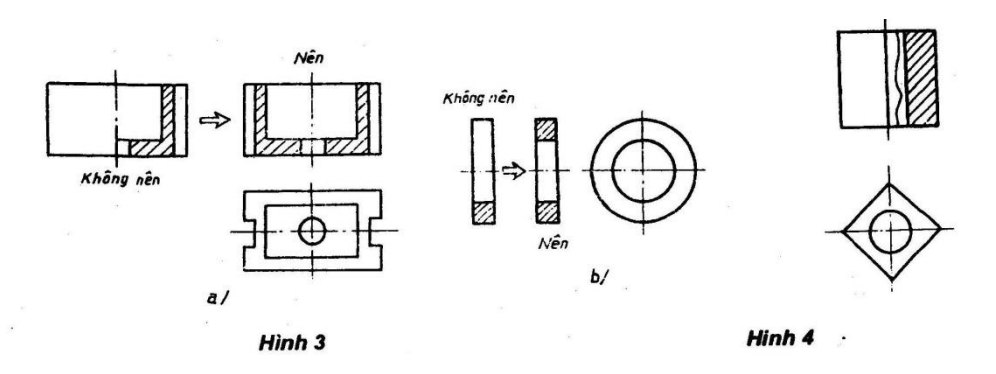

b. Vật thể vẫn có hai mặt phẳng đối xứng vuông góc với nhau nhưng tồn tại trên hình chiếu một nét thấy (hoặc một nét khuất) trùng với đường trục thì đường phân cách hình chiếu – hình cắt phải vẽ là đường lượn sóng sao cho duy trì được nét quan trọng đó (xem lại hình 3-21b, trang 26 và hình 4 trên đây)

c Vật thể có hình chiếu là hình đối xứng nhưng dùng nửa hình cắt đơn giản không diễn tả được hết các chỗ cần thiết thì nên bổ xung thêm một hình cắt riêng phần ở nửa hìnb chiếu để diễn tả nốt chỗ đó - ví dụ đối với 4 lỗ nhỏ ở hình 5 (trang sau). Làm như vậy người ta có thể tránh được một hình cắt bậc.

d. Những trường hợp phải dùng hình cắt bậc hay hình cắt xoay rất dễ nhận ra như đã trình bày ở phần lý thuyết chương 7 và 8. Chỗ cần giải thích thêm là:

Để đảm bảo cho từng phần tử cần biểu diễn được thể hiện đầy đủ trên hình cắt bậc thì các cấu tạo bên trong phải dàn trải sao cho khi chiếu theo một hướng chúng không trùng lập lên nhau. Ví dụ quan sát hình chiếu bằng của vật thể ở hình 6, ta thầy cấu tạo 6a có thể ứng dụng hình cắt bậc *A-A* để thể hiện cả 3 lỗ, còn cấu tạo 6b thì không thể cắt như vậy được, trường hợp này phải có một hình cắt khác cho lỗ hình chữ nhật ngoài hình cắt bậc *B-B.*

- Hình 7 là một ví dụ nêu lên khả năng kết bợp hình cắt bậc và hình cắt xoay. Điểm chú ý là ở hình cắt xoay *A-A* này hướng nhìn và chiều xoay không trùng nhau. khác với trường hợp hình 3-17 (chương 3) - đây là điểm mà TCVN 5-78 cho phép làm - còn ở hình cắt bậc *B-B* vết cắt trung gian được phép trùng với một đường trục thẳng đứng.

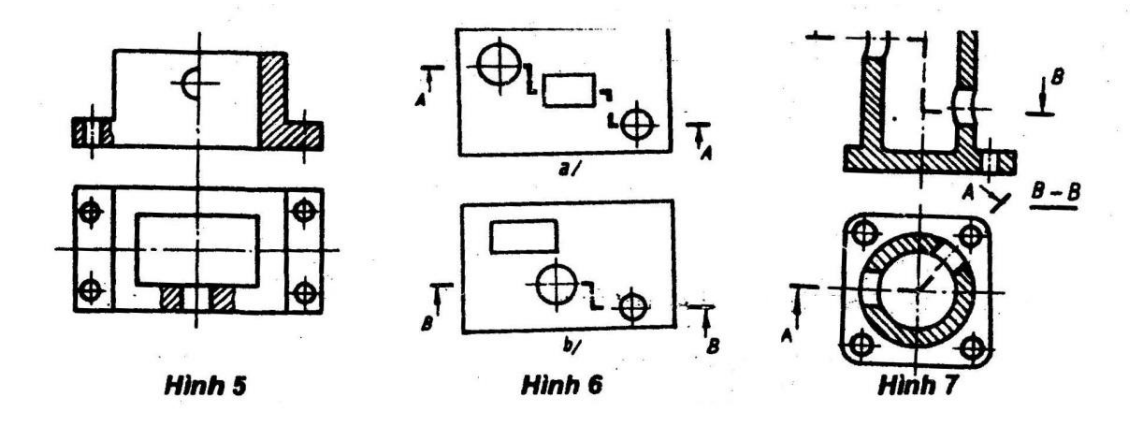

a. Ký hiệu vết cắt và ghi chú *A-A* lúc thừa lúc thiếu.

Độc giả nên nhớ rằng: không ký hiệu vết cắt và ghi chú chỉ trong trường hợp dùng mặt phẳng cắt trùng với mặt phẳng đối xứng chung của vật thể, điều đó không gây nhầm lẫn mặt phẳng cắt này với mặt phẳng nào khác như trong các ví dụ hình 2,3, 4, 5.

Còn ở mọi trường hợp khác người vẽ đều phải chỉ rõ vị trí mặt phẳng cắt.

b. Vẽ thiếu các nét phía sau mặt phẳng cắt.

Muốn tránh thiếu sót này, độc giả hãy phân biệt hai trường hợp cấu tạo khác nhau của vật thể như sau:

- Trục và lỗ hình trụ có gờ tròn: giữa hai phần có đường kính khác nhau phải tồn tại nét liền đậm phân cách như ở hình 8a

- Trục bị cắt vát và lỗ có vai (hình 8b) giữa phần trụ nguyên vẹn và phần trụ bị vát hoặc có vai không tồn tại nét phân cách.

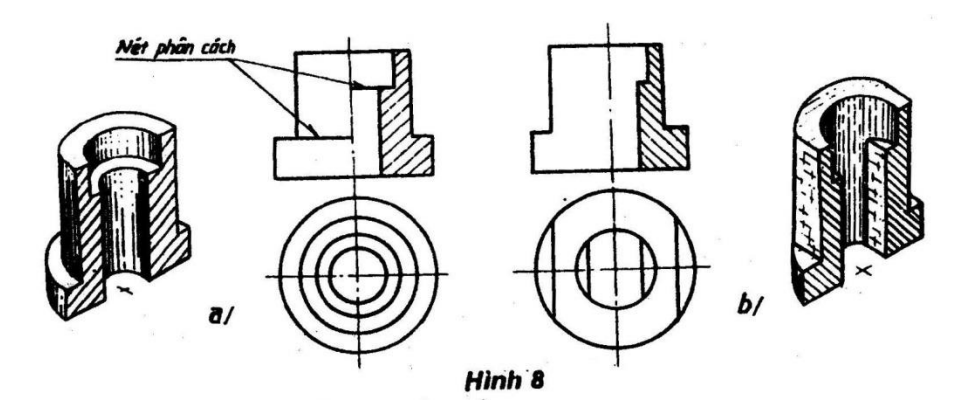

Cấu tạo 8a/ hay gặp, nhưng người ta thường vẽ thiếu nét phân cách làm người đọc hiểu lầm sang cấu tạo 8b/.

Trường hợp trục – lỗ hình hộp chữ nhật cũng được phân biệt tương tự, như trên hình 9.

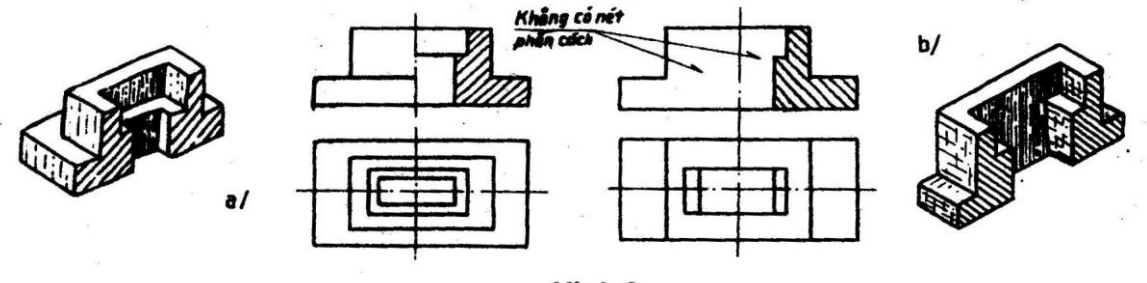

Hình 9

# *5. Khi nào dùng nét chấm gạch đậm?*

Theo TCVN 8-85 nét chấm gạch đậm có công dụng là biểu diện phần bền mặt gia công nhiệt hoặc biểu diễn phần vật thể nằm phía trước mặt phẳng cắt. Vậy khi người ta dùng hình cắt toàn phần mà làm mất đi một phần tử quan trọng nào đó, thì có thể vẽ ngay trên hình cắt ấy phần tử đã mất bằng nét chấm gạch đậm như trên hình 10.

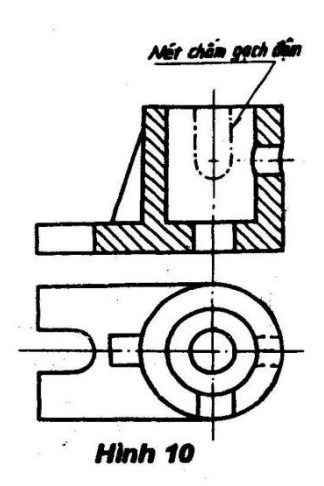

# $PH\AA N3$ **HOC VẾ TRÊN AUTOCAD Chương 10**  $10.1.$  M $\dot{\sigma}$  đầu

# 10.1 .1 Giới thiêu về Auto CAD 2006

- CAD là chữ viết tắt của Computer - Aided Design hoặc Computer - Aided Drafting (Vẽ và thiết kế với sự trợ giúp của máy tính).

- Sử dụng AutoCAD ta có thể vẽ bản vẽ 2 chiều (2D : Two - Dimentional drawings), thiết kế các bản vẽ thuộc mô hình không gian(3D : Three - Dimentional drawings).

- Phần mềm AutoCAD đ-ợc công bố lần đầu tiên (Release 1 - R1) vào tháng 12-1982. Sau đó là các Release: R12, R13, R14, R2000, R2002, R2004, R2005, R2006, R2007...

AutoCAD 2006 d- oc ra đời vào tháng 3-2005

## 10.1.2 Khởi động AutoCAD 2006

Sau khi đã cài đăt AutoCAD 2006 để khởi đông ta thực hiện một trong các cách sau:

1. Nhắp đúp nút trái chuột (double click) vào biểu t- ong của AutoCAD 2006 trên màn hình Desktop (Hình 1.1a) hoặc

2. Nhắp phải chuột (Right click) vào biểu t- ong của **AutoCAD 2006** (Hình 1.1a) trên màn hình Desktop rồi chon Open trên danh muc tắt Shortcut menu (Hình 1.1b).

3. Từ Start menu, chon program > AutoCAD 2006 > AutoCAD 2006.

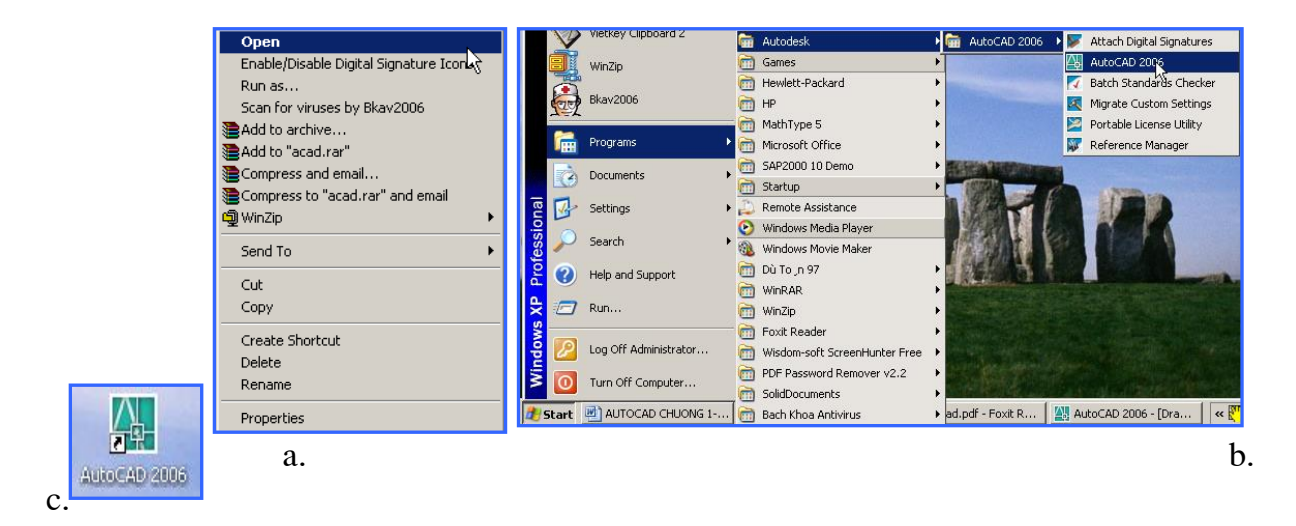

#### $H<sub>inh</sub> 1.1$

#### 10.1.3 Cấu trúc màn hình đồ hoa

Màn hình AutoCAD sẽ xuất hiện sau khi khởi động nh- hình 1.2.

# **Drawing Area**

Vùng đồ hoa là vùng ta thể hiên bản vẽ. Màu màn hình đồ hoa đ- oc đinh bởi hôp thoai Options (lênh Options) trang Display.

#### **Cross hairs**

Hai sợi tóc theo ph- ong trục x và trục y giao nhau tại một điểm. Chiều dài hai sợi tóc đ-ợc định bởi thanh tr-ợt Crosshairs Size, trang Display của hộp thoại Options.

## **Cursor**

Con chay, đô lớn con chay đ- oc đinh bởi biến PICKBOX hoặc đ- oc đinh bởi thanh tr- ợt pickbox size, trang Selection của hộp thoại Options.

#### Tọa độ

Trong AutoCAD 2006 toa đô trên dòng trang thái( nằm phía trái) là toa đồ Đề các, cực t- ong đối hoặc tọa độ tuyệt đối tâm của con chạy trên vùng đồ họa.

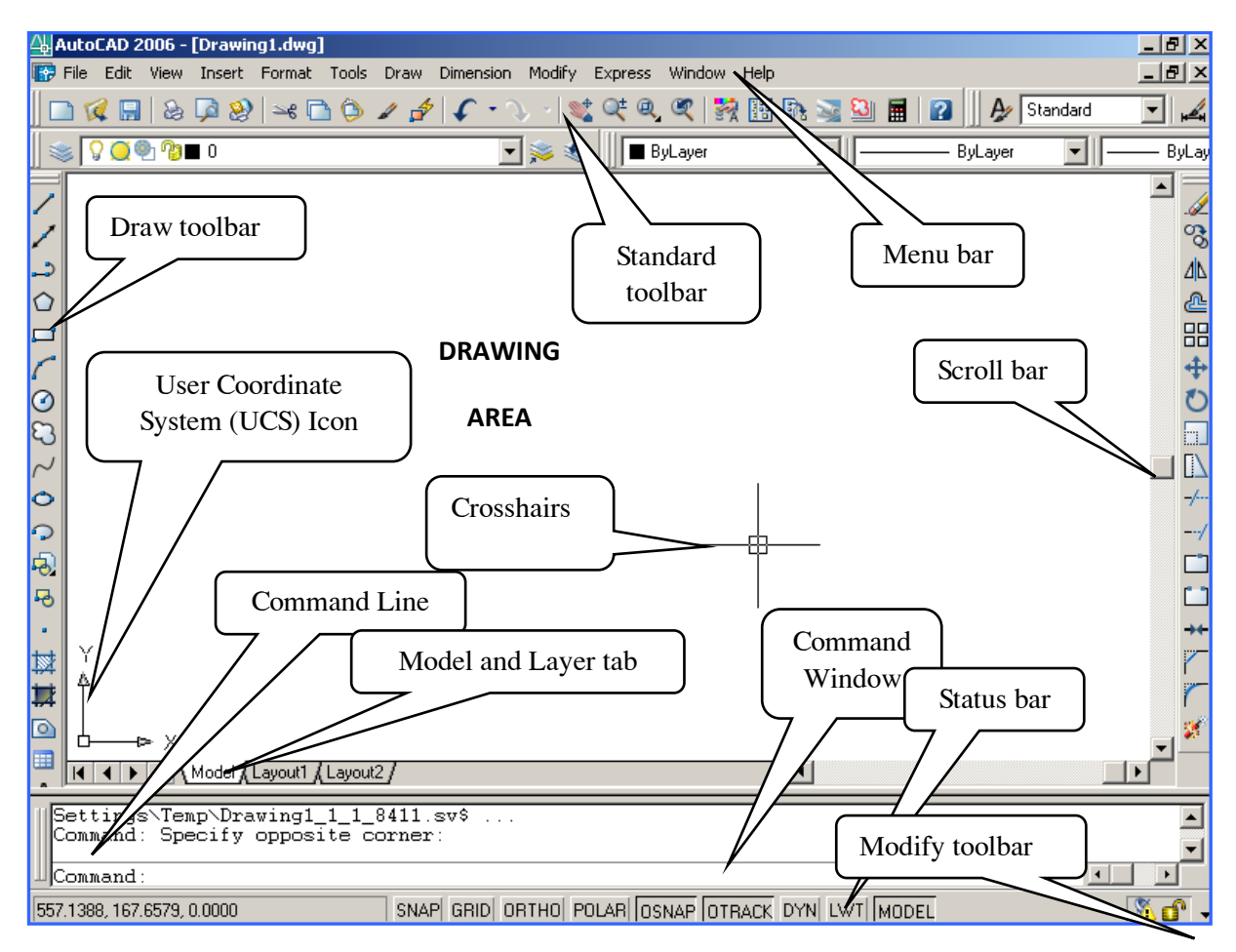

# Hình 1.2 Màn hình đồ họa

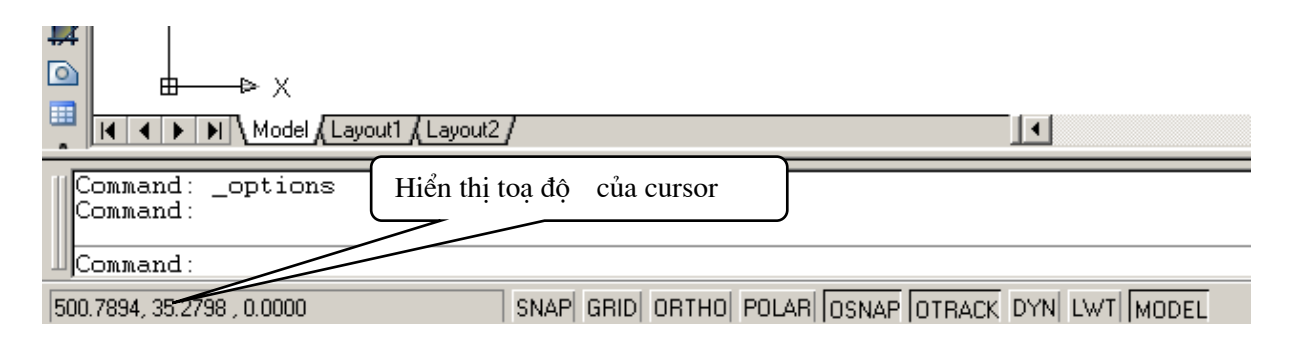

Hình 1.3 Polar Coordinate hiên lên tai dòng trang thái.

# Command window và command line

Cửa sổ lệnh (Command window) bao gồm nhiều dòng lệnh (Command line). Số dòng lệnh đ-ợc mặc định là 3 dòng. Đây là nơi ta nhập lệnh vào và hiển thị các dòng nhắc lệnh của AutoCAD. Ta trực tiếp đối thoại với phần mềm tại vùng này.

Để chỉnh đô lớn Command Window ta có thể dùng con trỏ kéo đến vi trí giao giữa màn hình đồ họa và Command Window đến khi xuất hiện hai đ-ờng song song và ta kéo lên hay kéo xuồng d-ới (hình 1.4).

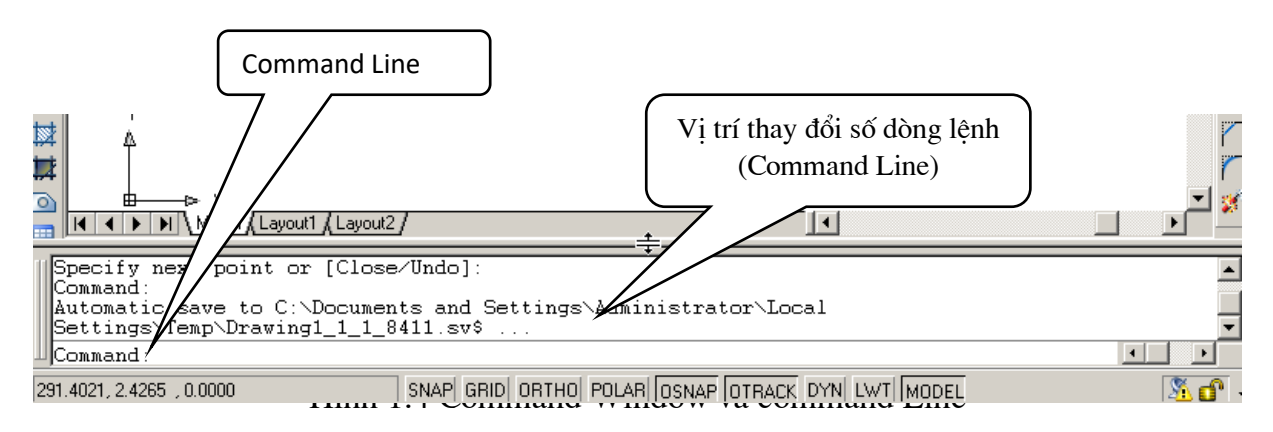

# **Dynamic input**

Trong AutoCAD với chức năng Dynamic input, ta có thể nhập lênh, nhập toa đô và chon các lưa chon tai một điểm bất kì trong vùng đồ hoa tai vi trí con trỏ chuột (Hình 1.5) thay vì phải nhập lệnh tại dòng lệnh (Command line) nh- trong các phiên bản tr-ớc.

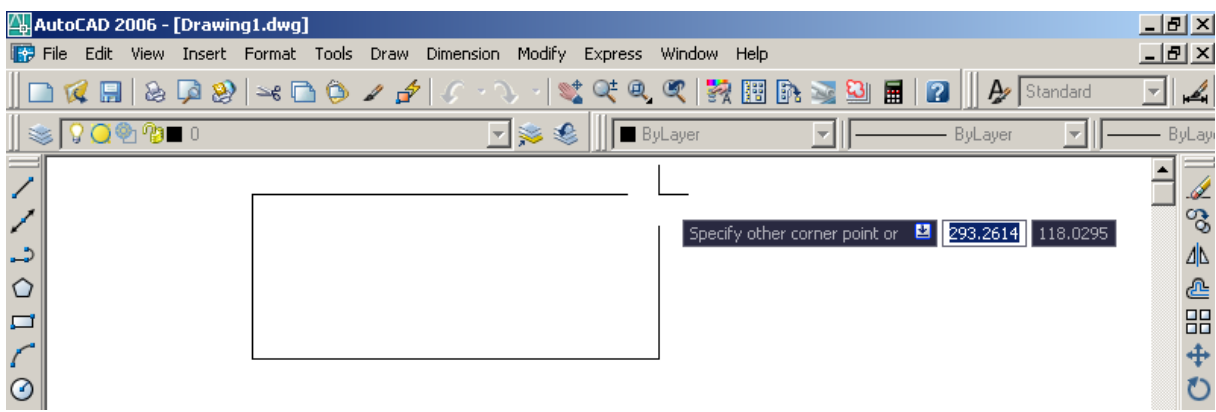

## Hình  $1.5$

## **Menu bar**

Danh mục chính nằm phía trên vùng đồ họa. AutoCAD 2006 có 12 danh mục. Mỗi danh mục chứa một nhóm lệnh của AutoCAD.

Các danh mục của AutoCAD 2006: *File, Edit, View, Insert, Format, Tools, Dimention, Modify, Express, Window và Help* (Hình 1.2)

#### **Pull - down menu**

Danh mục kéo xuống, khi ta chọn một tiêu đề sẽ xuất hiện một danh mục kéo xuống, ở đây ta có chọn lệnh cần thực hiện (hình 1.6).

#### **Screen menu**

Danh mục màn hình nằm phía phải vùng đồ họa. Để tắt hoặc mở danh mục màn hình bằng hộp thoại Options; Display tab, nút Display screen menu (hình 1.7)

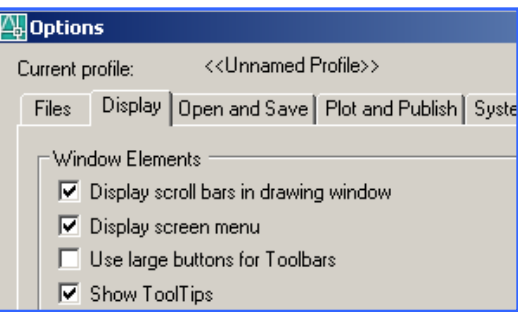

Hình 1.7 Trang **Display** của hôp thoại **Options** 

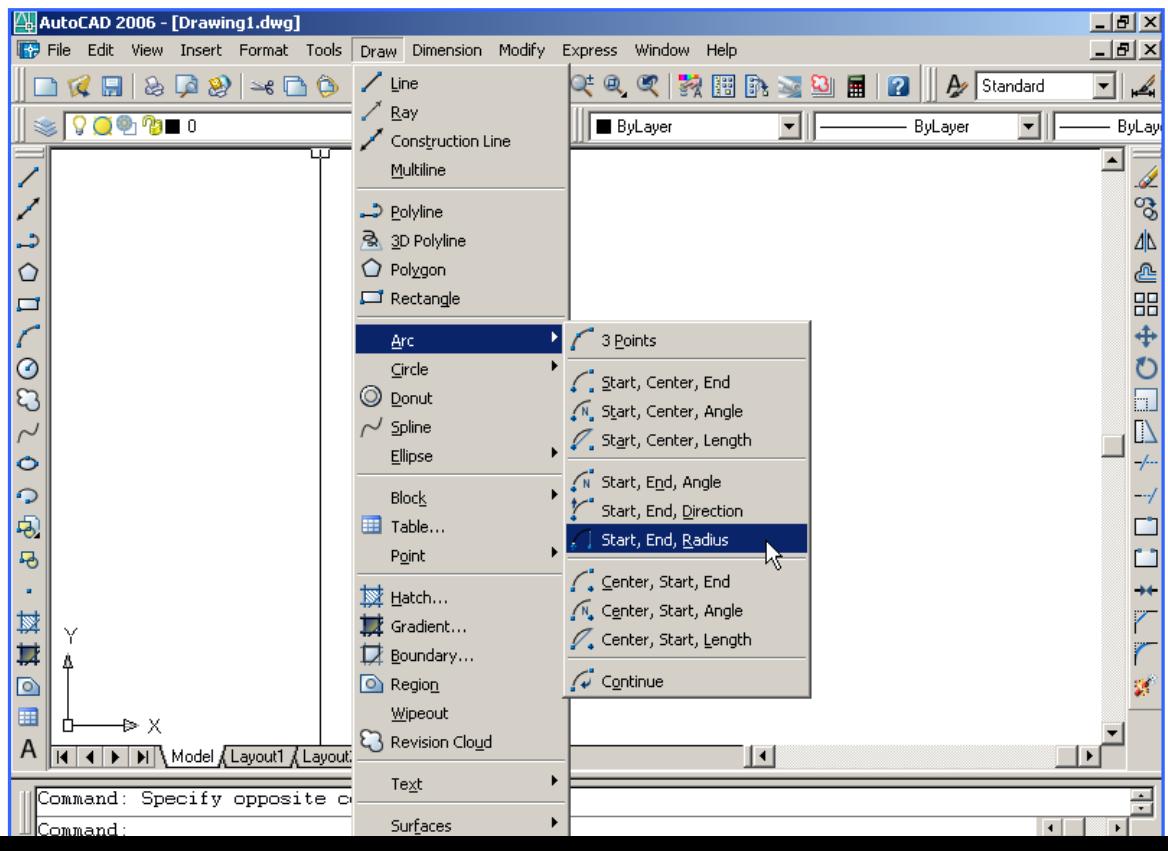

#### Hình 1.6 Sử dung Draw menu gọi lênh Arc

Chữ trên danh mục màn hình đ-ợc qui định nh- trên hình 1.8

- Chữ in hoa: Tên menu
- Chữ đầu tiên là in hoa với dấu ": " : Tên lệnh.
- Chữ đầu tiên là in hoa không có dấu " : " : Tên lựa chọn.

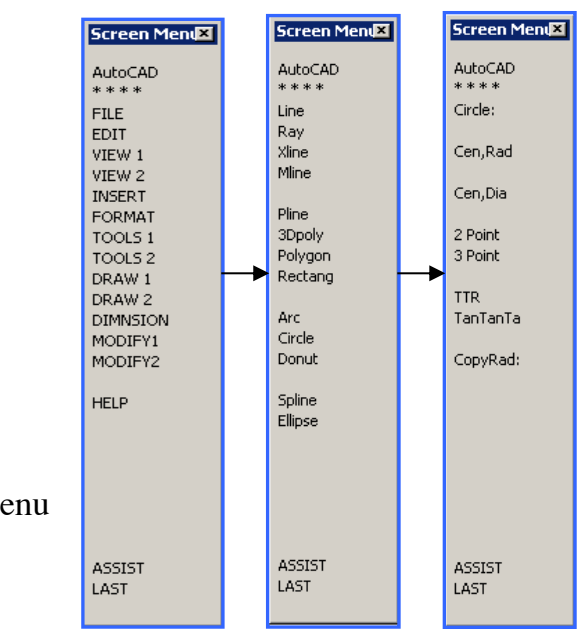

# Hình 1.8 Lệnh Circle trên Screen menu

#### Model và layout tab

Chuyển từ model Space sang layout và ng-ợc lại.

#### **Scroll bar**

Thanh cuốn gồm có: thanh bên phải kéo màn hình (văn bản và đồ họa) lên xuống, thanh ngang nằm phía d- ới vùng đồ họa dùng để kéo màn hình từ trái sang phải hoặc ng- oc lai. Muốn mở hoặc tắt các thanh Scroll bar ta vào Options, trang Display và chon hoặc bỏ chon nút **Display scroll bars in drawing window** (Hình 1.7)

## **Toolbar**

Thanh công cụ, trong AutoCAD 2006 có 30 toolbar, mỗi lênh có một nút chọn với biểu t- ơng lênh trong toolbar (Hình 1.6).

#### 10.1.4 Tạo giới hạn bản vẽ:

Khi biểu diễn một đối t-ơng nào đó trên bản vẽ ta phải tao giới han có kích th-ớc lớn hơn đối t-ợng đó. Trong AutoCAD 2006 có 3 lệnh tạo giới hạn bản vẽ: New, Limits và lệnh Mvsetup.

# 10.1.4.1 Tạo giới hạn bản vẽ: (lệnh N

Cách gọi lênh:

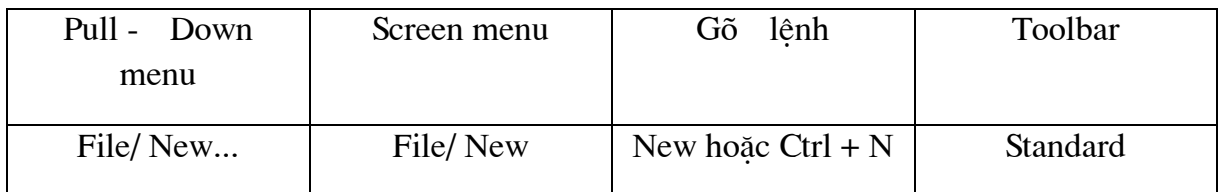

Khi chọn lệnh New sẽ xuất hiện hộp thoại Greate New Drawing (Hình 2.1), trong hộp thoại này có 4 tab nằm ngang theo thứ tự :

**1. Tab 1 : Open Drawing** : Dùng để mở bản vẽ đã khi thành File.

chọn

don vị vẽ theo hệ **Metric** (milimet) hoặc hệ **English** (Inch: 1'' = 25.4 mm).

**3. Tab 3 : Use a Template** : Dùng để vẽ các bản vẽ mẩu đã đ-oc tạo sẵn.

**4. Tab 4 : Use a Wizard** : Dùng để tạo giới hạn bản vẽ bất

kì.

Khi Tab nào đ-ợc chon thì Tab đó lún xuống và bật sáng lên.

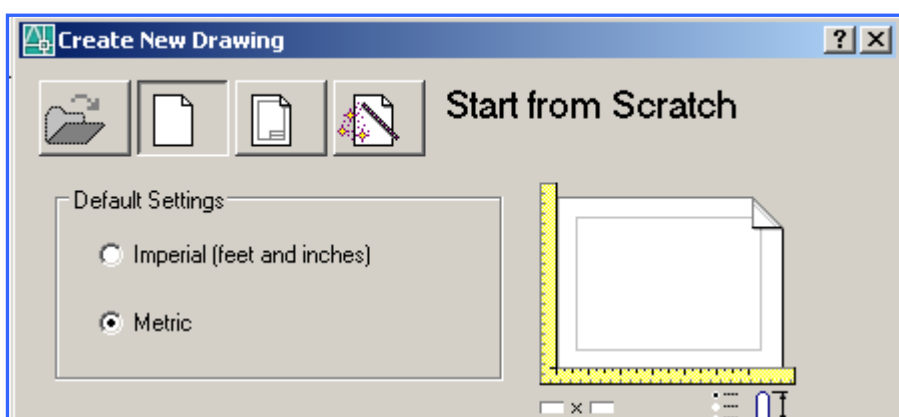

**2. Tab 2 : Start From Scrach :** Bắt đầu bản vẽ mới, Tab này dùng để

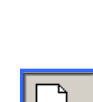

# Hình 2.1 Hộp thoại Create New Drawing, Trang Start from Scratch

# 10.1.5 L- u bản vẽ: (lệnh Save, Seveas, Qsave)

Lệnh Save

Cách gọi lệnh:

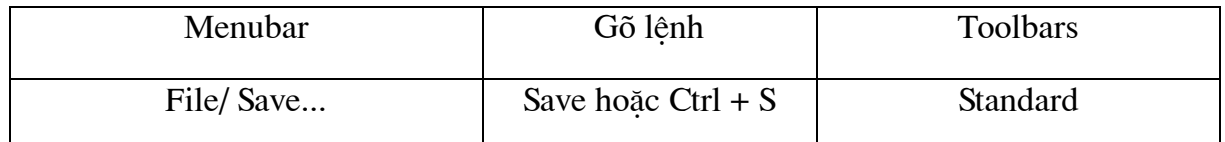

Công dụng: Lệnh Save dùng để l- u bản vẽ thành một file. Khi thực hiện lệnh xuất hiện hộp thoại Save Drawing as (Hình 2.9). Nhập tên file vào ô file name, nhắp nút OK và chú ý đến mục ta l- u tên file.

# **Lênh Saveas**

Cách gọi lệnh:

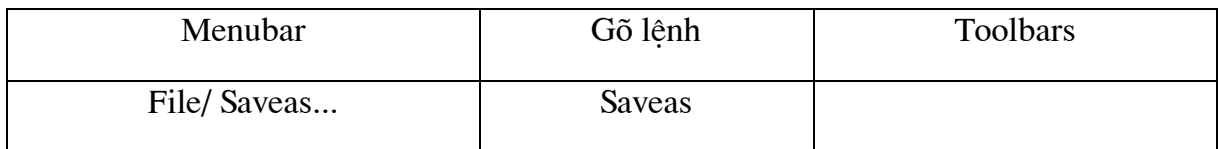

Công dụng: Lệnh Saveas dùng để l-u bản vẽ hiện hành sang một tên khác, các b- óc thực hiện t- ơng tư nh- lệnh Save.

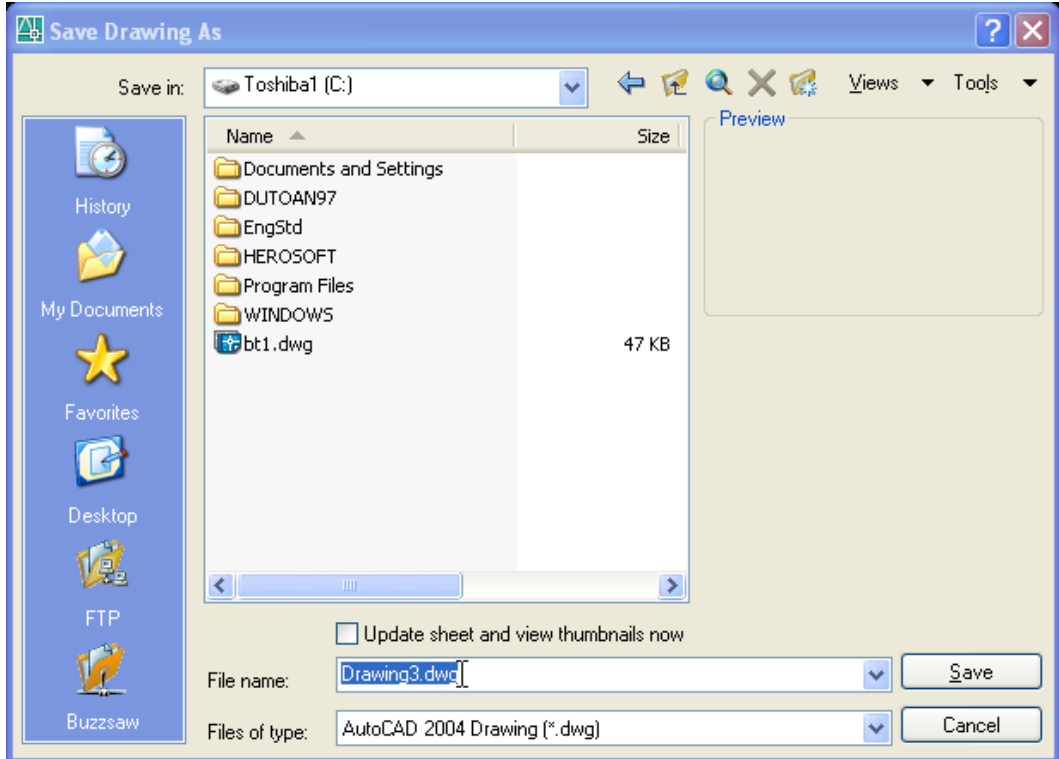

Hình 2.9 Hộp thoại Save Drawing As

# 10.1.6 Mở file bản vẽ có sẵn (lệnh Open)

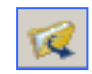

Cách gọi lệnh:

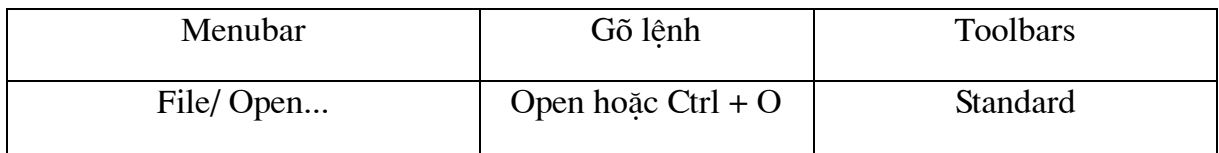

Công dụng: Lệnh Open dùng để mở một file bản vẽ. Khi thực hiện lệnh này xuất hiện hộp thoại Select File (Hình 2.10). Hộp thoại này chọn file cần mở sau đó chọn nút OK.

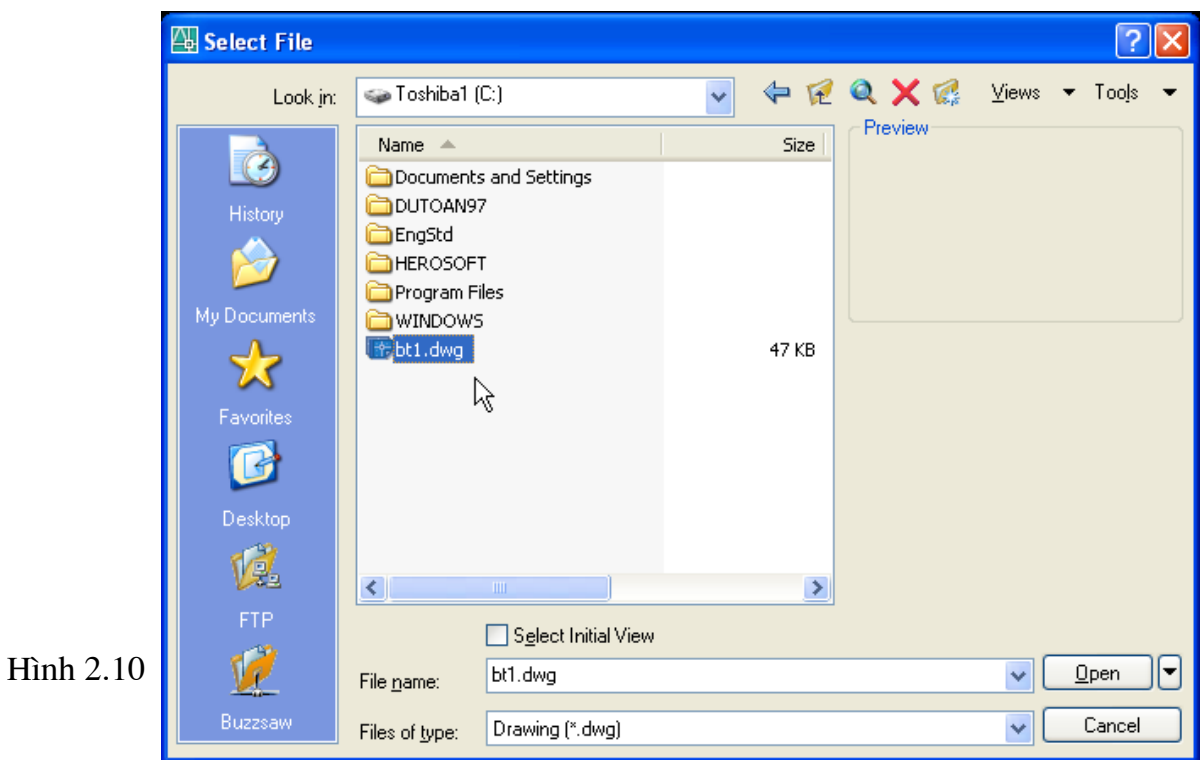

# <sup>§</sup> Các nút chọn:

# **Files of style**

Dạng file các bản vẽ AutoCAD có phần mở rộng là DWG. Ngoài ra ta còn có thể mở các file có phần mở rộng DWT, DXF, DWS (Hình 2.11).

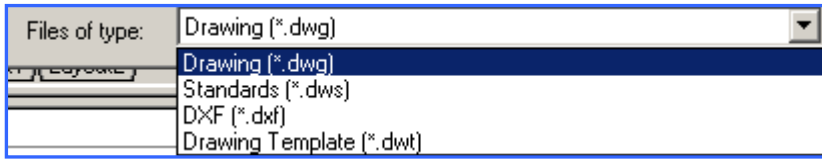

# Open

Mở file bản vẽ gồm 4 lựa chọn (Hình 2.12).

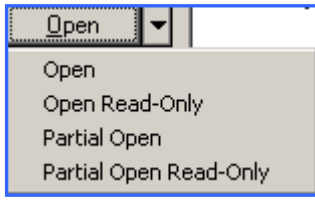

# Hình 2.12

- $\bullet$  Open : Mở file bản vẽ.
- Open Read Only : file bản vẽ chỉ đọc.

: Làm hiển thị hộp thoại Partial Open. Ta có thể mở và tải ◆ Partial open một phần của bản vẽ bao gồm hình học trong một Viewport chỉ đỉnh hoặc trên một lớp.

• Partial Open Read - Only : Mở một phần bản vẽ chỉ định trên kiểu chỉ đọc.

## Preveiw

Hình ảnh dạng bitmap file sắp mở sẽ hiện trong khung cửa sổ.

# **Tools:**

Gồm nhiều lựa chọn khác nhau nh- hình 2.13

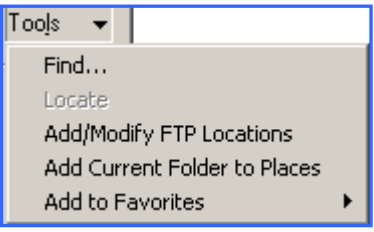

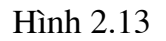

• Find : Nếu chọn nút Find sẽ xuất hiện hộp thoại Find (Hình 2.14) giúp ta tìm kiếm file bản vẽ.

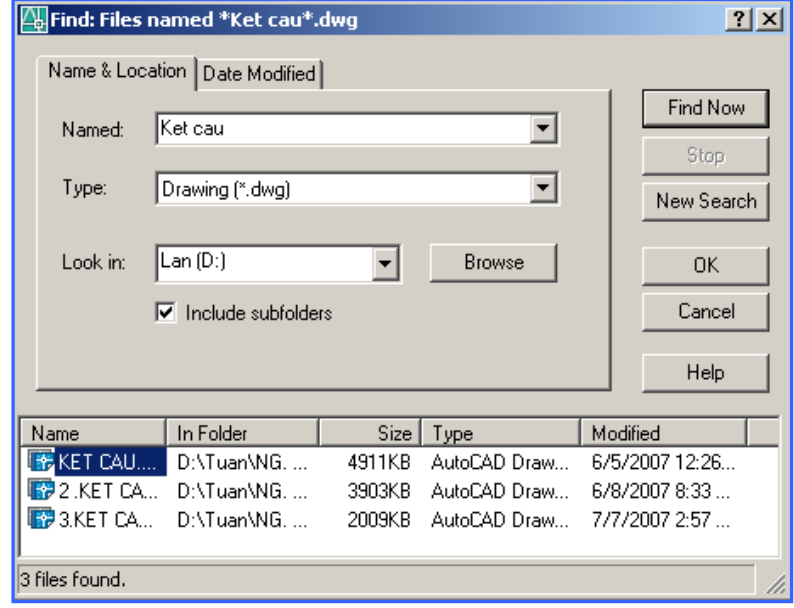

# Hình 2.14 Hộp thoai Find

 $\bullet$  Locate : Sử dụng AutoCAD search path để định vị trí của file hiển thi trên file name. Gán Search path trên trang files của hôp thoai Options.

Add/Modify Ftp location :Hiển thị hộp thoại Add/Modify Ftp location trên đó chỉ định Ftp sites có thể quan sát.

• Add current folder to places : Thêm một biểu t- ợng vào danh sách places.

**Add to Favorites** : Tạo Shortcut cho vị trí Look in hiện hành hoặc cho file hoặc cho folder đã chọn.

# 10.2. Các bước chuẩn bị trước khi vẽ

# 10.2.1 Đinh đơn vi đo cho bản vẽ (Lênh Units)

Cách goi lênh

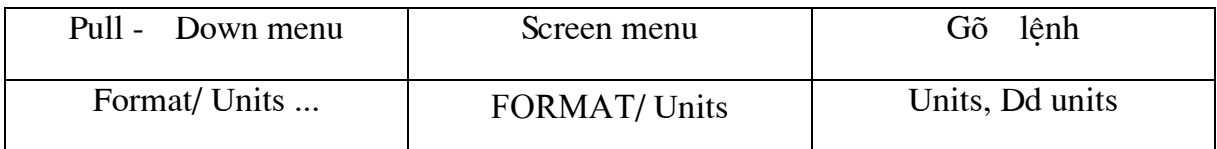

Lệnh Units định đơn vị dài và đơn vị góc cho bản vẽ hiện hành. Sau khi gọi lệnh sẽ xuất hiện hộp thoại Drawing Units (Hình 2.6)

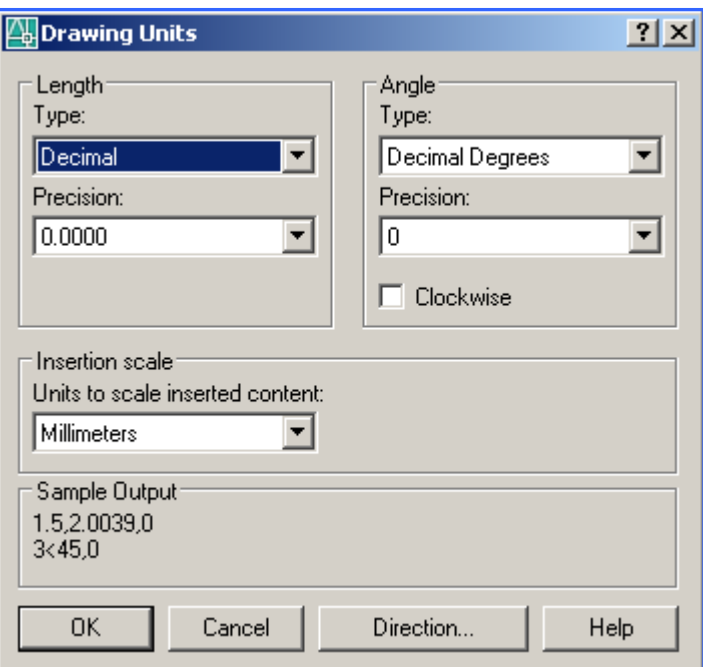

Hình 2.6 Hộp thoại Drawing Units

# <sup>®</sup> Các lựa chọn

Length : Chon đơn vi chiều dài.

**Type** : Danh sách loại đơn vị : Scientific, Decimal ... Theo TCVN chọn Decimal.

Precion :Danh sách độ chính xác hoặc số thập phân có nghĩa( ta chọn 0 hoặc 0.0000)

**Angles** : Chọn đơn vị góc

**Type** : Danh sách loại đơn vị:Decimal, degrees ...Theo TCVN chọn Decimal.

**Precion** : Danh sách đô chính xác hoặc số thập phân có nghĩa( ta chon 0 hoặc 0.0000).

**Clock Wise** : H-óng góc âm cùng chiều kim đồng hồ.

**Direction** : Chọn đ-ờng chuẩn và h-ớng đo góc, khi chọn sẽ xuất hiện hộp thoại **Direction control** (Hình 2.7)

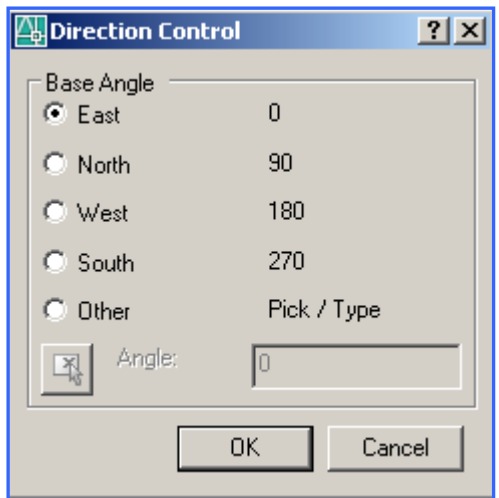

Hình 2.7 Hộp thoại **Direction control** 

Các đơn vị chuyển đổi:

1 inch =  $1"$  = 72 pt = 25.4 mm

 $1$  foot  $= 1' = 12$  inch  $= 304.8$  mm

# 10.2.2 Tao giới han bản vẽ: (lênh Limits)

Cách goi lênh:

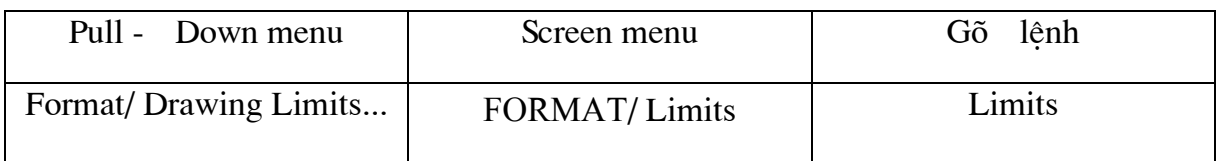

# $\star$ Command: Limits  $\downarrow$

- Specify lower left corner or  $\lceil$  ON/OFF  $\rceil$  < 0,0 > :  $\blacktriangleleft$  (Nhấp Enter)

- Specify upper right corner < 420,297> : 597,420  $\downarrow$  (Nhâp góc phải phía trên của khổ A2) ta đã chọn xong kích th-ớc giới hạn bản vẽ khổ A2 (594,420).

# <sup>®</sup> Các tuỳ chọn khác

**ON** : Không cho phép vẽ ra ngoài giới hạn bản vẽ.

OFF : Cho phép vẽ ra ngoài giới han bản vẽ đã đỉnh (Chế đô mặc đỉnh). Sau khi thực hiện Limits ta thực hiện lệnh Zoom với lựa chon ALL để quan sát toàn bộ giới han bản vẽ.

# 10.2.3 Lệnh Ortho

Công dụng: Thiết lập chế độ theo ph- ơng của sợi tóc.

# $\star$  Command : Ortho  $\downarrow$

Enter mode [ON/OFF]<OFF> (Chon lựa chọn và nhấn Enter).

# 10.2.4 Hiển thi thanh công cụ (Lệnh toolbar)

Cách goi lênh:

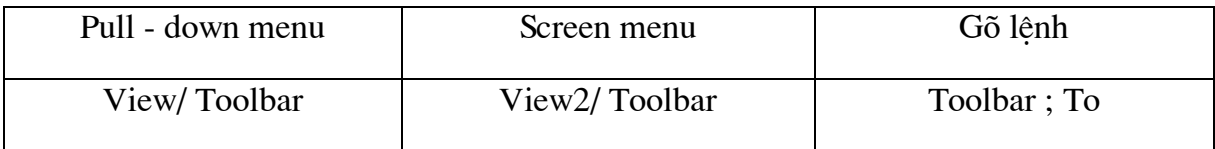

Trong AutoCAD 2006 có tất cả 30 toolbar, các toolbar đ-ợc hiện lên mặc định: Standard, Object, Propertiers, Draw và Modify (Hình 1.2).

❖ Để làm hiển thi các thanh công cụ khác lên màn hình ta thực hiện lệnh -Toolbar, Toolbar hoặc Shortcut menu (rê con chuột đến một nút lênh bất kì và nhấn phím phải của chuột).

Lênh - Toolbar

**★Command: Toolbar** 

- Enter toolbar name or [ALL] :  $\Box$  (Nhập tên Toolbar).

Để làm xuất hiện các Toolbar ta kéo con trỏ chuột đến một nút lệnh bất kì trên màn hình và nhấn phím phải chuột. Khi đó xuất hiện Shortcut menu và chọn menu cần thiết (Hình 1.10b).

View/Toolbar/ Customize... / Xuất hiện hộp thoại Customize User Interface. Trên hôp thoai này có 2 trang : Customize và Transfer (Hình 1.10a).

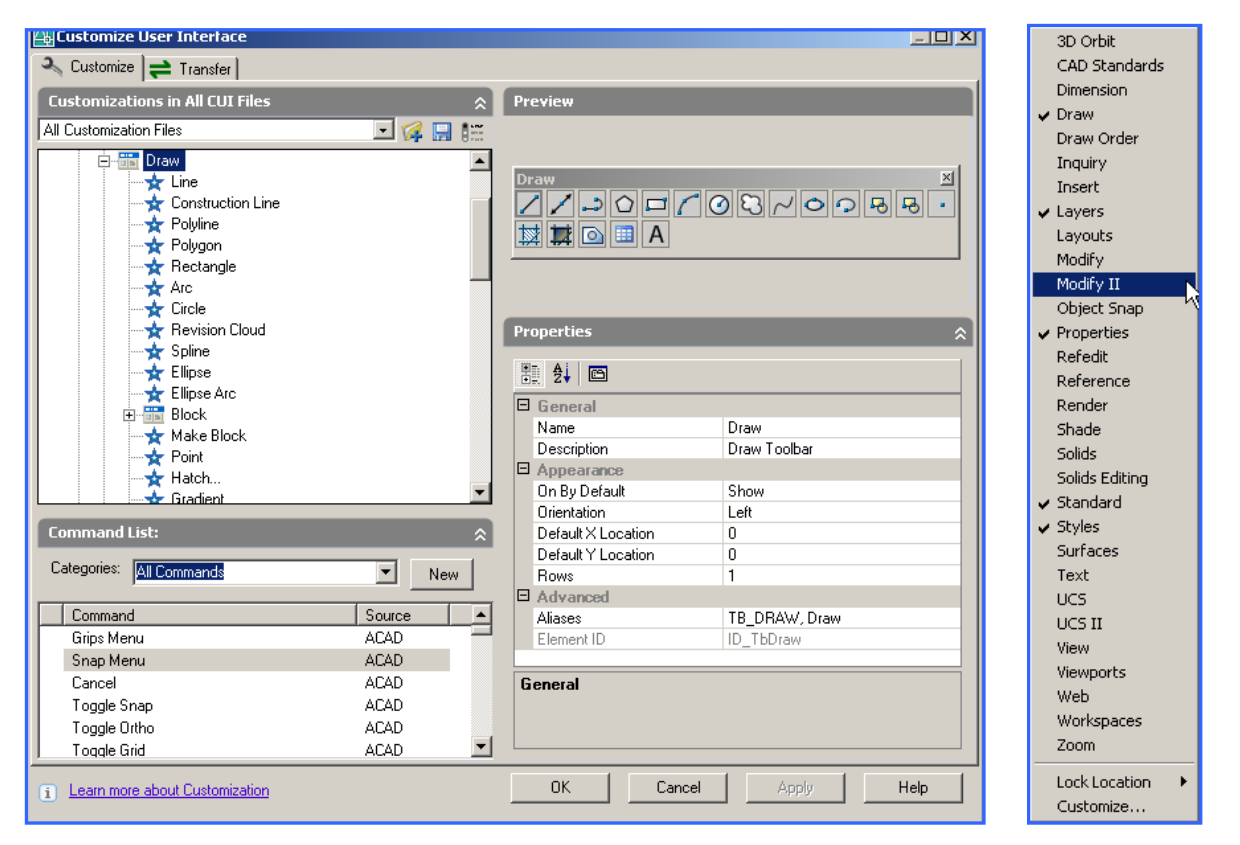

Hình 1.10

 $\mathbf{D}^{\hat{\mathbf{c}}}$  đóng Toolbar ta có thể chọn nút **X** tại góc phải phía trên Toolbar.

# ❖ Cố đỉnh vi trí của Toolbar

Trong AutoCAD 2006, với chức năng Lock location ta có thể cố đỉnh vi trí của các toolbar. Từ Window menu chon Window/ Lock location.

# 10.3. Phương pháp nhập toạ độ

#### 10.3.1 Các ph- ơng pháp nhập tọa độ điểm

Trong AutoCAD 2006 phần 2D có 7 ph- ơng pháp nhập toa đô điểm vào trong bản vẽ nh-sau:

1. Dùng phím chon (PICK) của chuột (Kết hợp với các ph- ong thức truy bắt điểm của đối t- ơng.

# 2. Toa đô tuyệt đối  $M(x,y)$

Nhập tọa độ tuyệt đối  $X, Y$  của điểm theo gốc tọa độ  $(0.0)$ .

# 3. Tọa độ cực tuyệt đối  $M(D<\alpha)$

Nhập tọa độ cực của điểm (D<α) theo khoảng cách D giữa điểm với gốc tọa  $\phi$  (0.0) và góc nghiêng α so với đ-òng chuẩn.

# 4. Toa đô t- ơng đối  $M(\omega X,Y)$

Nhập toa đô của điểm theo điểm sau cùng nhất xác định trên bản vẽ.

# 5. Tọa độ cực t- ơng đối  $M(\omega D < \alpha)$

Tại dòng nhắc ta nhập  $@D < \alpha$  của điểm M so với tọa độ điểm nhập sau cùng nhất trên bản vẽ. Trong đó:

- D là khoảng cách từ M đến điểm sau cùng nhất trên bản vẽ

 $-\alpha$  là góc tạo bởi trục X hiện hành với đ-òng thẳng nối từ điểm M cần xác định đến điểm sau cùng nhất của bản vẽ.

# 6. Nhâp khoảng cách d- ơng trực tiếp (Direct Distance Entry)

Nhập khoảng cách d- ơng trực tiếp t- ơng đối so với điểm sau cùng nhất trên bản vẽ, định h-ớng bằng chiều của hai sơi tóc. Khi nhập khoảng cách trực tiếp phải mở trang thái polar Tracking (F10) hoặc mở Ortho (F8).

# 7. Polar Tracking

Sử dung **Polar Tracking** để nhập trực tiếp khoảng cách d- ong theo đ- ông vecto dẫn h-ớng cực thể hiện khoảng cách từ điểm cần xác định đến cực. Ta chỉ cần nhập khoảng cách vào dòng nhắc còn góc nghiêng đ-ợc mặc định sẵn trên hộp thoại **Drafting Setting, trang Polar Tracking.** 

Trong 7 ph- ong pháp trên thì ph- ong pháp sử dụng thông dụng nhất là nhập tọa độ t- ong đối và các ph- ong thức bắt điểm.

# **10.3.2 Các phương thức truy bắt điểm, đối tượng**

Cách gọi lệnh:

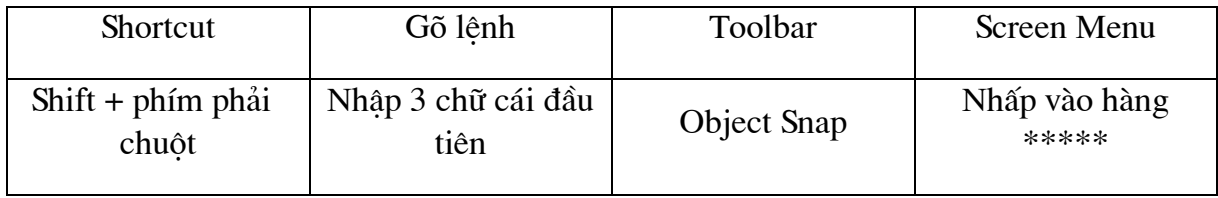

Trong khi thực hiện lệnh vẽ AutoCAD có khả năng gọi là Object Snap (OSNAP) dùng để bắt các điểm thuộc đối t-ong. Ví du : bắt điểm cuối, điểm giữa, tâm điểm, giao điểm .... Khi sử dụng các ph- ong thức truy bắt điểm tại giao điểm hai sợi tóc xuất hiện một ô vuông có tên là Aperture hoặc là ô vuông truy bắt và tại điểm cần truy bắt xuất hiện một hình dấu hiệu riệng để nhân biết cho từng điểm truy bắt gọi là **Marker.** 

Ta có thể gán ph- ong thức truy bắt điểm theo 2 ph- ong pháp:

- Truy bắt tam trú: Chỉ sử dung một lần khi truy bắt một điểm.

- Truy bắt th-òng trú: Gán các ph-ong thức truy bắt điểm là th-òng trú (Lệnh Osnap).

# **10.3.3** Các ph- ong thức truy bắt điểm tạm trú (object snap)

Cách gọi ph- ơng thức truy bắt điểm tạm trú:

**❖** Nhấn phím Shift và đồng thời nhắp nút phải chuột sẽ xuất hiện danh mục tắt **Shortcut**. Trên danh muc này chứa danh sách các ph- ơng thức truy bắt điểm (Hình 4.1)

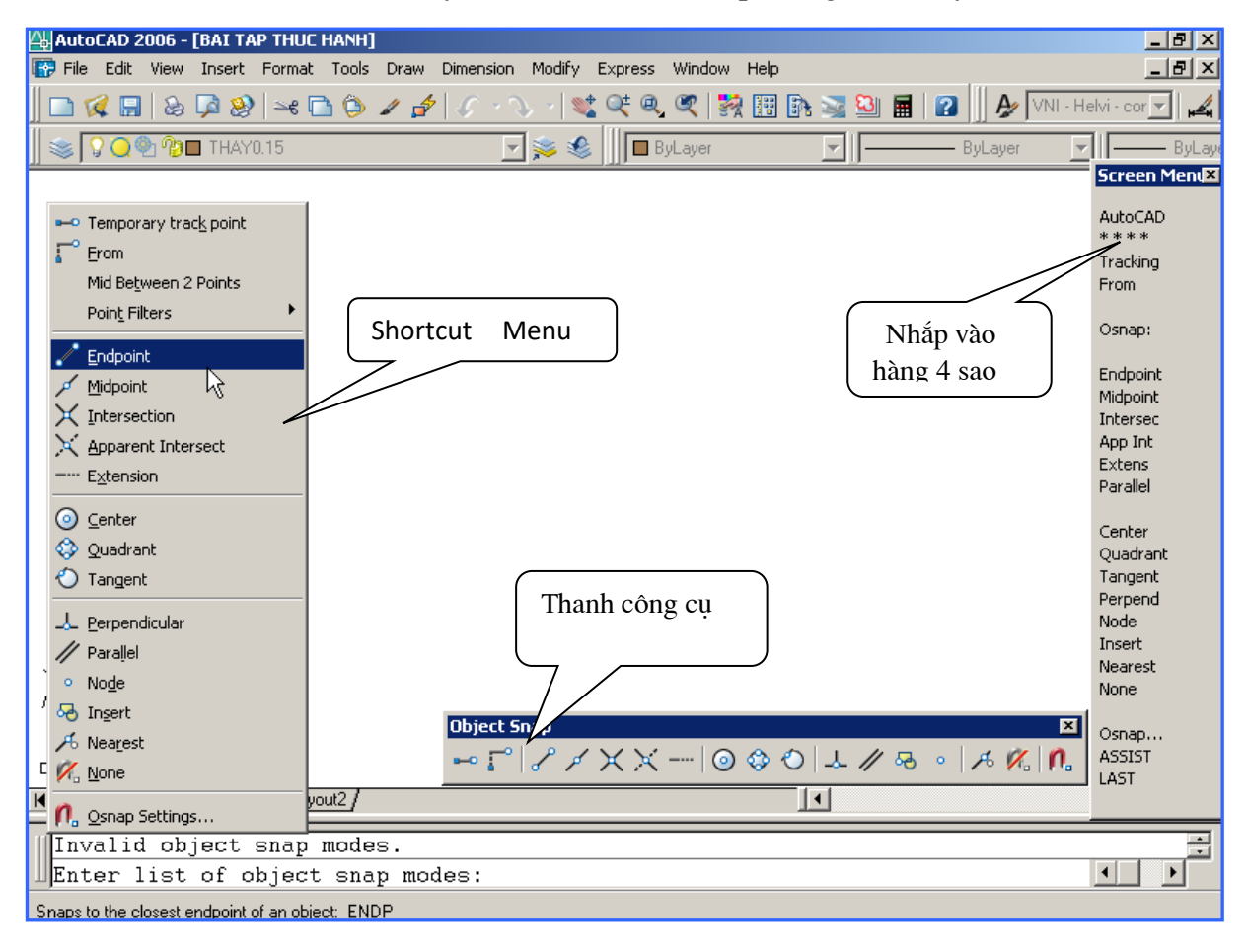

#### $H<sub>inh</sub> 4.1$

\* Từ danh mục màn hình Screen menu nhắp chọn hàng \*\*\*\* sẽ xuất hiện danh sách chứa các ph- ong thức truy bắt điểm (Hình 4.1)

\* Nhập 3 chữ cái đầu tiên của ph- ơng thức truy bắt điểm cần bắt nh -: END....

• Nhắp phải chuột vào một biểu t-ợng bất kì sẽ xuất hiện một danh mục tắt (Shortcut), chon chữ Object Snap sẽ xuất hiện thanh công cu bắt điểm tam trú Object Snan  $(H<sub>inh</sub> 4.2)$ 

Quadrant

Per ...

Insert

Extend

Nearest Object Snap

Temporary **Track Point** 

End

Intersec ...

**Object Snap** 囨  $\times\times$  --- $\circ \circ \circ$  $\perp$  //  $\mathcal{A}_{\mathbf{b}}$  $\mathscr{C}$ n, -0 F க  $\ddot{\mathbf{o}}$ From Mid AppInter... Center Tangent Parallel Node None

#### Hình  $4.2$

Trong AutoCAD 2006 có tất cả 16 ph- ong thức truy bắt điểm (từ phiên bản 2005 có thêm ph- ong thức Mid Between 2 point) của đối t- ong (goi tắt là truy bắt điểm).

Bắt điểm cuối: 1. ENDpoint, End:

Dùng để truy bắt điểm cuối của Line, Spline, Arc, phân đoạn của Pline, Mline. Sau khi nhập ph- ơng thức truy bắt điểm, hãy đ- a ô vuông truy bắt đến chạm đối t- ợng gần điểm cuối cần truy bắt rồi nhắp nút trái chuột để AutoCAD 2006 truy bắt điểm Vị trí END Vi trí END cuối đó. (Hình 4.3).

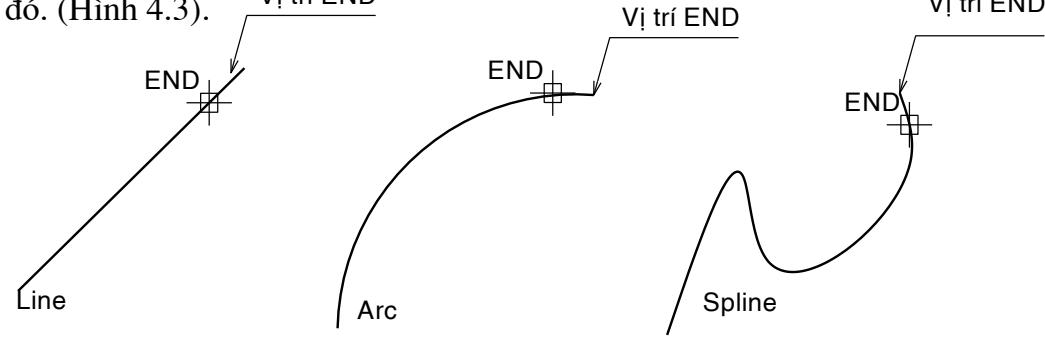

Hình 4.3 Truy bắt điểm cuối (ENDpoint)

# **2. MIDpoint, Mid:** <u>Alexander B</u>åt diem giữa

Dùng để truy bắt điểm giữa của Line, Spline, Arc. Sau khi nhập ph- ơng thức bắt điểm hãy đ-a ô vuông truy bắt đến chạm một điểm bất kì trên đối t-ợng rồi nhắp nút trái chuột. (Hình 4.4)

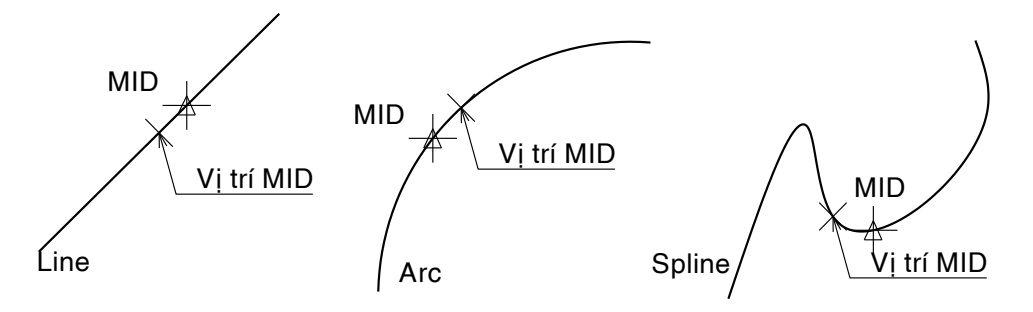

Hình 4.4 Truy bắt điểm giữa (MIDpoint)

# **3. INTersection, Int:** Bắt giao điểm:

Dùng để truy bắt điểm giao điểm của 2 đối t-ọng. Muốn truy bắt giao điểm thì Sau khi nhập ph- ơng thức bắt điểm ta phải đ- a ô vuông truy bắt đến gần vị trí chứa giao điểm sẽ xuất hiện một dấu nhân  $(X)$  rồi nhắp nút trái chuột để chọn (Hình 4.5).

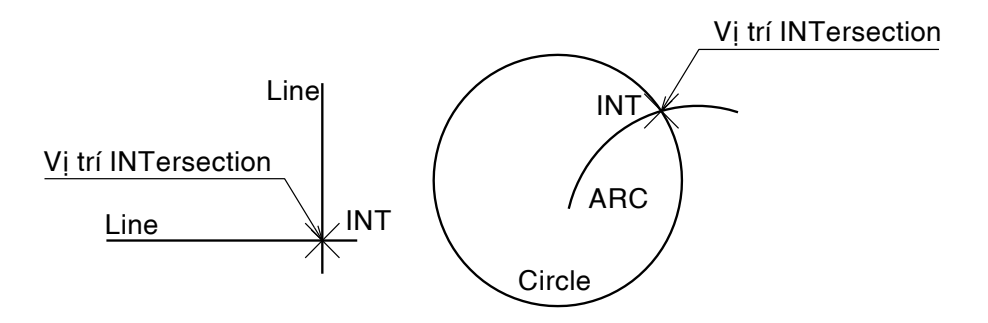

Hình 4.5 Truy bắt giao điểm (INTersection)

# **Chó ý**

Ta có thể truy bắt giao điểm của hai đối t-ơng khi kéo dài mới giao nhau (Hình 4.6). Sau khi nhập ph- ơng thức bắt điểm ta phải chọn lần l-ợt hai đối t-ợng.

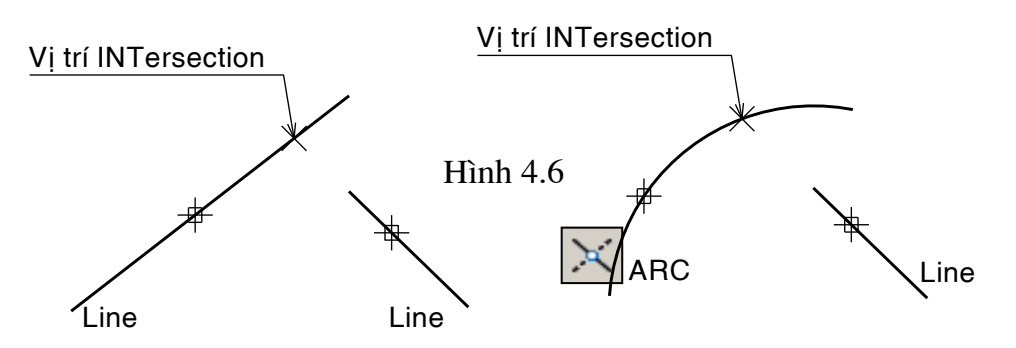

# 4. APPint(Apparent intersection), App:

## Bắt giao điểm biểu kiến:

Dùng để truy bắt giao điểm biểu kiến của các đối t- ơng 3D dang khung dây, giao nhau tai một điểm nhìn hiện hành biểu diễn mà thực tế trong không gian chúng không giao nhau (Hình 4.7). Trong không gian 2 chiều các ph- ong thức truy bắt giao điểm Apparent intersection và INTersection là nh-nhau

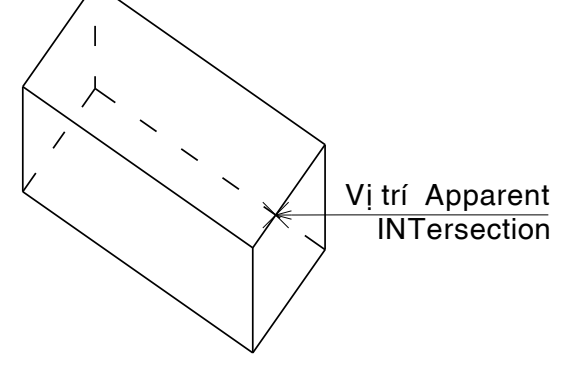

Hình 4.7 Truy bắt điểm Apparent INTersection

#### 5. CENter, Cen: Bắt điểm tâm

Dùng để truy bắt điểm tâm của đ-ờng tròn, cung tròn, elip. Sau khi nhập ph- ong thức bắt điểm ta đ- a ô vuông truy bắt đến chạm một điểm trên cung tròn của đối t-ợng sẽ xuất hiện dấu hiệu "vòng tròn nhỏ" ở tâm rồi nhắp nút trái chuột để chọn.

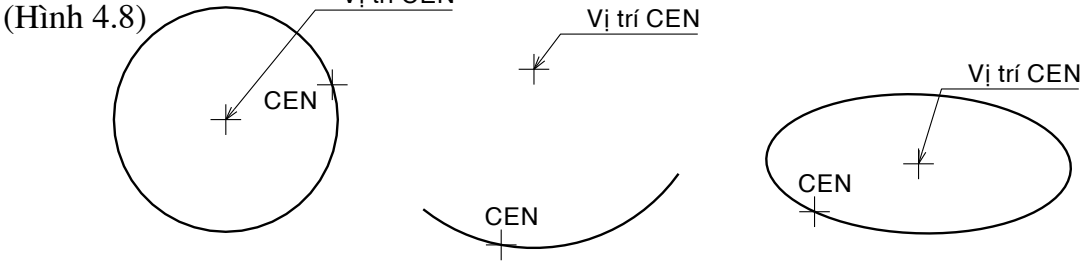

Hình 4.8 Truy bắt điểm tâm (CEN)

# 6. QUAdrant, Qua

#### Bắt góc phần t-

Truy bắt các điểm  $\overline{1/4}$  (điểm ở góc 0<sup>0</sup>, 90<sup>0</sup>, 180<sup>0</sup>, 270<sup>0</sup>) của đ-ờng tròn, cung tròn. Sau khi nhập ph- ơng thức bắt điểm ta đ- a ô vuông truy bắt đến chạm đối t- ợng gần điểm góc phần t- cần truy bắt, sẽ xuất hiện dấu hiệu "hình thoi" ở góc t- đó, rồi nhắp nút trái chườt đề chon. (Hình 4.9)

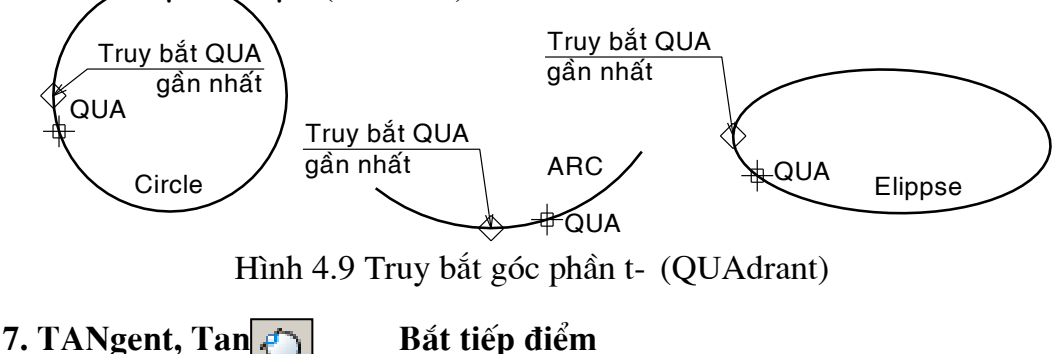

Ph- ơng thức này dùng để truy bắt tiếp điểm của các đối t- ợng tiếp xúc nhau. Sau khi nhập ph- ong th- c bắt điểm ta đ- a ô vuông truy bắt đến cham một điểm trên đối t- ợng gần điểm tiếp xúc sẽ xuất hiện dấu hiệu "vòng tròn có gạch ngang trên" rồi nhắp nút trái chuột để chon. (Hình 4.10)

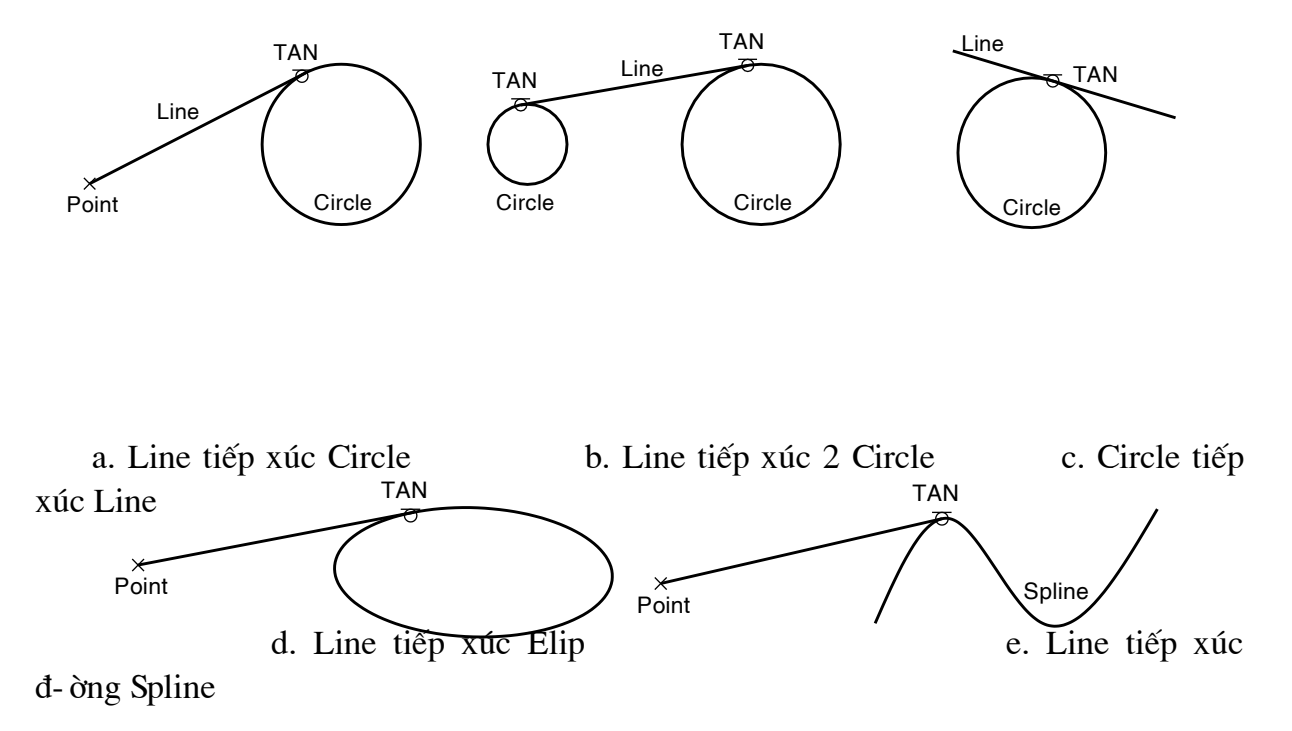

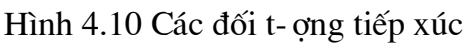

# 8. PERpendicular, Peru

Bắt điểm vuông góc:

Truy bắt điểm vuông góc với đối t-ợng, vị trí điểm vuông góc có thể nằm trên đ-òng thẳng kéo dài. Sau khi nhập ph-ơng th-c bắt điểm ta đ-a ô vuông truy bắt đến cham một điểm trên đối t- ơng sẽ xuất hiện một dấu hiệu "góc vuông" trên đối t- ơng rồi nhắp nút trái chuột để chọn. (Hình 4.11)

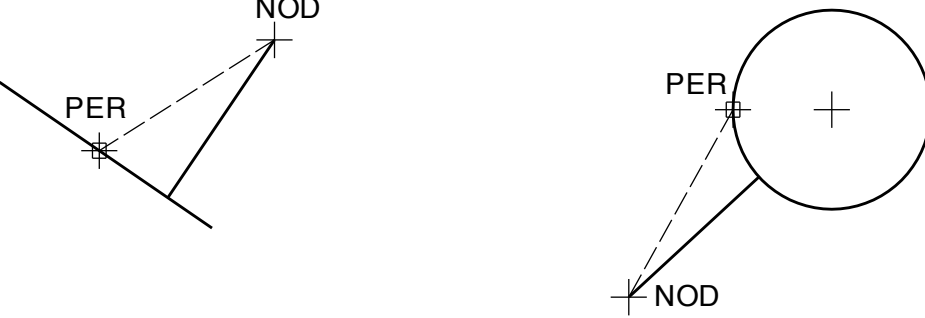

- a. Truy bắt điểm PER với Line
- b. Truy bắt điểm PER với Circle

Hình 4.11 Truy bắt điểm vuông góc (PER pendicular).

9. INSert, Ins  $|$ 昼 Bắt điểm chèn văn bản

Dùng để truy bắt điểm bắt đầu viết dòng văn bản Text hoặc block. Hãy đ-a ô vuông truy bắt đến cham một điểm bất kì của dòng văn bản hoặc **Block** rồi nhắp nút trái chuột để chọn. (Hình  $4.12$ )

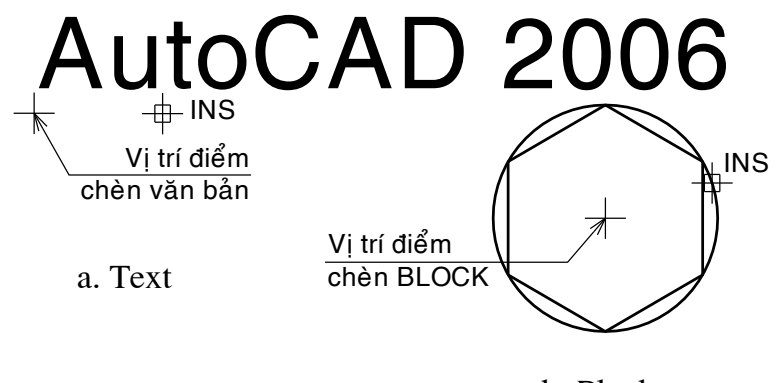

b. Block

Hình 4.12 Truy bắt điểm chèn (INSert)

#### Bắt điểm (Point, Divide, Measure): 10. NODe, Nod  $\bullet$

Dùng để truy bắt tâm của một điểm khi dùng lệnh Point, divide, measure. Sau khi nhập ph- ong th- c bắt điểm ta đ- a ô vuông truy bắt đến chứa điểm cần truy bắt sẽ xuất hiện một dấu hiệu "chữ X có vòng tròn ở giữa" rồi nhắp nút trái chuột để chọn. (Hình  $NOD$  $4.13)$ 

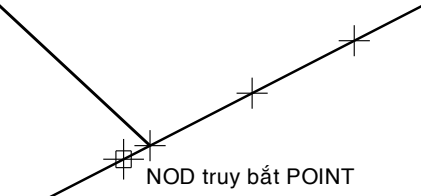

Hình 4.13 Truy bắt NODe

11. NEArest, Nea $\boxed{A}$ 

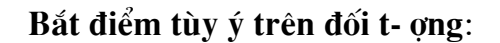

Truy bắt một điểm tùy ý trên đối t- ơng gần giao điểm với hai sơi tóc nhất Đ- a ô vuông truy bắt đến cham đối t- ơng gần điểm cần truy bắt rồi nhắp nút trái chuột để chọn. (Hình 4.14) **NEA** 

Hình 4.14 Truy bắt NEArest

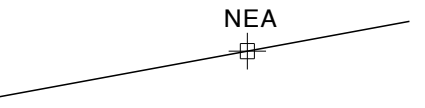

# 12. FROm, From  $\boxed{\longrightarrow}$

Dùng để bắt một điểm thông qua một điểm khác làm chuẩn. Sau khi nhập ph- ong thức bắt điểm From. Ta tiến hành hai b- ớc nh- sau:

- Base point: Chọn điểm chuẩn

- Offset: Nhập tọa độ t- ơng đối hoặc cực t- ơng đối của điểm cần bắt so với điểm chuẩn.

# **13. Temporary tracking point , tt**

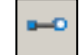

Trong **AutoCAD 2006** ta có thể sử dụng ph- ơng thức **Temporary Track point** để truy bắt toa đô một điểm t- ơng đối thông qua một hoặc hai điểm khác làm chuẩn. T- ong tư ph- ong thức truy bắt **From**.

# **14. Parallel, par**  *A* Bắt song song

Ph- ong thức truy bắt này dùng để vẽ đ- ờng thẳng song song với đ- ờng thẳng đã có trên bản vẽ.

# **15. Extention, Ext** : kéo dài đối t-ợng

Ph- ong thức truy bắt điểm Extention dùng để kéo dài đoan thẳng hoặc chiều dài cung tròn. Khi đ-a ô vuông truy bắt điểm đến cham điểm cuối của đoan thẳng hoặc cung tròn cần kéo dài thì xuất hiện dấu cộng (+) và chữ Endpoint để thông báo cho biết điểm cuối của đối t-ợng đã đ-ợc chọn có thể kéo dài. Khi kéo dài thì phía d-ới hai sợi tóc sẽ xuất hiện ToolTip nh- sau: Extention:  $d<\alpha$ , lúc này ta nhập khoảng cách d cần kéo dài so với điểm cuối đó.

# **16. Mid Between 2 point**

Sử dụng để bắt điểm giữa của hai điểm chọn. Ph- ong thức bắt điểm này rất tiện lợi và chỉ có từ phiên bản 2005 Vị trí điểm giữa của<br>hai điểm P1và P2

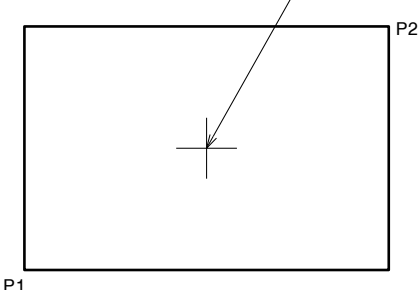

Hình 4.18 Bắt điểm giữa của hai điểm

# 10.3.4. ph- ong thức truy bắt điểm th- òng trú (lệnh osnap, Dsettings)

Cách gọi lênh:

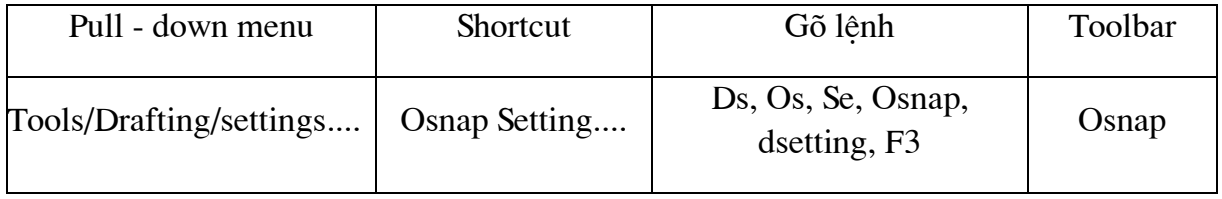

Lênh dsettings cũng đ-oc gọi bằng cách nhắp phải chuột lên nút Osnap hoặc Polar hoặc Otrack trên thanh trang thái rồi chon Settings ... sẽ xuất hiện hộp thoại Drafting Settings (Hình 4.21). Hộp thoại này có 4 trang: Snap and Grip; Polar Tracking, Object Snap và Dynamic input.

# 10.3.4.1 Tab object snap:

Trên tab này chứa các ph- ơng thức bắt điểm. Để mở ph- ơng thức nào ta đánh dấu chọn vào các ô hình chữ nhật bên trái tên của các ph- ơng thức truy bắt nằm trong khung **Object Snap modes** 

# <sup>®</sup> Các nút chon khác:

# **Select all**

Chọn tất cả các ph- ơng thức bắt điểm có trong khung cửa sổ

# Clear all

Hủy bỏ tất cả các ph- ơng thức bắt điểm có trong khung.

# **Object Snap On**

Tắt/ mở chế độ bắt điểm th- ờng trú.

# **Object Snap Tracking On (F11)**

Tắt/ mở chế độ bắt điểm theo Tracking.

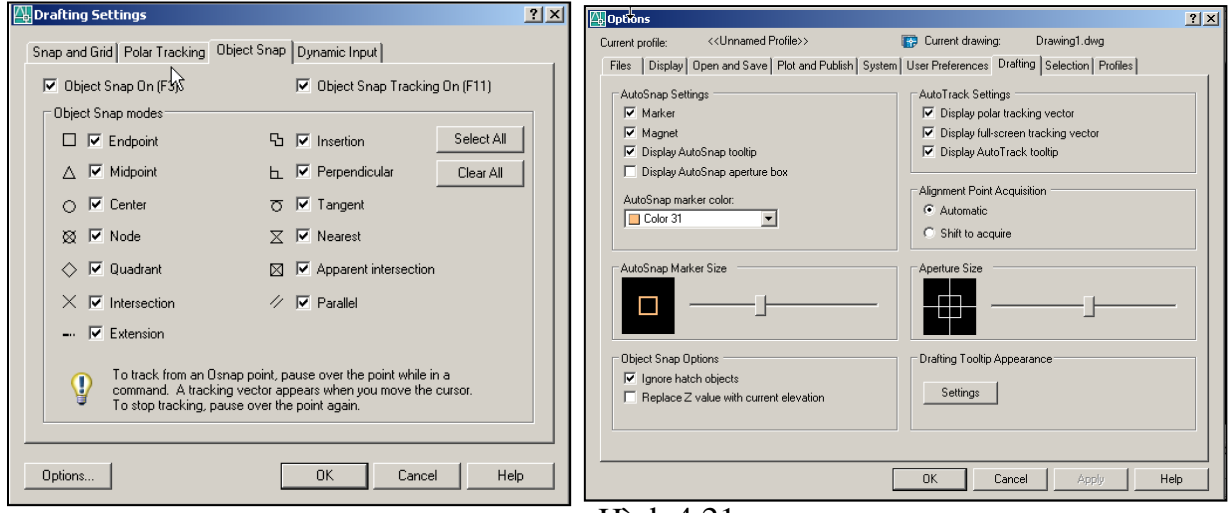

**H**inh 4.21 **Hình 4.22** 

 $\Box$  Chú ý

a. Khi đ-a ô vuông truy bắt chạm với đối t-ợng cần truy bắt điểm ta có thể sử dung phím Tab để xoay vòng (cycle through) vi trí điểm cần truy bắt.

b. Ngoài cách chọn ph- ơng thức truy bắt điểm th-òng trú ở hộp thoại nh- trên ta còn sử dung lênh **Osmode** hoặc **- Osnap** để mở bắt điểm th-ờng trú trên cửa sổ lênh (Command Window) nh- sau:

 $\star$  Command : **Osmode**  $\downarrow$  (Ph- ong thức bắt điểm th- òng trú)

- Enter new value for OSMODE <0> $\geq$  4287  $\downarrow$  (Nhập giá trị mới cho Osmode: 16383 tất cả)

Hoăc

 $\star$  Command : - **OSNAP** 

- Enter list of object snap modes: **End, Mid, Cen, Qua** | (Nhập danh sách ba chữ đầu của mỗi ph- ơng thức truy bắt điểm th-ờng trú và chúng cách nhau bởi dấu phẩy)

 $\star$  Command : - **OSNAP**  $\downarrow$  (Thoát khỏi ph- ong thức truy bắt điểm th-òng trú)

- Enter list of object snap modes: **NON**  .

#### **Nót Options ....**

Khi chon nút Options ...  $\dot{\sigma}$  góc trái phía d-ói của hôp thoai (hình 4.21) sẽ xuất hiện hộp thoại Options (Hình 4.22)

Trong AutoCAD 2006 khi đ-a ô vuông truy bắt (Aperture) đến cham với đối t-ong gần điểm cần truy bắt thì sẽ xuất hiên một hình Marker dấu hiêu riêng cho từng điểm truy bắt và dòng chữ Tooltip mô tả điểm cần truy bắt (Hình 4.23).

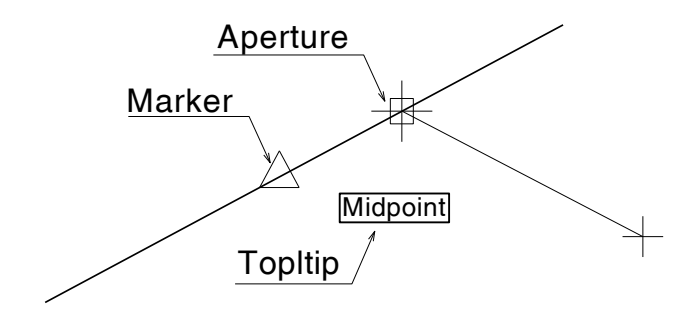

Hình  $4.23$ 

# 10.4.Điều khiển màn hình quan sát bản vẽ

Khi thực hiện bản vẽ ta phải tạo giới han bản vẽ, tùy theo từng đối t- ơng lớn hay nhỏ mà ta tạo các bản vẽ có giới hạn khác nhau để chứa chúng, nên sự hiển thị về hình của chúng trên màn hình sẽ khác nhau. Do đó để dễ quan sát bản vẽ trên màn hình đôi khi ta cần phóng to, thu nhỏ hoặc di chuyển màn hình đến vị trí cần thiết. Sau đây sẽ trình bày các lệnh điều khiển màn hình.

# 10.4.1 Thu phóng màn hình (lệnh Zoom)

Cách goi lênh:

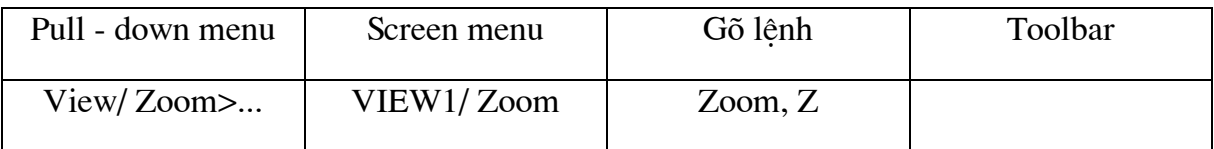

Lệnh Zoom dùng để phóng to hay thu nhỏ màn hình, lúc này hình ảnh các đối t- ong trên khung nhìn hiện hành nhìn thấy cũng lớn lên hoặc nhỏ lại. Lệnh này không làm thay đổi kích th-ớc các đối t-ọng mà chỉ thay đổi sự hiển thị các đối t-ợng trên màn hình. Gọi lệnh từ Pull - down menu (hình 8.1).

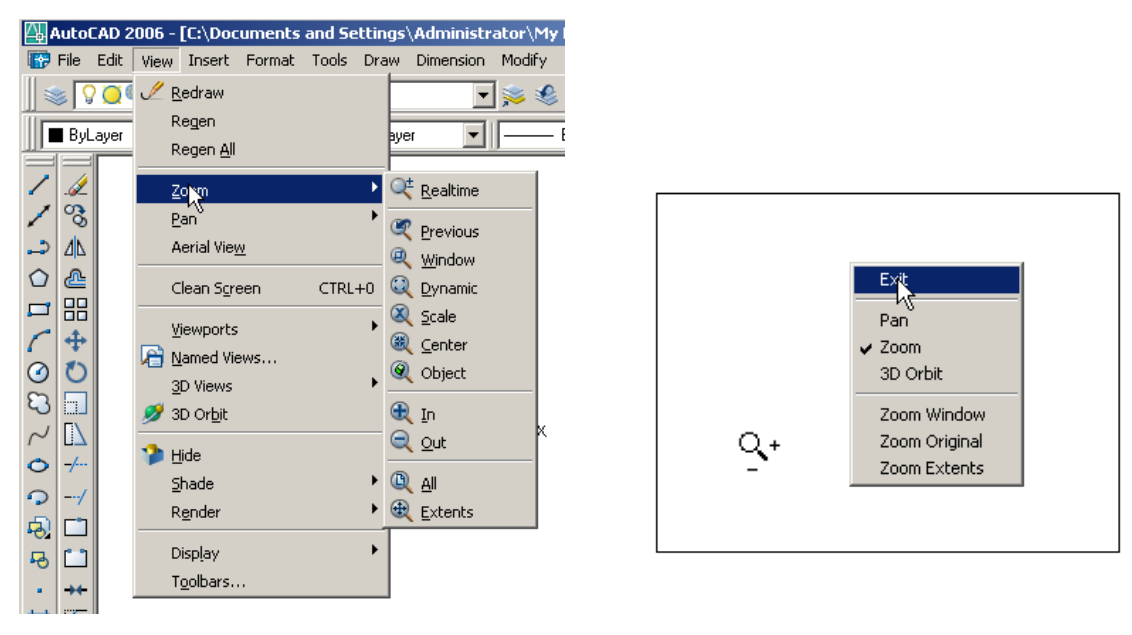

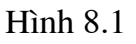

**Hình 8.2** 

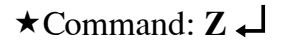

- Select corner of window, enter a scale factor (nX or nXP), or [All, Center/ Dynamic/ Extends/ Previou/ Scale/ Window/ Object] <Real time>:

# <sup>S</sup> Các tuỳ chọn

1. Dùng cửa sổ hình chữ nhật (Corner of window) để phóng màn hình

 $\star$ Command:  $Z \downarrow$ 

- Select corner of window, enter a scale factor (nX or nXP), or [All, Center/ Dynamic/Extends/Previou/Scale/Window/Object] <Real time>:

- Specify Opposite corner: Chon góc thứ nhất của cửa sổ.

- Specify Opposite corner: Chon góc thứ hai của cửa sổ bao đối t-ợng cần phóng màn hình. Đây là lưa chon mặc định của lênh Zoom, cửa sổ càng nhỏ thì màn hình phóng càng lớn.

2. Nhập hê số tỉ lê (Scale factor) để thu - phóng màn hình

 $\star$ Command:  $Z \downarrow$ 

- Select corner of window, enter a scale factor (nX or nXP), or [All, Center/ Dynamic/ Extends/ Previou/ Scale/ Window/ Object] <Real time>:  $2 \downarrow$  hoăc  $2x \downarrow$ (Nhập hệ số tỉ lệ). Khi nhập tỉ lệ bằng 2 thì màn hình phóng to lên hai lần.

 $\Box$  Chú ý

- Hê số tỉ lê <1 : Thu màn hình.

- Hê số tỉ lê  $> 1$ : Phóng màn hình.

3. Thu - phóng màn hình bằng cách di chuyển chuột (Zoom - Realtime)

 $\star$ Command:  $Z \downarrow$ 

- Select corner of window, enter a scale factor (nX or nXP), or [All, Center/ Dynamic/ Extends/ Previou/ Scale/ Window/ Object] <Real time>:  $\leftarrow$ 

Lúc này trên màn hình xuất hiện con trỏ có hình dạng kính lúp (hình 8.2) gần giống hình dạng biểu t- ợng Zoom Realtime. Nó có hai chức năng:

- Phóng ta màn hình bằng cách nhắp trái chuột giữ và kéo rê chuột lên phía trên.

- Thu nhỏ màn hình bằng cách nhắp trái chuột giữ và kéo rê chuột xuống phía  $d - \delta i$ .

Để thoát khỏi lênh Zoom Realtime ta nhấn Esc hoặc nhắp nút phải chuột để xuất hiện Shortcut menu, ở menu này ta chọn Exit (hình 8.2).

## 4. Zoom - All

Tùy chon này sẽ hiển thi toàn bô đối t-ong trên bản vẽ của khung nhìn hiên hành. Nếu chúng ta vẽ v-ợt quá giới hạn vẽ thì AutoCAD sẽ thu các hình về mức nhìn thấy chúng trên màn hình.

# $\star$ Command:  $Z \rightarrow$

- Select corner of window, enter a scale factor (nX or nXP), or [All, Center/ Dynamic/ Extends/ Previou/ Scale/ Window/ Object] <Real time>: A

## 5. Zoom - Center

Dùng để hiển thị một cửa sổ đ- ợc xác định bằng một tâm cửa sổ và giá trị hệ số phóng đai hoặc chiều cao.

## $\star$ Command:  $Z \downarrow$

- Select corner of window, enter a scale factor (nX or nXP), or [All, Center/

Dynamic/Extends/Previou/Scale/Window/Object] <Real time>:  $C \rightarrow$ 

- Specify center point: Chon môt điểm trên màn hình làm tâm của khung cửa  $s\hat{6}$ .

- Enter manification or height  $\langle \rangle$ : Nhập giá trị độ phóng đại hoặc chiều cao khung cửa sổ (chọn hai điểm P1P2 để xác định chiều cao, giá trị này càng nhỏ thì hình phóng càng lớn. Nếu sau giá trị ta nhập X, 2X, 3X ...thì hình vẽ xẽ đ-ợc phóng theo các chỉ số tr- ớc X đó. Chẳng hạn nhập 3X thì hình vẽ đ- ợc phóng to lên 3 lần; Nhập 0.5X thì hình vẽ đ- oc thu nhỏ xuống một nửa.

# 6. Zoom - Dynamic

Hiên lên trên màn hình tất cả các hình ảnh trong khung cửa sổ mà ta có thể thay đổi vị trí và kích th-ớc của khung cửa sổ này để chứa đối t-ợng cần thu phóng màn hình.

# $\star$ Command:  $Z \downarrow$

- Select corner of window, enter a scale factor (nX or nXP), or [All, Center/ Dynamic/Extends/Previou/Scale/Window/Object] <Real time>:  $D \rightarrow$ 

Lúc này xuất hiện khung hình chữ nhật có dấu X ở giữa cho phép ta di chuyển vi trí của khung cửa sổ. Muốn chuyển sang chế đô thay đổi đô lớn khung cửa sổ ta nhấn phím trái chuột, khi đó xuất hiện mũi tên bên cạnh phải, tiếp tục di chuyển để thay đổi đô lớn của khung. Cửa sổ càng nhỏ thì màn hình phóng lên càng lớn. Sau khi xác đinh xong khung cửa sổ ta nhấn Enter.

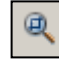

# 7. Zoom - Window

Phóng to màn hình chứa phần hình ảnh nằm trong khung cửa sổ hình chữ nhật.

 $\star$ Command:  $Z \downarrow$ 

- Select corner of window, enter a scale factor (nX or nXP), or [All, Center/ Dynamic/ Extends/ Previou/ Scale/ Window/ Object] <Real time>:  $W \rightarrow$ 

- Specify first corner: Chon góc thứ nhất của cửa sổ.

- Specify opposite corner: Chon góc thứ hai của cửa sổ.

Cửa sổ bao đối t- ợng càng nhỏ thì màn hình chứa hình ảnh của đối t- ợng thể hiên càng lớn.

# 8. Zoom - Extents

Tùy chọn này sẽ hiển thị toàn bộ đối t-ong trên bản vẽ của khung nhìn hiện hành và phóng to hoặc thu nhỏ toàn bộ các đối t- ợng đó đến khả năng lớn nhất có thể. Trong 3D, Zoom All t- ong đ- ong với Zoom Extents.

 $\star$ Command:  $Z \downarrow$ 

- Select corner of window, enter a scale factor (nX or nXP), or [All, Center/ Dynamic/Extends/Previou/Scale/Window/Object] <Real time>:  $E \rightarrow$ 

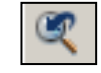

## 9. Zoom - Previous

Phuc hồi lai các hình ảnh của lênh Zoom tr-ớc đó. Phuc hồi đ-ợc 10 hình ảnh tr- ớc đó.

 $\star$ Command: Z $\downarrow$ 

- Select corner of window, enter a scale factor (nX or nXP), or [All, Center/ Dynamic/Extends/Previou/Scale/Window/Object] <Real time>:  $P \rightarrow$ 

10. Zoom - Scale

Nhập hê số tỉ lê bằng các con số.

 $\star$ Command:  $Z \downarrow$ 

- Select corner of window, enter a scale factor (nX or nXP), or [All, Center/ Dynamic/Extends/Previou/Scale/Window/Object] <Real time>:  $S \rightarrow$ 

- Enter a scale factor (nX or nXP) :  $2 \downarrow$ 

 $\Box$  Chú ý

- Hệ số tỉ lệ  $<$ l : Thu màn hình.

- Hê số tỉ lê  $> 1$ : Phóng màn hình.

Trên thanh Standard toolbar ta còn có thêm các biểu t- ợng tùy chọn nhsau:

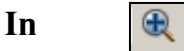

Phóng to màn hình lên hai lần

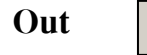

Thu nhỏ màn hình xuống hai lần.

# 10.4.2 Di chuyển màn hình (lệnh Pa

Cách gọi lệnh:

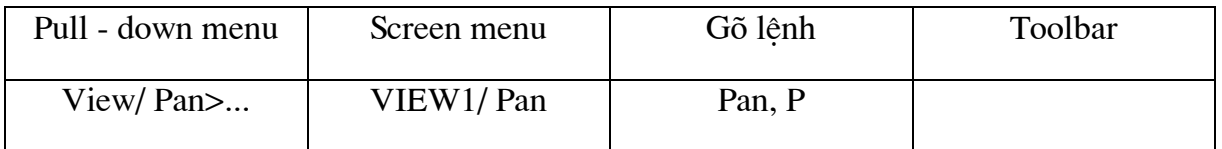

Lênh Pan dùng để di chuyển màn hình hiên hành đến một vi trí bất kì mà không làm thay đổi đô lớn cũng nh- vi trí t- ơng đối giữa các đối t- ơng. Có thể gọi lênh từ Pull - down menu (hình 8.3).

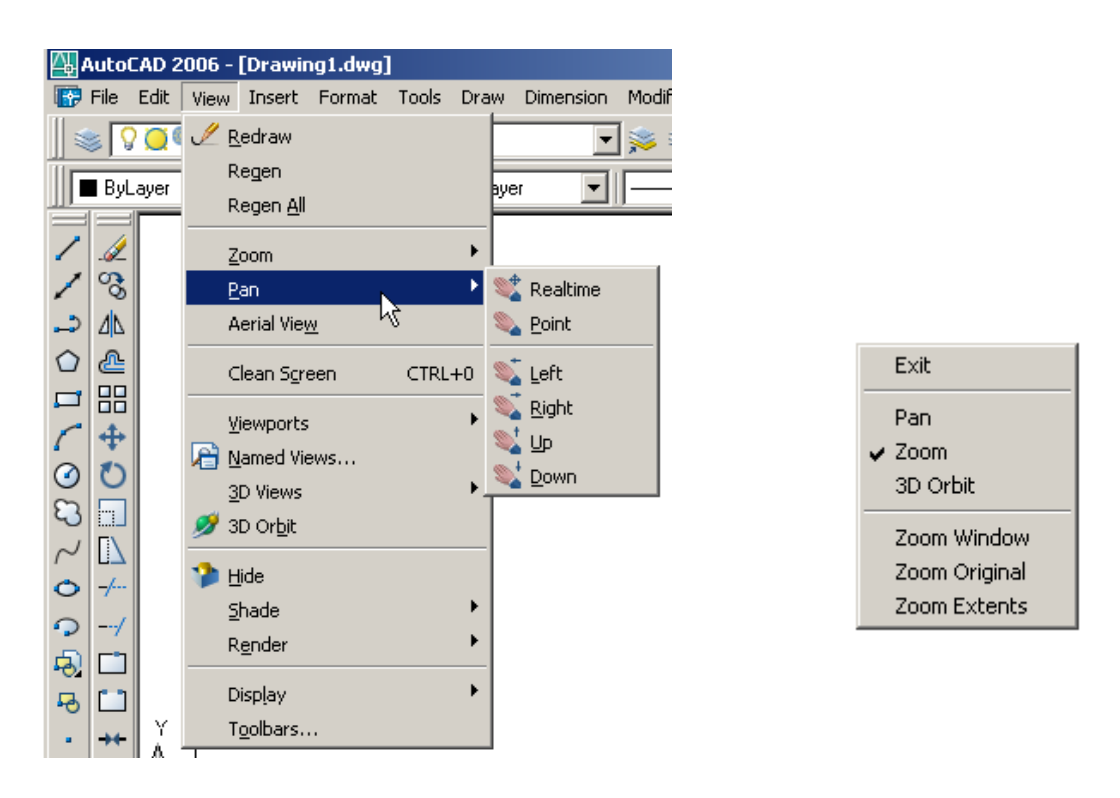

 $\mathop{\mathrm{H\ddot{o}th}}\nolimits 8.3$  Hinh 8.4

 $\star$ Command: **P** $\downarrow$ 

**Các tuỳ chọn ở** (hình 8.4)

Lúc này trên màn hình xuất hiên con trỏ có dang bàn tay, khi đó ta nhắp nút trái của chuột rồi giữ và di chuyển màn hình chứa hình ảnh đến vị trí mong muốn; khi thả nút trái chuột ra thì lệnh Pan không tiếp tục.

Để thoát khỏi lệnh Pan ta nhấn nút Esc hoặc nhắp phải chuột sẽ xuất hiện danh muc Shortcut menu rồi chọn Exit (hình 8.4).

◆ Pan **b** i là tùy chọn Pan Realtime ◆ **Zoom** bis a time is a time in the set of the set of the set of the set of the set of the set of the set of the set of the set of the set of the set of the set of the set of the set of the set of the set of the set of t **3D Orbit :** Chuyển sang quĩ đạo trong

không gian ba chiều.

- **\* Zoom window, Zoom Extents**: Nh- đã trình bày ở lệnh Zoom.
- **Zoom Original** : Trë vÒ h×nh ¶nh gèc cña Zoom.

# 10.5. Tạo lớp và quản lý bản vẽ

# 10.5.1 Tạo lớp và gán tính chất lớp trên hộp thoại (lệnh Layer).

Cách gọi lệnh:

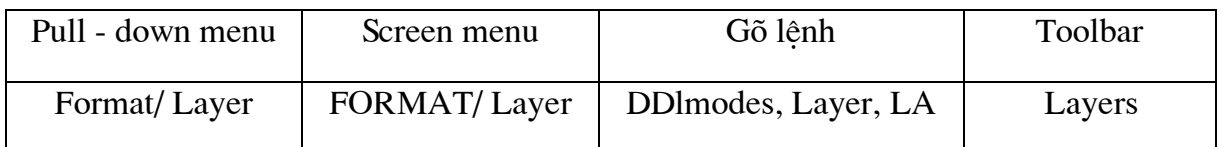

Sau khi thực hiện lệnh Layer sẽ xuất hiện hộp thoại Layer Properties Manager  $(hinh 9.1)$ .

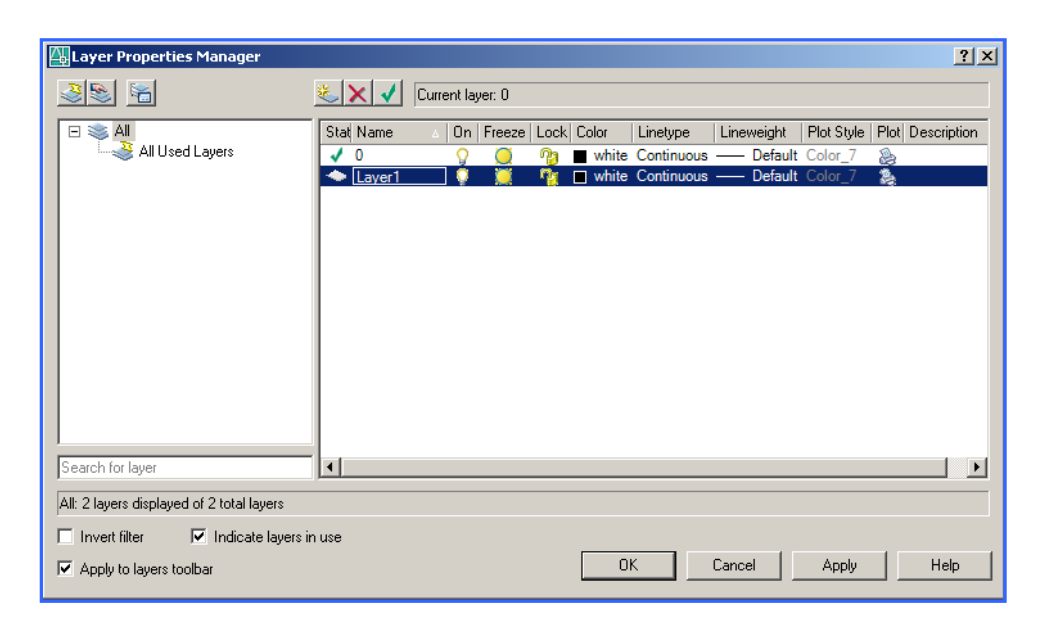

**Hình 9.1** 

#### 10.5.1.1. Trình tự tạo Layer mới:

- Nhắp nút New Layer 0 (hình 9.1)

xuất hiện ô soạn thảo Layer 1 tại cột Name d-ới

- Nhâp tên lớp cần tao: NĐT KHUẾT. Tên lớp không đ- oc dài quá 255 ký tư, ký tự có thể là chữ, số, dấu ... có thể có các khoảng trống giữa các ký tự nh-ng không đ-ợc dùng các kí tự sau: <, >, /, \, ?, \*, =. Nếu muốn tạo nhiều lớp cùng một lúc ta nhập các tên lớp cách nhau bởi dấu phẩy.

# 10.5.1.2. Gán màu (COLOR) cho lớp:

- Nhắp vào nút màu White của lớp NETKHUAT đ- ợc chọn d- ới cột COLOR, khi đó xuất hiện hộp thoại Select Color (hình 9.2), ở hộp thoại này có 256 màu đ-ọc đánh số từ 1-256.

- Hãy chọn màu xanh (Blue) gán cho lớp NET KHUAT. Khi chọn màu nên chọn màu tiêu chuẩn. Có 7 màu tiêu chuẩn (Standard colors) : 1- Màu đỏ(Red); 2- Màu vàng (Yellow); 3- Màu xanh lá cây, màu xanh lục (Green), 4. Màu xanh da trời (Cyan), 5màu xanh biển (Blue), 6- Màu tím (Magenta), 7- Màu trắng hoặc đen (White or Black).

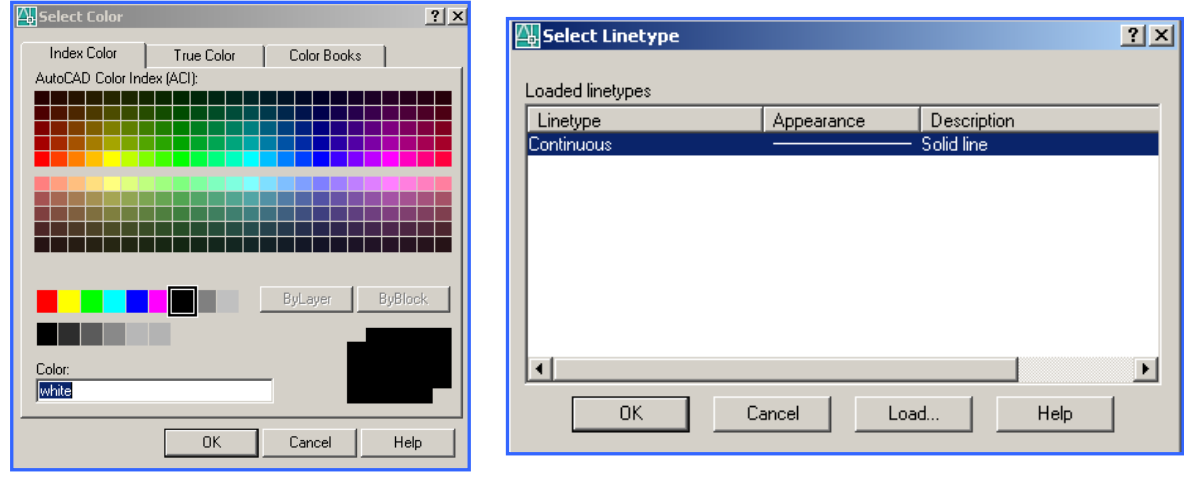

 $\mathop{\mathrm{H\ddot{o}th}}\nolimits$  9.2 Hinh 9.3

# 10.5.1.3, Gán dạng đ-òng (Linetype) cho lớp:

Để gán dạng đ-ờng cho lớp NET KHUAT ta thực hiện nh- sau:

- Nhắp vào tên dang đ-òng continouns của lớp đang chon (d-ới côt Linetype) khi đó xuất hiện hộp thoai Select Linetype (hình 9.3). Trong hộp thoai này chỉ có một dang đ-òng duy nhất đó là continouns. Để tải các dang đ-òng khác cho bản vẽ ta tiến hành:

- Sử dung lênh Linetype hoặc nhắp nút **Load** ... Khi đó xuất hiện hộp thoai **Load** or Reload Linetype (hình 9.4).

- Chon dang đ-òng **hidden** cần tải cho bản vẽ.
- Nhắp nút OK sẽ trở về hộp thoai Select Linetype (hình 9.5)
- Chọn lại dạng đ-ờng **Hidden** vừa tải để gán cho lớp NET KHUAT.

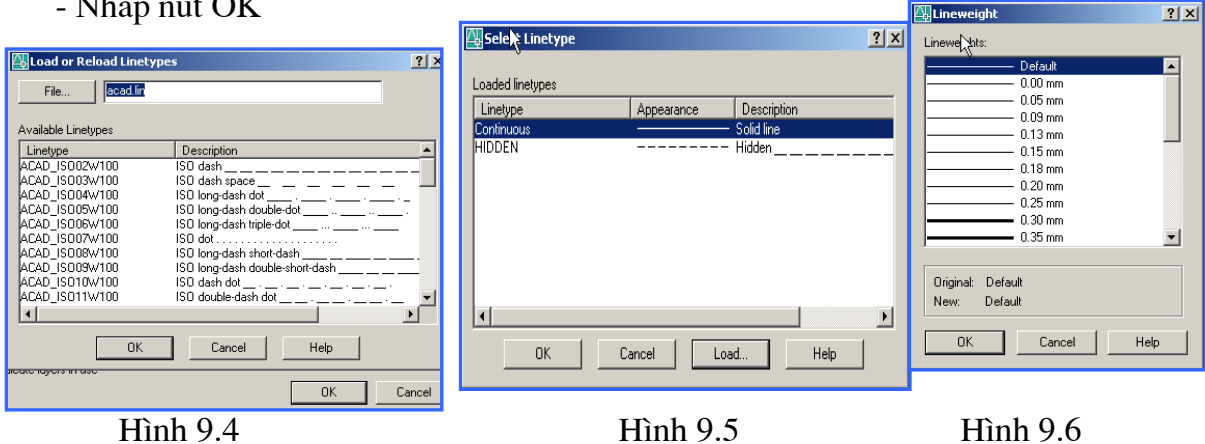

- Nhắp nút OK

# 10.5.1.4. Gán chiêu rộng nét (LINEWEIGHT) để sau này in ra giấy

Gán chiều rộng nét cho lớp NET KHUAT khi in bản vẽ ra giấy. Trình tự thực hiện nh-sau:

- Chọn tên lớp NET KHUAT.

- Nhắp vào chữ Defaut d-ới cột Lineweight sẽ xuất hiện hộp thoại Lineweight (hình 9.6), kéo thanh chạy trên thanh tr- ợt xuống rồi chọn chiều rộng nét thích hợp 0.2.

- Nhắp nút OK để trở về hộp thoại Layer Properties Manager

# **TÀI LIỆU THAM KHẢO**

- [1] Đoàn Hiền *Vẽ kỹ thuật* NXB Giáo dục, Hà Nội 2000
- [2] *Giáo trình vẽ kỹ thuật* Đại học Bách khoa Đà Nẵng, 1995
- [3] Nguyễn Đức Huệ, Nguyễn Văn Nhiên, Đào Quốc Sủng, Nguyễn Văn Tiến *Bài giảng vẽ kỹ thuật* – NXB Đại học bách khoa Hà Nội, 2010
- [4] Nguyễn Văn Điểm, Đoàn Hiền, Nguyễn Văn Hiến, Nguyễn Văn Nhiên, Nguyễn Văn Tiến – *Bài giảng hình học họa hình* - NXB Đại học bách khoa Hà Nội, 2010
- [5] *Giáo trình Hình học họa hình* Bộ môn Hình họa Vẽ kỹ thuật Trường ĐHBK Hà Nội – 1998
- [6] *Bài tập Hình học họa hình* Bộ môn Hình họa Vẽ kỹ thuật Trường ĐHBK Hà Nội – 1998
- [7] Nguyễn Quang Cự, Nguyễn Mạnh Dũng, Vũ Hoàng Thái *Bài tập Hình học họa hình* Nhà xuất bản Giáo dục – Hà Nội 2004
- [8] Đoàn Hiền *Một số bài toán Hình học họa hình* Nhà xuất bản Giáo dục – Hà Nội 1998